# **"Procesamiento Fotogramétrico para Obtener Modelos Digitales de Terreno, Mediante la Suite Lisa"**

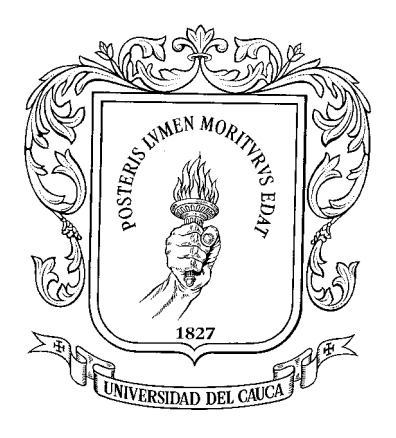

**Documento Final de Trabajo de Grado**

**Julio Cesar Medina Ramírez**

**Director: Ingeniero Harold Romo**

**Universidad del Cauca Facultad de Ingeniería Electrónica y Telecomunicaciones Departamento de Telecomunicaciones Grupo I+D de Nuevas Tecnologías en Telecomunicaciones - GNTT Popayán, Marzo de 2004**

# **"Procesamiento Fotogramétrico para Obtener Modelos Digitales de Terreno, Mediante la Suite Lisa"**

### **Documento Final de Trabajo de Grado**

### **Julio Cesar Medina Ramírez**

Documento Final de trabajo de grado presentado como requisito para optar al título de Ingeniero en Electrónica y Telecomunicaciones

### **Director: Ingeniero Harold Romo**

**Universidad del Cauca Facultad de Ingeniería Electrónica y Telecomunicaciones Departamento de Telecomunicaciones Grupo I+D de Nuevas Tecnologías en Telecomunicaciones - GNTT Popayán, Marzo de 2004**

### **LISTA DE FIGURAS**

## **Pág.**

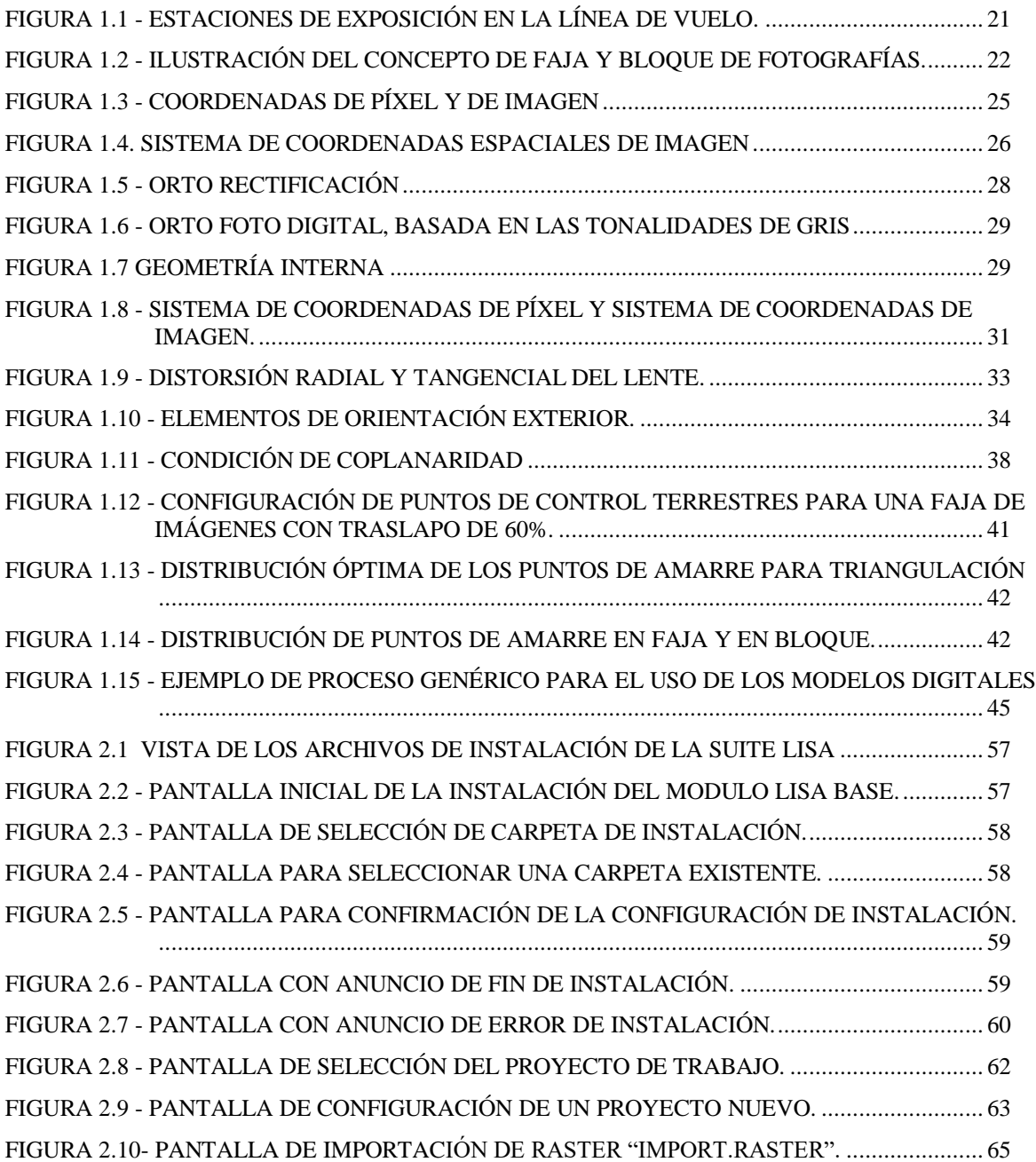

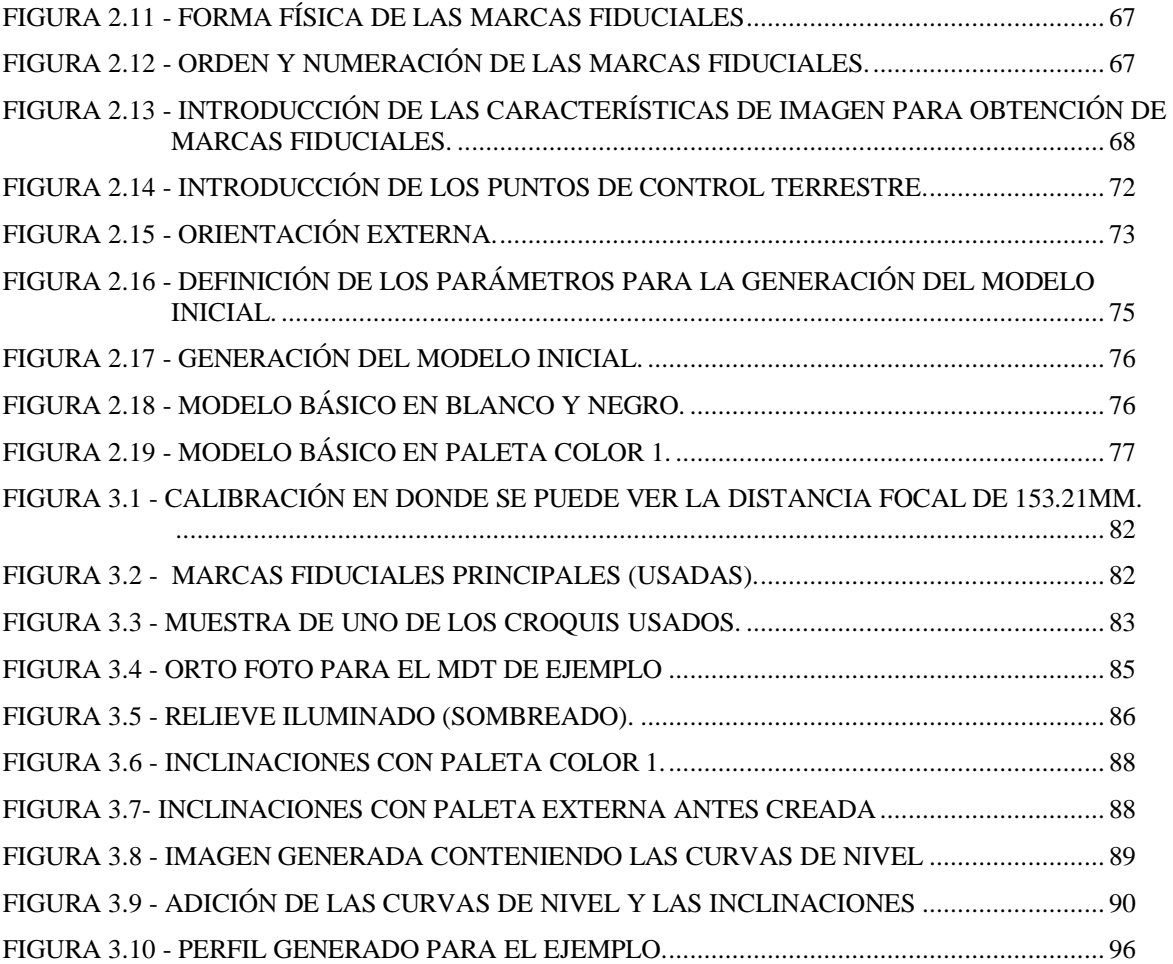

### **LISTA DE TABLAS**

## **Pág.**

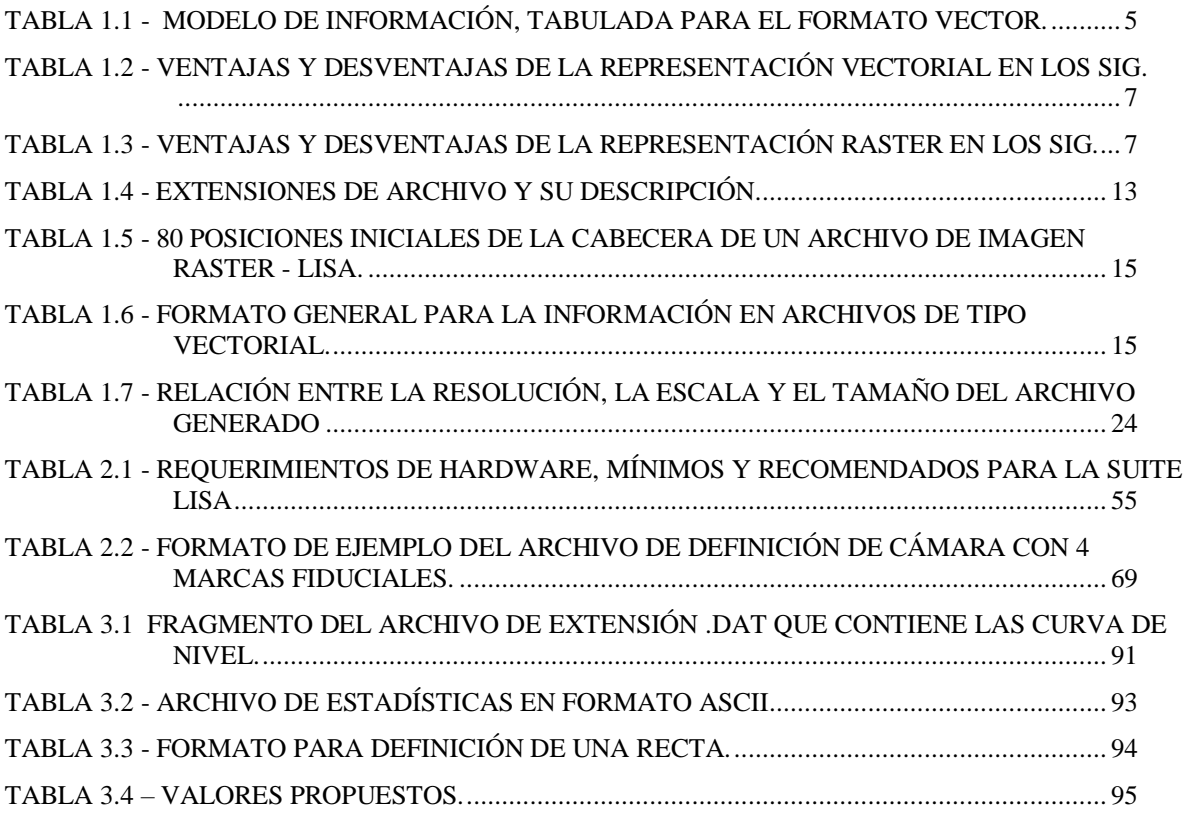

## **TABLA DE CONTENIDO**

## Pág.

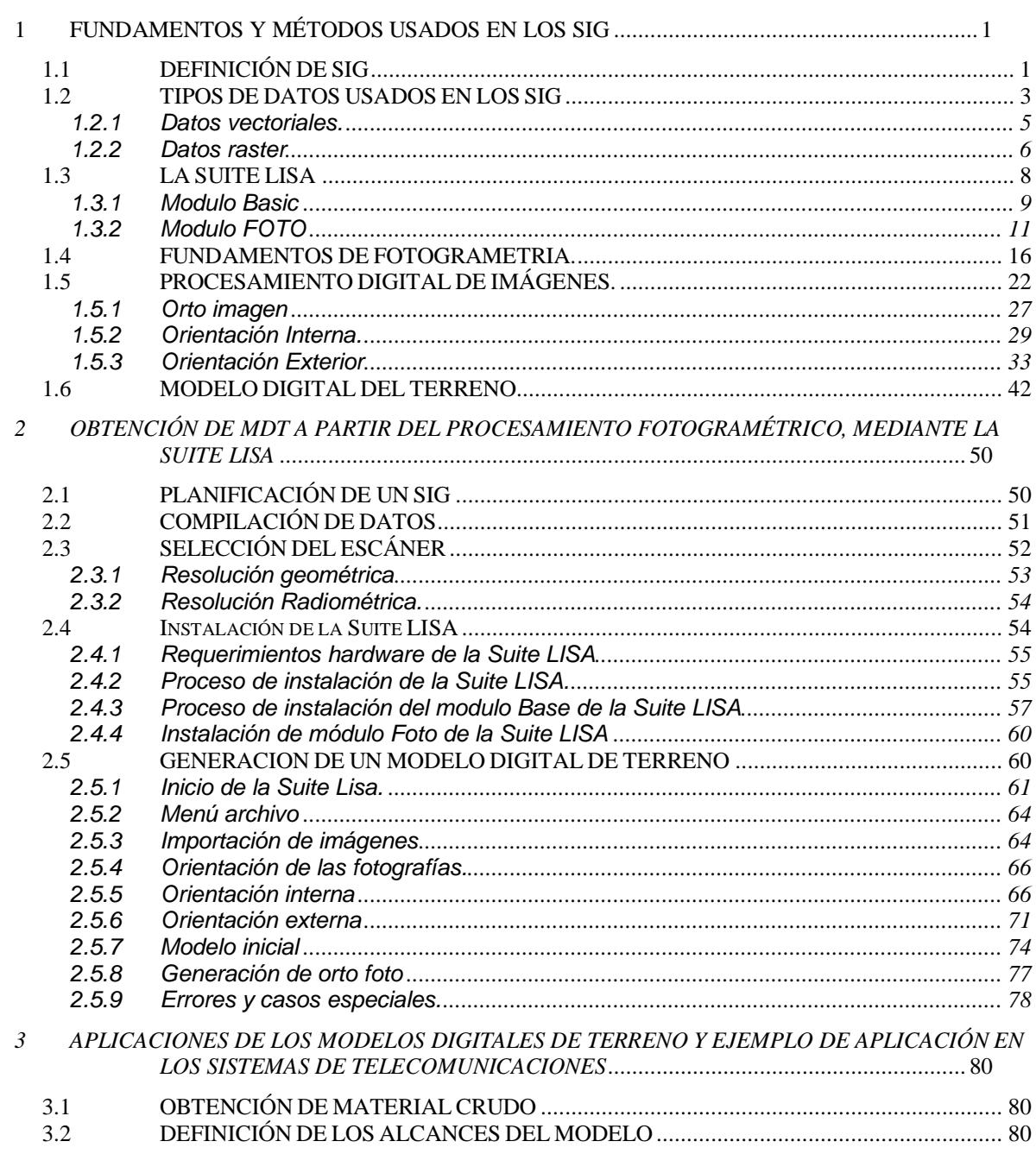

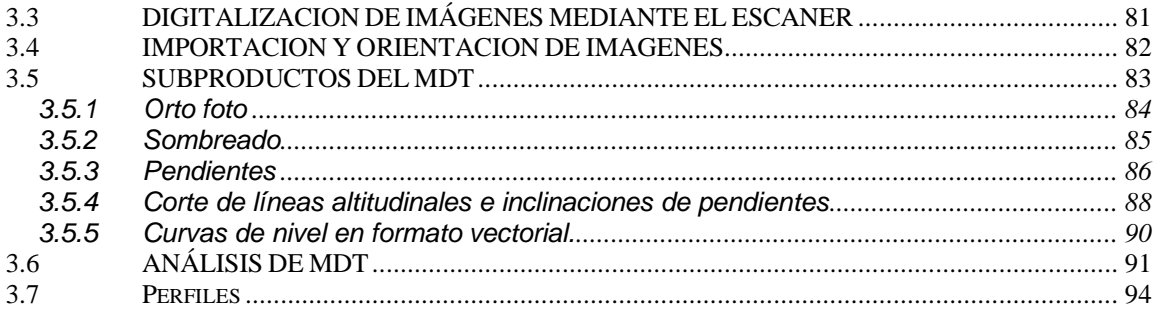

#### **INTRODUCCIÓN**

Desde tiempos antiguos la información geográfica ha sido transferida a formatos gráficos y ha permitido, entre otros, la navegación y la exploración de tierras desconocidas. Poco a poco se fue pasando de la representación gráfica de la información espacial a la interpretación, comunicación y toma de decisiones; se pasó del "dónde están las cosas", al "qué hacer con las cosas".

A través de la historia el hombre ha hecho un gran esfuerzo para recolectar información georeferenciada, la cual siempre se manejó en forma manual. Con el nacimiento de la era informática se fue concibiendo la idea de usarla en el manejo de la información espacial. Es así como a mediados de los 60 surge una tecnología espacial, o la que comúnmente se denomina Sistemas de Información Geográfica (SIG). Desde ese entonces los SIG han sido utilizados ampliamente por diferentes organizaciones para apoyar aplicaciones como: administración de recursos, cobro de impuestos, desplazamiento de tropas, diseño de sistemas viales, etc.

En la actualidad, el mejoramiento de los SIG se ha enfocado hacia las operaciones analíticas, estadísticas y de modelamiento espacial. Las primeras describen la variación espacial de los datos (correlación espacial, filtros estadísticos, incertidumbre en mapas y propagación de errores). El modelamiento espacial se basa en el análisis escalonado de varios mapas para obtener uno que dé solución al problema planteado. Allí se aplican conceptos matemáticos y operaciones entre mapas.

Existen actualmente en el mercado internacional, una gran cantidad de programas que permiten emplearse como SIG, Entre ellos se pueden mencionar: ARC-INFO, ERDAS, IDRISI, ATLAS GIS, GEOMAP, SPANS, KARTO, MAP OBJECTS, ARC WIEV, SDE (SPATIAL DATABASE ENGINE) , ORACLE SPATIAL, GEOCASE.

Cada software presenta sus características representativas y por ende sus fortalezas y debilidades para una aplicación especifica.

Generalmente los programas son distribuidos por módulos, que se requieren dependiendo del alcance de la aplicación, con el fin de ofrecer diferentes funciones para almacenar, analizar y manipular la información. Los módulos básicos que contienen son:

- Herramientas para entrada de la información geográfica.
- Funciones de consulta, análisis y visualización.
- Enlaces para relacionar tablas o bases de datos con los elementos espaciales.
- Una interfaz de usuario para el fácil acceso a las herramientas.

La elección del software SIG a utilizar es dependiente de una gran cantidad de factores, pero tal vez el que toma especial importancia en nuestro medio es el económico.

La suite LISA se compone de una serie de módulos (subprogramas) para el procesamiento y la administración de información georereferenciada con base en imágenes raster. Aunque también se pueden procesar datos de tipo vectorial.

La suite LISA se maneja a partir de proyectos y se destaca por su eficiencia y velocidad con exigencias en hardware relativamente modestas. El programa es muy económico especialmente por su carácter de licencia institucional (licencia de territorio). La versión libre no esta protegida contra copias y puede reproducirse al igual que su manual. En caso de usos exclusivamente no comerciales no hay que pagar aportes por concepto de licencia. En el caso del uso comercial (con pago) se adquiere una licencia de uso del programa. La distribución del programa a terceros solamente se permite con autorización del propietario del programa.

La suite Lisa no es un producto comercial sino de carácter universitario y por lo tanto tiene algunas diferencias respecto al software industrial, como son:

- Los productos universitarios son más económicos pero no tan extensamente examinados y documentados como los programas de casas comerciales de software. Se dirigen especialmente a aquellos usuarios que se ocupan de los temas particulares o especiales y no tanto al público en general.
- Los manuales son sencillos, no son productos multicolores de alto brillo, ni llenos de material propagandístico. Es por esto, entre otras razones, que son tan económicos.
- El soporte, en el caso de los productos universitarios, es óptimo, el usuario se puede dirigir directamente al autor del programa que como nadie mas es competente para contestar preguntas, resolver problemas y corregir errores.

Los Modelos Digitales de Terreno (MDT) son una categoría de modelos simbólicos (en este tipo de modelos, los objetos reales quedan representados por expresiones matemáticas) que han nacido y desarrollado al amparo de las nuevas tecnologías, de la misma manera que los SIG. Los Modelos Digitales del Terreno se han definido como un conjunto de datos numéricos digitalizados que describe la distribución espacial de una característica del territorio. Esta definición incluye un aspecto fundamental que diferencian los MDT de cualquier otro tipo de modelo, la denominación digital, esto determina la forma en que se adquieren y manejan los datos, es decir que todos los componentes serán representados por cifras, lo que permite su manipulación por vía electrónica.

Sin embargo, aunque la codificación en cifras permite una representación con una elevada precisión teórica, esto no garantiza la exactitud de los resultados. Es necesario no perder de vista que un modelo no es más que una descripción aproximada, que se construye mediante la aplicación de unos supuestos más o menos adaptados a la realidad pero que nunca podrán ser exactos.

En la práctica resulta mucho más sencillo el paso de la realidad a modelos analógicos y de estos a modelos digitales, es aquí donde aparece la fotogrametría como una herramienta fundamental en la construcción de los SIG y MDT. La fotogrametría se define como el arte, ciencia y tecnología de obtención de información confiable sobre los objetos físicos y el medio ambiente a través del proceso de registro, medición e interpretación de imágenes fotográficas.

La fotogrametría aplicada a imágenes digitales o digitalizadas, almacenadas y procesadas en un computador, se puede integrar fácilmente con la teledetección y los SIG usando diferentes procedimientos.

Como ya se menciono anteriormente, la suite LISA contiene módulos que permiten el procesamiento fotogrametrico y la administración de información georereferenciada, esta es la razón por la cual el presente trabajo utiliza la suite LISA como base en el tratamiento fotogrametrico y la obtención de los subproductos de dicho tratamiento.

### <span id="page-11-0"></span>**1 FUNDAMENTOS Y MÉTODOS USADOS EN LOS SIG**

#### <span id="page-11-1"></span>*1.1 DEFINICIÓN DE SIG*

Una forma sencilla de aproximarse al concepto de Sistema de Información Geográfica (SIG o GIS, Geographic Information System por sus siglas en ingles), se puede obtener al pensar en la colección de datos más conocida del mundo: un directorio o guía telefónica. Para los objetivos que se buscan, se puede considerar como un Sistema de Información (SI). Un directorio telefónico contiene información organizada en relación con los nombres de los abonados y a sus números de teléfono.

El uso de las computadoras facilita aun más la selección y la búsqueda mediante diferentes criterios, sin embargo, si se quiere la búsqueda de todo abonado registrado en una determinada calle; aquí se presenta un aspecto espacial conocido. Este criterio es reconocible solo para el usuario del directorio, pero no para la computadora, puesto que esta no puede establecer ninguna relación con una dirección o zona de la ciudad dada. Para algunos criterios, debe existir una determinada asignación espacial de manera calculada; obviamente esto se logra mediante el uso de coordenadas. Si se opto por continuar ampliando este conjunto de datos, asignando la dirección de cada abonado mediante coordenadas "**x**" y **"y**"; en ese caso se tendrían mayores posibilidades de realizar consultas espaciales.

Dando importancia a los objetivos fundamentales sin especificar qué funciones realizan o los métodos concretos que utilizan, una definición global de los SIG podría ser: "Un Sistema de Información Geográfica se puede considerar como un sistema de bases de datos especializado en el manejo de datos de índole geográfico que se encuentran georeferenciados y se pueden manejar como mapas, que son utilizados para tomar decisiones en la solución de problemas que tengan al menos una parte o componente espacial".

Una definición desde el punto de vista funcional, es decir mirando las tareas que se pueden realizar, considerando un objetivo básico, que es la comprensión y uso de los datos espaciales, seria: "Un Sistema de Información Geográfica se puede considerar como un conjunto de software y hardware destinado a la recolección de datos geográficos georeferenciados, su almacenamiento, manipulación, análisis y despliegue en forma de mapas".

Un SIG no es simplemente un sistema informático para hacer mapas, aunque pueda crearlos a diferentes escalas, proyecciones y con distintos colores, un SIG es una herramienta de análisis. Un SIG no almacena un mapa en la forma convencional, ni almacena una imagen concreta o vista de un área geográfica. En vez de ello, almacena los datos a partir de los cuales se puede crear a la escala deseada, dibujada para satisfacer un determinado requerimiento. En conclusión un SIG no contiene mapas o gráficos, sino una base de datos. El concepto de las bases de datos es básico para el entendimiento de los SIG, y es la principal diferencia entre un SIG y un simple programa grafico o sistema de cartografía.

Un mapa convencional es elaborado con cuatro planchas de impresión, las cuales suministran los colores descriptivos individuales así:

- Negro: como base para delimitar áreas, señalar poblaciones, rótulos, etc.
- Ocre: para el relieve (curvas de nivel).
- Azul: para la red de aguas.
- Verde: para la vegetación.

De esta manera, se cuenta con una serie de utilidades que pueden ser ofrecidas al usuario del mapa. Es fácil imaginar que la realización de labores como vista de detalles (en mayor o menor escala), análisis especiales (como oro hidrografía), etc., requieren de trabajo minucioso. Desde hace tiempo se dispone de la ayuda del procesamiento electrónico de datos, que permite estas

y muchas otras funciones similares. Luego de digitalizada y procesada la información, se pueden publicar estos datos mediante una impresora o plotter. De esta manera la actualización de los contenidos de los mapas tradicionales se simplifica de manera extraordinaria, debido a que en lugar de emplear pinceles y plumas de tinta china, los mapas se procesan mediante herramientas tales como el ratón, mesa de digitalización, editores gráficos sobre monitores, etc.

El procesamiento de datos mediante un SIG, además de las posibilidades cartográficas señaladas, permite muchas otras adicionales en los campos del análisis, enlace de datos y estadística. Por ejemplo si se introducen datos de "relieve" y "bosques" en niveles separados. Es posible, procesar y editar de inmediato informaciones tales como el área total de bosques, lo mismo que las superficies boscosas pequeñas, medianas y grandes; distribución porcentual de los bosques existentes según la altitud, exposición, pendiente de inclinación, etc.

En este momento, es claro que una aplicación para los SIG en el campo de las telecomunicaciones, se orienta a la obtención de todos los necesarios para la planeacion y diseño de los diferentes sistemas de radiocomunicaciones. Datos que son útiles para el estudio de perfiles y viabilidad de enlaces, áreas y zonas de servicio para sistemas de difusión y configuración de celdas para sistemas de radiocomunicaciones celulares, evitando en gran parte la necesidad de recorrer las áreas y realizar estudios topográficos complicados.

#### <span id="page-13-0"></span>*1.2 TIPOS DE DATOS USADOS EN LOS SIG*

Como se ha expresado anteriormente, en un SIG se procesan datos espaciales, es decir se tratan datos que pueden ser localizados sobre un terreno mediante el uso de coordenadas. Los datos espaciales deben expresar la posición espacial (horizontal) de un determinado punto y además, de forma opcional su elevación (vertical) sobre el terreno o características relevantes; se entiende fácilmente que ambos tipos de datos son muy diferentes, hecho que requiere una forma específica de almacenamiento de estos datos. A continuación se muestran algunos ejemplos de clases de datos relevantes para los SIG:

- *Datos continuos superficiales:* Existen para cada punto de la Tierra, pues cualquier sitio o punto espacial los tiene, por ejemplo, una determinada altura de terreno. Por lo tanto, estos datos se comportan como matemáticamente continuos y permiten, por consiguiente, realizar operaciones como interpolaciones superficiales.
- *Datos discontinuos superficiales:* En esta clase de datos es típico que los valores considerados para una región determinada, por ejemplo un municipio, sean válidos y continúen siéndolo independientemente de lo que ocurra en otro municipio, además, al contrario de la anterior clase de datos, pueden no existir en todos los sitios. Entre estos se cuentan especialmente, datos demográficos, económicos y principalmente estadísticos. Estos tipos de datos son propios de la Geografía Cultural.
- *Datos de puntos fijos:* Con esta clase se pueden diferenciar situaciones de las que se tienen datos (por ejemplo, la distribución de cabinas telefónicas en una ciudad: en un sitio "X", existe una cabina telefónica o no existe), así como otras informaciones asignadas. Se emplean sobre todo para trabajar con ubicaciones específicas.
- *Datos de líneas fijas:* Empleados normalmente para referirnos a límites políticos, redes de agua, líneas de costa, redes de comunicaciones, líneas de gas. Los datos de líneas fijas son especialmente datos continuos asignados.
- *Tipos intermedios:* Estos serían, por ejemplo, los movimientos de un trabajador que viaja diariamente entre su casa y su trabajo. A este grupo de datos pertenecen también, por ejemplo, los referidos al flujo de mercancías en relación a la ubicación de determinadas industrias, los sitios de procedencia de la materia prima, así como los sitios de residencia de los consumidores. Este tipo de datos podría estar enmarcado en cualquiera de los dos anteriores.

<span id="page-15-1"></span>Los tipos de datos antes mencionados son tratados y manipulados en los SIG bajo dos modos de representación de datos espaciales que son:

### **1.2.1 Datos vectoriales.**

En este modo, cada característica geográfica se representa por medio de puntos, líneas o polígonos. Estos están definidos por un par de coordenadas (**X Y**), referenciadas en un sistema cartográfico determinado (por ejemplo latitud longitud) y los atributos de tales características geográficas están almacenados en una base de datos independiente. La unión entre ambas bases de datos se realiza a través de un código univoco perteneciente a cada objeto geográfico.

| Valor x | Valor y | Valor z | Código |
|---------|---------|---------|--------|
| 1023.01 | 1234.01 | 123.00  | 123    |
| 1206.26 | 1678.12 | 345.00  | 124    |

<span id="page-15-0"></span>*Tabla 1.1 - Modelo de información, tabulada para el formato vector.*

Una propiedad importante de los datos vectoriales, como se puede intuir de la tabla 1, es que todos los puntos, líneas y polígonos incluidos en una carta o mapa cartográfico tienen asignadas sus coordenadas completas. Esto logra que, por ejemplo, los cambios de escala sean posibles sin problemas, al menos teóricamente.

Otra característica esencial de los datos vectoriales es que el contenido constituye un conjunto coherente, esto a su vez se manifiesta en que el contenido está a disposición como un objeto completo. De esta manera pueden ser almacenadas, por ejemplo, todas las coordenadas dentro de una calle entera, una tras otra, provistas cada una de ellas de un determinado código; es así como, finalmente, la calle en cuestión podrá ser seleccionada en cualquier momento desde su respectivo archivo.

#### <span id="page-16-0"></span>**1.2.2 Datos raster**

En este modo, la representación gráfica de las características geográficas y sus atributos están incluidos dentro de un mismo archivo. El área de estudio está dividida en una grilla de pequeñas celdas, cada una de las cuales tiene adjudicado un número que representa su posición geográfica (X Y) y al mismo tiempo su atributo cualitativo. En este caso los elementos fundamentales no son puntos o líneas si no, más bien pequeñas tomas instantáneas planas de un paisaje real. Cada punto sobre la pantalla nos muestra un determinado matiz de gris o color, los objetos aislados, como pueden ser casas o calles, no están documentados o determinados desde un principio. El elemento más pequeño que compone una imagen es el denominado píxel, al que como ya se dijo, se le puede asignar un valor de tonalidad de gris o color. El almacenamiento de estos píxeles se realiza mediante el denominado Bytemap, que está en formato binario, en el cual todos los valores de gris están almacenados unos tras otros sin la asignación de coordenadas (X Y). Por razones de espacio de almacenamiento, el campo de los valores de los registros, frecuentemente está limitado a 8 Bits, es decir en el intervalo que va de 0 a 255.

En este modo se pueden distinguir dos conceptos básicos e importantes a la hora de determinar la precisión de un determinado estudio: El primero es la resolución geométrica, determinada por el tamaño de cada píxel y la longitud natural de los bordes del cuadrado de la imagen, esta medida corresponde a un cierto número de píxeles. El segundo es la resolución radio métrica, esta se halla en relación a la cantidad máxima de tonalidades posibles, es decir los colores o tonos de gris; el caso estándar en blanco y negro es 256, deducido del tamaño de una posición de memoria de 1 Byte que es igual a tener 8 bits por píxel,  $2^8 = 256$  tonalidades de gris.

En los datos vectoriales, la información geométrica se presenta explícitamente a través de coordenadas (X Y). Así, de manera implícita, estas coordenadas pueden ser convertidas a datos Raster mediante la introducción de información adicional, como pueden ser las coordenadas de la esquina inferior izquierda, de la esquina superior derecha, el tamaño de los elementos de la imagen o la cantidad de filas y columnas de la imagen.

| Ventajas                                                                                                    | <b>Desventajas</b>                                                                                                    |  |  |
|----------------------------------------------------------------------------------------------------|----------------------------------------------------------------------------------------------------|--|--|
| Estructura de datos más compacta<br>Representación de<br>entidades<br>geográficas muy precisas.<br>• Permite medir distancias, superficies<br>y volúmenes de forma más precisa.<br>• Codificación eficiente de la topología<br>Gestión individualizada de<br>las<br>entidades geográficas (frente a las<br>de tipo raster)<br>· Modifica fácilmente la escala y grado<br>de detalle de un mapa gráfico. | Captura de datos más compleja y<br>costosa<br>Estructura de datos más compleja<br>$\bullet$<br>(puntos, líneas y polígonos)<br>Las operaciones de superposición<br>son difíciles<br>de<br>de<br>mapas<br>implementar, así como los análisis y<br>simulaciones en tiempo real<br>Poco eficiente cuando la variación<br>de los datos es alta<br>Es casi imposible el tratamiento de<br>$\bullet$<br>imágenes digitales, o<br>es<br>muy<br>ineficaz. |  |  |

<span id="page-17-0"></span>*Tabla 1.2 - Ventajas y desventajas de la representación Vectorial en los SIG.*

| Ventajas                                                                                                    | <b>Desventajas</b>                                                                                                    |  |  |
|----------------------------------------------------------------------------------------------------|----------------------------------------------------------------------------------------------------|--|--|
| Facilidad de captura de datos con un<br>escáner.<br>Estructura de datos simple (píxel)<br>$\bullet$<br>Sencillez de manejo: técnicas de<br>$\bullet$<br>gestión y algoritmos de tratamiento.<br>Sencillez<br>de<br>$\bullet$<br>en<br>procesos<br>comparación<br>píxel<br>píxel<br>a<br>(operaciones de superposición de<br>mapas).<br>Trata eficientemente datos<br>de<br>variación espacial alta.<br>Formato adecuado<br>el<br>para<br>tratamiento y realce de imágenes<br>digitales. | Los mapas temáticos ocupan mucho<br>espacio en memoria<br>La representación en cuadrículas o<br>píxel es poco adecuada<br>para<br>representar entidades lineales<br>Tiene en general poca precisión en<br>$\bullet$<br>los cálculos de superficie, distancias,<br>etc. a menos que se disminuya la<br>anchura del píxel lo cual compromete<br>el espacio y la velocidad del sistema<br>Ciertas relaciones topológicas son<br>$\bullet$<br>más difíciles de representar. |  |  |

<span id="page-17-1"></span>*Tabla 1.3 - Ventajas y desventajas de la representación Raster en los SIG.*

Junto a los datos geométricos anteriores (vectoriales y Raster) son necesarios otros que no son estrictamente de tipo geométrico, sin embargo, tienen una relación espacial y por lo tanto, pueden ser asignados a la geometría. Los datos de este tipo son llamados atributos y colocados en bases de datos relacionales, estos son los datos que permiten diferentes tipos de interpretaciones estadísticas. Este tipo de datos generalmente se introducen usando gestores de bases de datos, haciéndolos corresponder a la información geométrica.

## <span id="page-18-0"></span>*1.3 LA SUITE LISA*

La suite Lisa sirve para el procesamiento y administración de información espacial a partir de imágenes Raster, pudiéndose además, integrar los datos vectoriales y de atributos. Lisa se destaca por un gran rendimiento y velocidad con una baja exigencia de Hardware.

Las funciones generales que dispone la suite Lisa (Módulo Basic y el módulo FOTO) son:

- *Procesamiento de datos:* permite la importación y exportación de datos vectoriales y Raster de otros programas o formatos.
- *Captura de datos con mesa de digitalización:* Permite la corrección de distorsiones de la muestra (cartografía, fotografía aérea) por medio de puntos de control, registro de coordenadas de puntos, líneas, y determinación de polígonos, etc.
- *Procesamiento de imágenes:* Para el procesamiento de imágenes radio métricas (graduación de valores de tonos de gris con histogramas o filtros), combinación de varias imágenes (superposición de bandas, realización de mosaicos), clasificación, procesamiento geométrico (corrección de distorsiones), etc.
- *Modelo digital del terreno:* Vista general, interpolación, líneas altitudinales, inclinaciones de pendientes, exposiciones, adicción de sombras, perfiles, vista de 3D, cálculos de superficies y volúmenes, etc.
- *Análisis y administración de datos:* Organización de proyectos, cortes o perfiles esquemáticos y complejos de imágenes por medio de formulas

según el criterio del usuario, creación de máscaras, estadísticas de escalas de tonos de gris, análisis contextual, etc.

 *Generación de imágenes Raster:* Permite el despliegue de imágenes Raster en el monitor con múltiples modalidades de procesamiento, generación de escalas de colores, marcos y leyendas, impresión de imágenes Raster en impresoras de diferentes proveedores.

<span id="page-19-0"></span>La suite Lisa esta dividida en dos módulos que son:

#### **1.3.1 Modulo Basic**

Este constituye el programa básico con todas las herramientas esenciales estándar de un SIG, con las siguientes funciones:

- *Procesamiento de datos:* Se puede importar o exportar desde y hacia diferentes formatos de datos vectoriales y raster (BMP, PCX, TIFF, RAW, HP-GL, DXF, DBF, IDRISI) así como paletas de colores. El programa cuenta con un editor gráfico adecuado para datos vectoriales, reducción de datos (tunneling), se pueden realizar además la transformación entre diferentes proyecciones (Gauss-Krueger, UTM), y la conversión de 8 a 16 bits y viceversa para imágenes raster.
- *Captura de datos por medio de la mesa de digitalización:* El módulo Basic permite realizar entre otras funciones: la rectificación de modelos (mapas, fotografías aéreas) teniendo en cuenta puntos de control, registro de coordenadas de puntos y línea y determinación de áreas y distancias. Todas estas funciones pueden ser desplegadas directamente por el computador a través del monitor.
- *Procesamiento digital de imágenes:* En este campo el módulo permite realizar entre otras las siguientes funciones: conversión de vector a raster, trabajo radiométrico de la imagen (consecución de histogramas, corrección de la iluminación, filtros, gradientes), combinación de imágenes (sobre posición, corte), clasificación, elaboración geométrica (girar, reflejar, rectificación sobre puntos de control según diferentes

principios, mosaicos, montaje de imágenes), llenado de áreas y signaturas con el editor de signaturas.

- *Modelos digitales de terreno:* El módulo permite lograr en este campo una vista general, interpolación, niveles de altura, pendiente, aspectos, sombreado, perfiles, diferentes vistas en 3D, cálculo de pendiente y de volumen.
- *Bases de datos de imágenes para imágenes geocodificadas:* Ajusta automáticamente mosaicos hasta 20 planos (capas) dentro de cada nivel de las imágenes dadas. Ofrece la posibilidad de organizar los datos en forma de azulejos (baldosín) para favorecer el rápido acceso, trabajo directo con estos datos desde el modulo Basic o el modulo Foto, sobre una ventana de coordenadas libres ya definidas.
- *Administración de datos y análisis:* En este campo el módulo permite la organización del proyecto, administración de datos de atributo sobre un programa en dBase, una combinación compleja de hasta 5 imágenes sobre fórmulas diferentes, complemento de los resultados según diferentes métodos, generación de máscaras estadísticas y análisis de los valores de tonos gris, conexiones lógicas de imágenes, análisis del entorno (imágenes de distancia, polígonos y asignación de acuerdo al método del vecino más próximo).
- *Despliegue en el monitor:* Se tienen aquí diferentes funciones como Zoom (aumento y reducción), desplazamiento, manipulación de paletas de colores, medición y registro de coordenadas, sobre posición de vectores, atributos o fotos, producción de leyendas y paletas de colores. Se puede realizar la impresión con plotter.

<span id="page-21-0"></span>El módulo Foto ha sido diseñado para usarse en fotogrametría digital, usando el principio de correlación, basándose en fotografías aéreas estándar escaneadas, imágenes tomadas por cámaras reflex o digitales. El módulo Foto realiza básicamente las siguientes funciones:

- *Importación de imágenes:* Permite Importar imágenes digitales de diferentes formatos como BMP, PCX, TIFF, etc.
- *Definición de cámara:* Aquí se ingresan las características de la cámara usada, analógica o digital.
- *Orientación interna:* permite definir la localización, orden y sentido de las marcas fiduciales (hasta con 8 marcas fiduciales para las camaras ), para lograr relacionar un grupo de fotos unas con otras, se dispone de forma opcional de un centrado automático sobre las marcas fiduciales.
- *Orientación externa:* se logra mediante la ubicación de puntos conocidos (Puntos de Control Terrestre o PCT) en la foto como una piedra que sobresale, una marca en el terreno, una esquina de un andén, etc.
- *Medición de coordenadas del terreno:* Esto se hace en modelos estereoscópicos orientados con o sin un Modelo Digital del Terreno relacionado, preposicionamiento opcional sobre puntos individuales desde un archivo, a lo largo de líneas de perfil, en forma de enrejado, observación estereo.
- *Correlación estereo para la generación de Modelos Digitales de Terreno:* Diversos procedimientos iterativos de alta estabilidad y precisión. Medición posterior opcional de puntos de altura en un terreno de poco contraste.

 *Generación de ortoimágenes con ajuste de luminosidad:* generación de mosaicos de Modelos Digitales de Terreno u ortoimágenes. En concordancia con el modulo Lisa Basic, generación de vistas en 3D y series de productos de los Modelos Digitales de Terreno.

Para facilitar el manejo de Lisa, se han reducido las entradas indispensables al máximo y de forma general se rige por las siguientes características:

- o Parámetros que guardan en los archivos de control (por ejemplo en el archivo LISA.SYS) y son leídos por el modulo al iniciar y actualizados por el modulo en uso o actual.
- o Siempre y cuando sea posible y razonable, se hacen propuestas para las capturas de datos. Así por ejemplo, se ofrece un factor de ampliación para perfiles e imágenes en bloques, que permite generar una presentación óptica más favorable.
- o En la mayoría de los casos no hay que digitar la extensión de archivo (por ejemplo ".IMA").
- o Los nombres de archivo pueden alcanzar hasta 40 caracteres incluyendo la ruta (por ejemplo C:\LISA\DATOS\ALTURAS.DAT). Naturalmente, los archivos se pueden leer desde o copiar hacia un dispositivo de almacenamiento externo (por ejemplo: disquete). Las extensiones de archivos tienen definiciones predeterminadas que no pueden ser modificadas y por lo tanto, ver en la tabla 1.4 algunos ejemplos y su descripción.

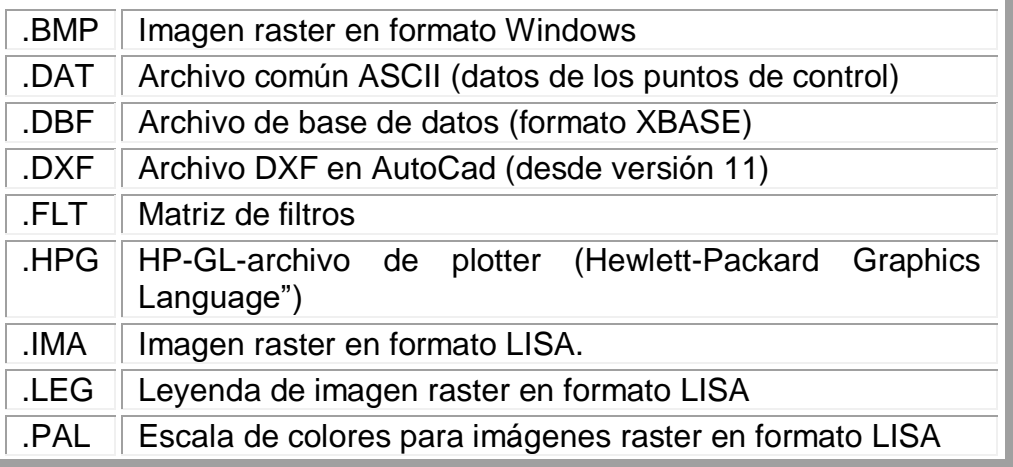

<span id="page-23-0"></span>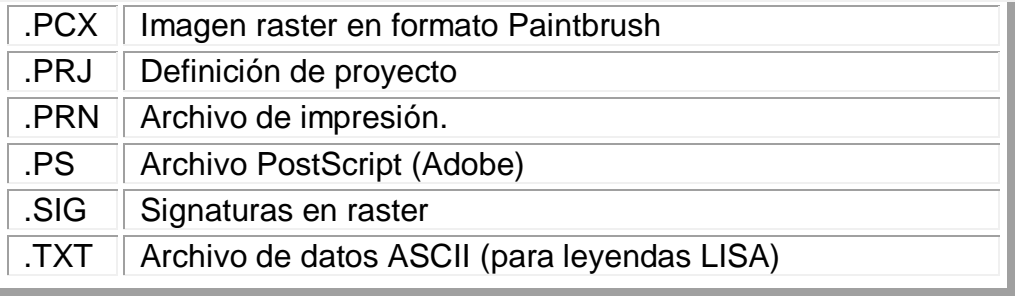

#### *Tabla 1.4 - Extensiones de archivo y su descripción.*

- o Los archivos de tipo PCX, BMP, IMG, PRN, HPG, PS y DXF, son provistos para lograr la compatibilidad con otros equipos o para la transferencia a otros programas. Por lo tanto son productos finales y no podrán ser procesados por ningún otro módulo de Lisa.
- o Para permitir la búsqueda de archivos existentes, se usa el signo de interrogación "?" dentro del espacio destinado para el nombre de archivo. Con esto se abre una ventana para seleccionar el archivo deseado ("Administrador de archivos").
- o Toda denominación en grados se refiere a grados estándar (basándose en una circunferencia completa que corresponde a 360 grados). Las direcciones de rumbos se cuentan girando en el sentido de las manecillas del reloj desde el norte (Norte = 0 grados, Este = 90 grados, Sur = 180 grados, Oeste = 270 grados).
- o LISA es orientado a proyectos. Al iniciarse cualquiera de los módulos, se pregunta por el nombre de un proyecto y como propuesta aparece el archivo actual. Entrando en la ventana "Administrador de archivos", se puede definir un proyecto que consiste de un archivo de trabajo, área con coordenadas del tamaño de los elementos de imagen y eventualmente de un archivo de imagen raster.
- o Se debe tener en cuanta que para entrar valores numéricos decimales, se utiliza el punto en vez de la coma (para el valor 3,14 hay que digitar entonces 3.14). Es importante verificar la "configuración regional" en el panel de control de Windows.

Ahora se describirán los modos para el tratamiento de las imágenes y sus formas de uso dentro de la suite LISA:

o *Imágenes raster:* Para el valor de gris correspondiente a cada píxel se usa uno, dos o cuatro Bytes (8, 16 o 32 bits respectivamente) de espacio en memoria. Internamente, LISA trabaja exclusivamente con imágenes de 8 bits a excepción de los Modelos Digitales de Terreno guardados como imágenes raster, que son trabajados con 2 Bytes (16 bits) y los datos raster de cortes, que usan 4 Bytes (32 bits).

En la primera línea del archivo de imagen tipo raster se encuentra la denominada cabecera (header), esta contiene la información sobre las dimensiones de la imagen en las primeras 80 posiciones o caracteres. En la tabla 5 se puede ver el contenido de la cabecera en forma vertical aunque en la realidad esta información esta en formato ASCII o texto legible y cada característica separada por un espacio.

Los valores número de líneas, número de columnas, número de bits, son necesarios y deben existir en todo archivo de este tipo. XMIN y YMIN corresponden a las coordenadas de la parte inferior izquierda de la imagen expresadas en medidas métricas (metros). Existen otros valores como el PIXGR, para el tamaño de los elementos de la imagen (tamaño de píxel). ZMIN y ZMAX son las alturas mínima y máxima del terreno en metros (en el caso de los Modelos Digitales de Terreno) o el valor numérico mínimo y máximo asignado a los valores de gris correspondientes. En el caso que los valores de gris no tengan un significado numérico (por ejemplo en una fotografía aérea plana sin referencia de alturas) hay que fijar estos valores a -999.000 cada uno. FKT, se calcula (si es posible, es decir cuando ZMIN y ZMAX tengan significado) con la formula siguiente.

$$
\frac{2^{(numerodebits)}}{(ZMAX - ZMIN)}
$$
 (1)

| Número de Líneas   |  |  |  |  |
|--------------------|--|--|--|--|
| Número de Columnas |  |  |  |  |
| Número de bits     |  |  |  |  |
| XMIN               |  |  |  |  |
| YMIN               |  |  |  |  |
| <b>PIXGR</b>       |  |  |  |  |
| <b>ZMIN</b>        |  |  |  |  |
| <b>ZMAX</b>        |  |  |  |  |
| <b>FKT</b>         |  |  |  |  |

<span id="page-25-0"></span>*Tabla 1.5 - 80 posiciones iniciales de la cabecera de un archivo de imagen raster - Lisa.*

#### **Ejemplo:**

4750 4800 8 -999999.000 -999999.0001.000 -999.000 -999.0000.000 Las demás posiciones (posición 81 hasta el fin de la línea) quedan vacías.

Hay que tener en cuenta que todas las imágenes deben tener un matiz real de 8 bits y que no se aplica ninguna compresión de datos de tal manera que la integración con otros programas no presenta dificultad, respecto a la compatibilidad.

o *Imágenes vectoriales:* Cuando se realiza la entrada de datos con la mesa de digitalización, se generan archivos ASCII, en donde las primeras 6 líneas del archivo contienen información acerca de la orientación de la imagen (4 líneas de parámetros de orientación) y su ubicación (2 líneas con **Xmin, Ymin, Xmax, Ymax**). De la línea 7 en adelante se introduce la información propiamente dicha, como en el formato que aparece en la tabla 1.6.

<span id="page-25-1"></span>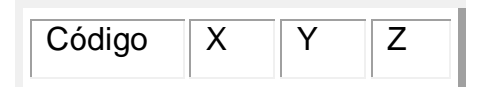

*Tabla 1.6 - Formato general para la información en archivos de tipo vectorial.*

#### **Ejemplo:**

#### 121, 1234, 2345, 1231

El parámetro Código se ha previsto en Lisa para una futura ampliación del programa en el ámbito del procesamiento de datos vectoriales, por ejemplo para la asignación de códigos a puntos y líneas específicos. Por el momento, solamente hay que diferenciar entre puntos (códigos entre 1 y 200) y líneas particulares (201 a 300). Por medio de los códigos se pueden practicar accesos directos a datos dentro de un archivo, cuando por ejemplo, se han asignado códigos propios a líneas con criterios como "límite de terreno', 'Calle', 'línea limítrofe del centro de ríos y lagunas', etc.

Para la lectura y el procesamiento de datos vectoriales rigen las siguientes convenciones en LISA:

- La cabecera típica de 6 líneas no debe existir. En caso que exista se debe procesar el archivo correspondiente para eliminarla.
- La lectura de datos se realiza por filas. En caso que existan cuatro o más entradas numéricas, se interpretan (las primeras) como código: x, y, z. Cuando existan solo tres entradas numéricas, se interpretan como: x, y, z. En caso que existan menos de tres entradas numéricas se omite la fila.
- Puede haber filas en blanco y comentarios (estos se ignoran). En las filas de datos se permiten textos y otras entradas no numéricas. El único problema, en caso que existan en una fila de comentarios tres o más entradas numéricas (por ejemplo, datos registrados en formato de fecha 10.02.2003), estos se interpretan como coordenadas (en el ejemplo, x = 10,  $y = 2$ ,  $z = 2003$ ). Esto es muy importante tenerlo en cuenta cuando se genera un archivo.

#### <span id="page-26-0"></span>*1.4 FUNDAMENTOS DE FOTOGRAMETRIA.*

Los sistemas de fotogrametría digital emplean software sofisticado para automatizar las tareas asociadas con la fotogrametría convencional y de esta manera, minimizan la interacción manual requerida para realizar operaciones fotogramétricas.

La fotogrametría puede ser utilizada para medir e interpretar información de fotografías e imágenes. Algunas veces el proceso de medir información en fotografías e imágenes se considera fotogrametría métrica.

Los tipos de fotografías e imágenes que son procesadas, incluyen fotografías aéreas, terrestres, de rango cercano y oblicuo. Las fotografías e imágenes verticales se toman desde un punto alto sobre la superficie terrestre. El eje de la cámara de fotografías aéreas verticales es dirigido verticalmente hacia abajo. Las fotografías áreas y las imágenes son casi siempre obtenidas desde un avión o un satélite. Las imágenes y fotografías terrestres o basadas en el terreno son tomadas con una cámara ubicada sobre o cerca de la superficie terrestre.

Las fotografías e imágenes terrestres o de rango cercano son utilizadas en aplicaciones de arqueología, geomorfología, ingeniería civil, arquitectura, industria, etc. Las fotografías e imágenes oblicuas son similares a las fotografías aéreas verticales excepto que el eje de la cámara está inclinado respecto a la vertical, de una manera intencional. Las imágenes y fotografías oblicuas son utilizadas para reconocimientos y aplicaciones de cartografía de corredores.

Los sistemas de fotogrametría digital usan fotografías digitalizadas o imágenes digitales como fuente primaria de entrada de datos. Las imágenes digitales pueden ser obtenidas de diversas fuentes, entre las más sobresalientes se tiene:

- Digitalización de fotografías analógicas existentes.
- Uso de cámaras digitales para toma de imágenes.
- Uso de censores a bordo de satélites como Landsat y SPOT.

Como resultado del proceso óptico involucrado en la toma de las fotografías aéreas y las imágenes de satélite, estas en su estado crudo, tienen una distorsión geométrica grande que es causada por varios factores sistemáticos y no sistemáticos. El modelamiento fotogramétrico basado en ecuaciones de colinealidad elimina estos errores de una manera eficiente y crea ortoimágenes más confiables a partir de imágenes crudas.

Adicionalmente a las ortoimágenes, la fotogrametría también puede proporcionar otra información geográfica como Modelos Digitales de Elevación (MDE), objetos topográficos y mapas de líneas, de una manera confiable y eficiente. En resumen, la fotogrametría produce información exacta y precisa a partir de un rango amplio de fotografías e imágenes.

Cualquier medición tomada en una fotografía o imagen procesada fotogramétricamente refleja una medición tomada sobre el terreno. En lugar de ir constantemente al campo para medir distancias, áreas, ángulos y posiciones de puntos sobre la superficie terrestre, las herramientas fotogramétricas permiten la adquisición exacta de información a partir de imágenes. Las opciones fotogramétricas para adquirir información geográfica ahorran tiempo y dinero y mantienen la exactitud en niveles altos.

Las técnicas convencionales de corrección geométrica tales como la transformación polinómica, están basadas en funciones generales que no están relacionadas directamente con las fuentes de error o distorsión específicas. Estas han sido exitosas en el campo de las aplicaciones de teledetección y SIG, especialmente en el procesamiento de imágenes de baja resolución espacial.

Las funciones generales tienen la ventaja de su simplicidad. Estas pueden proporcionar un modelamiento geométrico razonable como alternativa cuando se conoce poco sobre la naturaleza geométrica de los datos de las imágenes. Sin embargo, las técnicas convencionales, como es de suponerse por su extracción netamente matemática, procesan una imagen a la vez y no pueden proporcionar una solución integrada para múltiples imágenes o fotografías de una manera simultánea y eficiente. Es muy difícil, por no decir imposible, que las técnicas convencionales puedan alcanzar una exactitud razonable sin un número grande de Puntos de Control Terrestres (PCT), cuando se procesan imágenes de gran escala. La probabilidad de ocurrencia de una alineación incorrecta, aumenta cuando se hacen mosaicos con imágenes que se han rectificado de manera separada. Adicionalmente, es imposible, mediante una técnica convencional, crear un modelo estereoscópico tridimensional o extraer información de elevación de dos imágenes traslapadas. No hay manera que las técnicas convencionales permitan derivar información geométrica a partir de las características de la cámara que tomo las imágenes.

Las técnicas fotogramétricas superan todos los problemas mencionados anteriormente usando ajuste de bloques por mínimos cuadrados. Esta solución es íntegra y exacta. Esta técnica permite procesar cientos de imágenes o fotografías con muy pocos Puntos de Control Terrestres, al mismo tiempo que elimina el problema de mala alineación asociado a la creación de mosaicos de imágenes.

Las técnicas de rectificación de una sola imagen, usan un método conocido como resección espacial. En este aspecto, se requiere un mínimo de tres Puntos de Control Terrestres por cada imagen. Por ejemplo, si se requiere ortorectificar 50 fotografías aéreas se necesita un mínimo de 150 Puntos de Control Terrestres. Esto incluye la identificación y medición manual de cada Punto de Control Terrestre en cada imagen de una manera individual. Luego que los Puntos de Control Terrestres son medidos, las técnicas de resección espacial calculan la posición de la cámara y su orientación tal como existía en el momento de la adquisición de los datos (toma de la fotografía).

Las técnicas de ortorectificación de una sola imagen, no utilizan la relación interna entre las imágenes adyacentes de un bloque para minimizar y distribuir los errores asociados con Puntos de Control Terrestres, mediciones sobre imágenes, Modelos Digitales de Elevación e información sobre la cámara. Por consiguiente, durante el procedimiento de obtención de un mosaico, la

alineación incorrecta entre imágenes adyacentes es algo muy común, ya que los errores no han sido minimizados ni distribuidos en todo el bloque.

La triangulación aérea o en bloque es el proceso de establecer una relación matemática entre las imágenes contenidas en un proyecto, el modelo de la cámara y el terreno. La información resultante de la triangulación aérea se requiere como insumo para los procesos de ortorectificación, Modelo Digital de Elevación y creación de pares estereoscópicos.

El término triangulación aérea es utilizado cuando se procesan fotografías aéreas. La triangulación aérea clásica que usa instrumentos de restitución analíticos o analógicos se usa principalmente para la adquisición de Puntos de Control Terrestres, usando una técnica conocida como extensión de puntos de control.

Debido al alto costo de adquisición de Puntos de Control Terrestres, las técnicas fotogramétricas son aceptadas como la aproximación ideal para adquirir Puntos de Control Terrestres en áreas extensas, usando fotografías en lugar de técnicas de control de campo convencionales. La extensión de puntos de control involucra la medición manual de puntos de control que aparecen en las imágenes traslapadas. Estos puntos de control son conocidos también como puntos de amarre. Después que los puntos son medidos, las coordenadas de terreno asociadas con los puntos de amarre pueden determinarse usando técnicas fotogramétricas empleadas por instrumentos de restitución analógica o analítica. Estos puntos son posteriormente referenciados como Puntos de Control Terrestre.

Durante la adquisición de imágenes o fotografías, las imágenes son traslapadas a medida que son expuestas a lo largo de la dirección de vuelo. La mayoría de las aplicaciones fotogramétricas incluyen el uso de imágenes traslapadas. Cuando se usa más de una imagen, la geometría asociada con la cámara, la imagen y el terreno, pueden definirse con mayor exactitud y precisión. Durante la adquisición de las imágenes, cada punto en la línea de vuelo en el cual la cámara expone la película, se conoce como estación de exposición, como se ilustra en la figura 1.1.

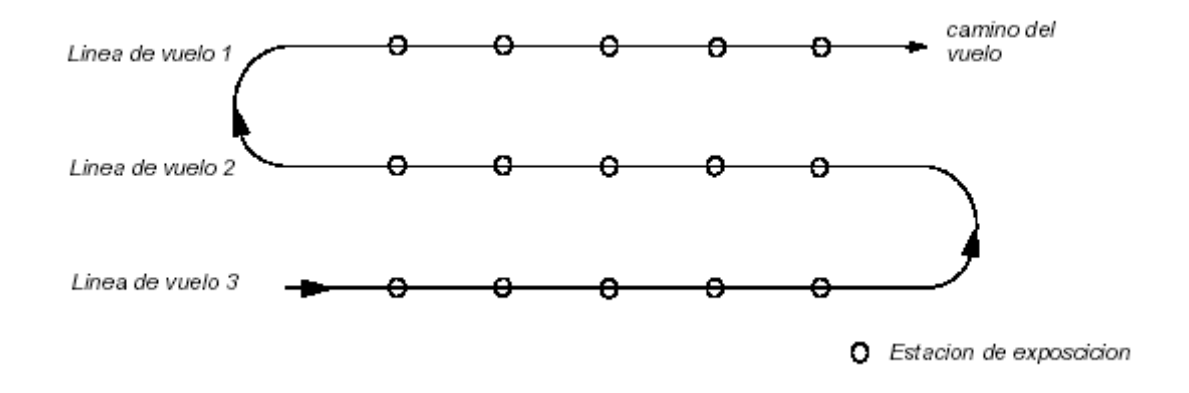

*Figura 1.1 - Estaciones de exposición en la línea de vuelo.*

<span id="page-31-0"></span>Cada fotografía o imagen que es expuesta, tiene una escala de imagen correspondiente asociada con ella. La escala de imagen expresa la relación promedio entre una distancia en la imagen y la misma distancia en el terreno. Esta se calcula dividiendo la distancia focal entre la altura de vuelo respecto a la elevación promedio del terreno. Por ejemplo, con una altura de vuelo de 1,000 m y una distancia focal de 15 cm, la escala de la imagen sería 1:6667. Es importante anotar que se usa la altura de vuelo sobre el terreno, en lugar de la altitud sobre el nivel del mar.

Una faja de fotografías consiste de una serie de imágenes capturadas a lo largo de una línea de vuelo, normalmente con un traslapo o recubrimiento del 60%. Se asume que todas las fotos de una faja han sido tomadas a la misma altura de vuelo aproximada y con una distancia constante entre las estaciones de exposición. La inclinación de la cámara respecto a la vertical se asume que es mínima.

Las fotografías de varias líneas de vuelo pueden combinarse para formar un bloque de fotografías. Un bloque de fotografías consiste de un número de fajas paralelas, normalmente con un traslapo o recubrimiento lateral de 20 a 30%.

Las técnicas de triangulación en bloque se usan para transformar todas las imágenes del bloque y los puntos de terreno a un sistema de coordenadas homólogo. Un bloque regular de fotos es un bloque rectangular en el cual el número de fotos en cada faja es el mismo como se muestra en la Figura 1.2.

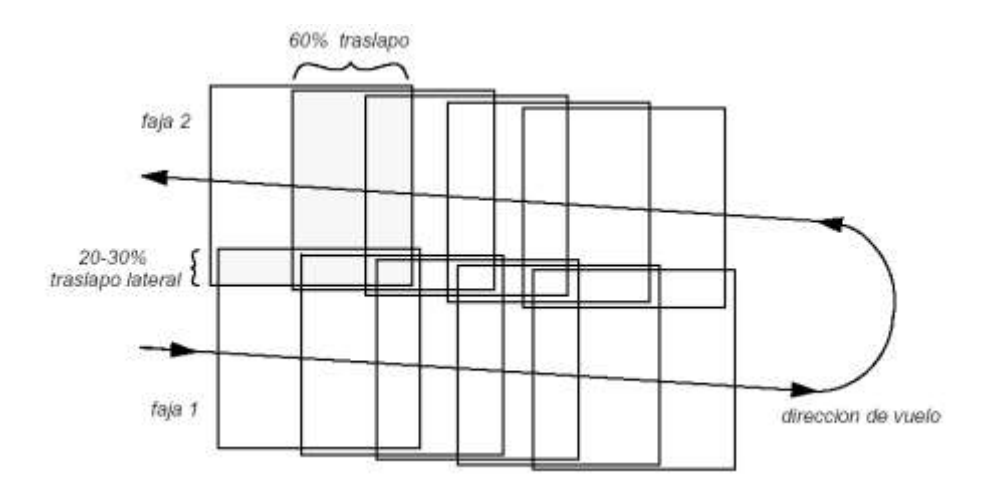

<span id="page-32-1"></span><span id="page-32-0"></span>*Figura 1.2 - Ilustración del concepto de faja y bloque de fotografías.*

#### *1.5 PROCESAMIENTO DIGITAL DE IMÁGENES.*

El escáner fotogramétrico es un dispositivo especial con capacidad de almacenar imágenes de gran calidad y excelente exactitud de posición. El uso de este tipo de escáner conduce a exactitudes geométricas similares a las de los instrumentos tradicionales de fotogrametría analógica o analítica. Estos equipos son necesarios en aplicaciones fotogramétricas digitales que tengan altos requerimientos de exactitud.

Estas unidades graban únicamente a partir de la película, en razón a que la película es superior al papel tanto en término de detalles como de geometría de la imagen. Estas unidades tienen un error medio cuadrático de 4 micrones o menos en posición y son capaces de escanear con una resolución máxima entre 5 y 10 micrones (una resolucion de 1 micrón es aproximadamente equivalente a 1,000 píxeles por pulgada).

La resolución de píxel requerida varía dependiendo de la aplicación. Las aplicaciones de triangulación aérea requieren escanear en un rango entre 10 y 15 micrones. Las aplicaciones de ortofotos utilizan entre 15 y 30 micrones. La película de color es menos nítida que la monocromática, por eso las aplicaciones de ortofotos a color usan entre 20 y 40 micrones.

El escáner de escritorio es un instrumento de propósito general. Este no proporciona imágenes con tanto detalle y exactitud geométrica como el escáner de calidad fotogramétrica, pero son mucho menos costosos. Cuando se usa un escáner de escritorio, hay que estar seguros que el área efectiva es de por lo menos 9 por □9 pulgadas (es decir un escáner tipo Dim A3) para poder capturar el área completa de una foto (el tamaño típico para fotografías aéreas es de 9 por 9 pulgadas).

El escáner de escritorio es apropiado para usos poco rigurosos tales como fotogrametría digital que apoya aplicaciones de Sistemas de Información Geográfica o de teledetección. La calibración de estas unidades mejora la exactitud geométrica, pero aun así los resultados son inferiores a los de las unidades fotogramétricas. Las técnicas de correlación de imágenes que se usan para automatizar la adquisición de puntos de amarre y la extracción de elevaciones son muy sensibles a la calidad del escaneo.

Uno de los principales factores que contribuye a la exactitud de la triangulación y la ortorectificación es la resolución de las imágenes que se están usando. La resolución de las imágenes es determinada por la resolución de escaneo. Con el objeto de optimizar la exactitud final de una solución, hay que considerar la resolución de escaneo. La resolución apropiada de escaneo está determinada por los requerimientos de exactitud y el tamaño del proyecto de cartografía. La tabla 1.7 ilustra este proceso.

|                                 | Cubrimiento en el terreno (metros) |                              |                              |                          |                             |  |
|---------------------------------|------------------------------------|------------------------------|------------------------------|--------------------------|-----------------------------|--|
| Escala de foto 1 a:             | 12<br>micrones<br>(2117 dpi)       | 16<br>micrones<br>(1588 dpi) | 25<br>micrones<br>(1016 dpi) | 50 micrones<br>(508 dpi) | 85<br>micrones<br>(300 dpi) |  |
| 1800                            | 0.0216                             | 0.0288                       | 0.045                        | 0.09                     | 0.153                       |  |
| 2400                            | 0.0288                             | 0.0384                       | 0.06                         | 0.12                     | 0.204                       |  |
| 3000                            | 0.036                              | 0.048                        | 0.075                        | 0.15                     | 0.255                       |  |
| 3600                            | 0.0432                             | 0.0576                       | 0.09                         | 0.18                     | 0.306                       |  |
| 4200                            | 0.0504                             | 0.0672                       | 0.105                        | 0.21                     | 0.357                       |  |
| 4800                            | 0.0576                             | 0.0768                       | 0.12                         | 0.24                     | 0.408                       |  |
| 5400                            | 0.0648                             | 0.0864                       | 0.135                        | 0.27                     | 0.459                       |  |
| 6000                            | 0.072                              | 0.096                        | 0.15                         | 0.3                      | 0.51                        |  |
| 6600                            | 0.0792                             | 0.1056                       | 0.165                        | 0.33                     | 0.561                       |  |
| 7200                            | 0.0864                             | 0.1152                       | 0.18                         | 0.36                     | 0.612                       |  |
| 7800                            | 0.0936                             | 0.1248                       | 0.195                        | 0.39                     | 0.663                       |  |
| 8400                            | 0.1008                             | 0.1344                       | 0.21                         | 0.42                     | 0.714                       |  |
| 9000                            | 0.108                              | 0.144                        | 0.225                        | 0.45                     | 0.765                       |  |
| 9600                            | 0.1152                             | 0.1536                       | 0.24                         | 0.48                     | 0.816                       |  |
| 10800                           | 0.1296                             | 0.1728                       | 0.27                         | 0.54                     | 0.918                       |  |
| 12000                           | 0.144                              | 0.192                        | 0.3                          | 0.6                      | 1.02                        |  |
| 15000                           | 0.18                               | 0.24                         | 0.375                        | 0.75                     | 1.275                       |  |
| 18000                           | 0.216                              | 0.288                        | 0.45                         | 0.9                      | 1.53                        |  |
| 24000                           | 0.288                              | 0.384                        | 0.6                          | 1.2                      | 2.04                        |  |
| 30000                           | 0.36                               | 0.48                         | 0.75                         | 1.5                      | 2.55                        |  |
| 40000                           | 0.48                               | 0.64                         | $\mathbf{1}$                 | $\overline{2}$           | 3.4                         |  |
| 50000                           | 0.6                                | 0.8                          | 1.25                         | 2.5                      | 4.25                        |  |
| 60000                           | 0.72                               | 0.96                         | 1.5                          | 3                        | $\overline{5.1}$            |  |
| Tamaño de archivo<br>B/W (MB)   | 363                                | 204                          | 84                           | 21                       | $\overline{7}$              |  |
| Tamaño de archivo<br>color (MB) | 1089                               | 612                          | 252                          | 63                       | 21                          |  |

<span id="page-34-0"></span>*Tabla 1.7 - Relación entre la resolución, la escala y el tamaño del archivo generado*

La columna de cubrimiento en el terreno, se refiere al área que cubre un píxel en el terreno. Una fotografía a escala 1:40,000 escaneada a 25 micrones (1,016 puntos por pulgada o dpi) tiene un cubrimiento por píxel en el terreno de 1 metro por □1 metro. El tamaño del archivo resultante es de aproximadamente de 85 mega Bytes, si se asume que la fotografía tiene un formato de 9 por □9 pulgadas.

Conceptualmente, la fotogrametría involucra el establecimiento de relaciones entre la cámara utilizada para capturar las imágenes, las imágenes en sí mismas y el terreno. Con el objeto de entender y definir estas relaciones, cada una de las tres variables asociadas con esta relación debe ser definida con respecto a un espacio de coordenadas y un sistema de coordenadas como se explica a continuación.

 *Sistema de coordenadas de píxel:* Las coordenadas de archivo de una imagen digital son definidas en un sistema de coordenadas de píxel, el cual por lo general, es un sistema de coordenadas cuyo origen está en la esquina superior izquierda de la imagen, el eje x apunta hacia la derecha, el eje y apunta hacia abajo y sus unidades están en píxeles, tal como se muestra por medio de los ejes c y r en la Figura 1.3. Estas coordenadas de archivo (c, r) pueden también entenderse como el número de fila y de columna de cada píxel.

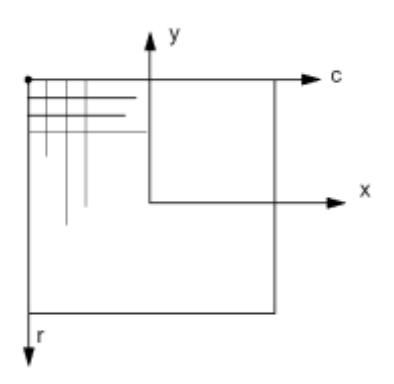

*Figura 1.3 - Coordenadas de píxel y de imagen*

<span id="page-35-0"></span> *Sistema de Coordenadas de Imagen:* Un sistema de coordenadas de imagen o un sistema de coordenadas planas de imagen se define como un sistema de coordenadas de dos dimensiones que ocurre en el plano de la imagen con su origen en el centro de la imagen, que es normalmente el punto principal o la intersección de las marcas fiduciales, tal como se muestra en la Figura 3 por los ejes "X" y "Y". Las coordenadas de imagen son utilizadas para describir posiciones en el plano de la película. Las unidades de las coordenadas de la imagen son milímetros o micrones.
*Sistema de Coordenadas Espaciales de la Imagen:* Un sistema de coordenadas espaciales de imagen es idéntico a un sistema de coordenadas de imagen, excepto que se añade un tercer eje (Z). El origen del sistema de coordenadas espaciales de imagen, está definido en el centro de proyección S tal como se muestra en la Figura 1.4. Sus ejes "X" y "Y" son paralelos a los ejes "x" y "y" del sistema de coordenadas planas de la imagen. El eje "Z" es el eje óptico, de manera que el valor z de un punto de la imagen en el sistema de coordenadas espaciales de la imagen es igual a f (distancia focal).

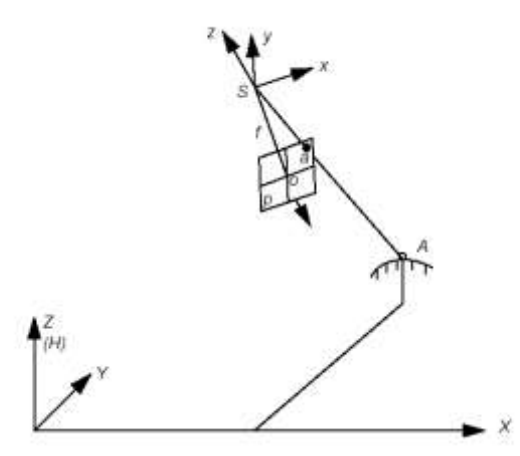

*Figura 1.4. Sistema de coordenadas espaciales de imagen*

Las coordenadas espaciales de la imagen son utilizadas para describir las posiciones dentro de la cámara y usan unidades en milímetros o micrones.

- *Sistema de Coordenadas del Terreno:* Un sistema de coordenadas del terreno se define como un sistema de coordenadas en tres dimensiones que utiliza una proyección cartográfica conocida. Las coordenadas del terreno (X, Y, Z) son expresadas en pies o metros. El valor Z es la elevación sobre el nivel del mar promedio respecto a un dato vertical dado.
- *Sistema de Coordenadas Geocéntricas y Topo céntricas:* La mayoría de las aplicaciones fotogramétricas tienen en cuenta la curvatura de la tierra en sus cálculos. Esto es considerado añadiendo un valor de corrección o calculando la geometría en un sistema de coordenadas que

incluye la curvatura. Algunos de esos sistemas usan coordenadas geocéntricas o topocéntricas.

Un sistema de coordenadas geocéntricas tiene su origen en el centro del elipsoide terrestre. El eje Z es igual al eje rotacional de la tierra y el eje X pasa a través del meridiano de Greenwich. El eje Y es perpendicular tanto al eje Z como al eje X y define un sistema de coordenadas tridimensional que cumple la regla de la mano derecha.

Un sistema de coordenadas topocéntricas tiene su origen en el centro de la imagen proyectado sobre el elipsoide terrestre. Los ejes de coordenadas perpendiculares están definidos en un plano tangencial en este punto central. El plano es llamado plano de referencia. El eje X está orientado hacia el este, el eje Y está orientado hacia el norte y el eje Z es vertical al plano de referencia (hacia arriba).

### **1.5.1 Orto imagen**

La ortorectificación es el proceso de remover los errores geométricos inherentes dentro de las fotografías y de las imágenes. Las variables que contribuyen a los errores geométricos son, entre otras, las siguientes:

- Orientación de la cámara.
- Errores sistemáticos asociados con la cámara.
- Desplazamiento debido al relieve.
- Curvatura de la tierra.

Mediante las técnicas de resección de una imagen, se definen los parámetros asociados con la cámara. Utilizando técnicas de ajuste de mínimos cuadrados durante la triangulación en bloque, se reducen los errores asociados con la inestabilidad de la cámara. Los efectos del desplazamiento debido al relieve son tomados en cuenta utilizando un MDT durante el procedimiento de ortorectificación.

El proceso de ortorectificación toma las imágenes digitales crudas y aplica un MDT y los resultados de la triangulación para crear una imagen ortorectificada. Luego de crear una imagen ortorectificada, cada píxel dentro de la imagen adquiere fidelidad geométrica. De tal manera que las mediciones que se hacen sobre una imagen ortorectificada representan las posiciones de los objetos como si fueran tomadas directamente sobre la superficie terrestre (ver Figura 1.5).

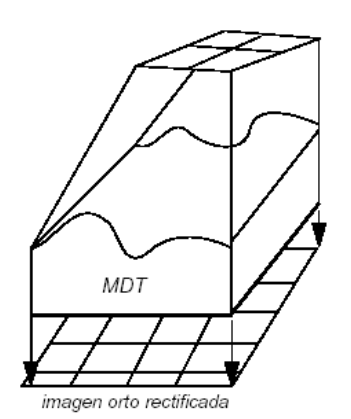

*Figura 1.5 - Orto rectificación*

Una imagen o una fotografía con una proyección ortográfica es aquella en la cual cada punto luce como si un observador estuviera mirando directamente en línea recta a través de ella, a lo largo de una línea de vista que es ortogonal (perpendicular) a la Tierra. La imagen ortorectificada resultante es conocida como ortoimagen digital (ver Figura 1.6).

El desplazamiento debido al relieve es corregido tomando cada píxel de un MDT y encontrando la posición equivalente en la imagen aérea.

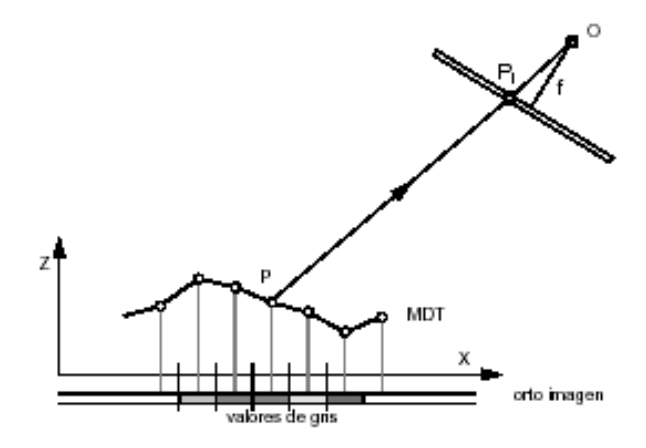

*Figura 1.6 - Orto foto digital, basada en las tonalidades de gris* Donde:

- **P** = punto en el terreno
- **P1** = punto en la imagen
- **O** = centro de proyección (origen)
- **X , Z** = coordenadas del terreno (en el archivo MDT)
- **f** = distancia focal

#### **1.5.2 Orientación Interna.**

La orientación interna define la geometría interna de una cámara tal como existía en el momento de la captura de los datos. Las variables asociadas con el espacio de la imagen son definidas durante el proceso de orientación interna. La orientación interna se usa principalmente para transformar el sistema de coordenadas de píxel de la imagen u otro sistema de medición de coordenadas de la imagen en el sistema de coordenadas espaciales de la imagen.

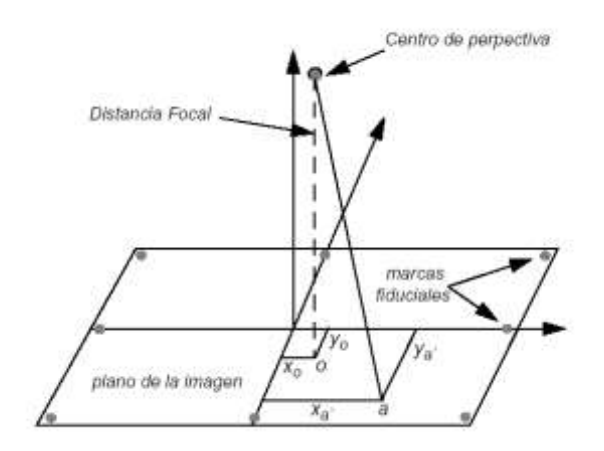

*Figura 1.7 Geometría Interna*

La Figura 1.7 muestra las variables asociadas con la geometría interna de una imagen capturada desde una cámara aérea, donde "O" representa el punto principal y "a" representa un punto sobre la imagen.

La geometría interna de una cámara se define especificando las siguientes variables:

- *Punto Principal y Distancia Focal:* El punto principal está definido matemáticamente como la intersección de la línea perpendicular dirigida desde el centro de proyección hasta el plano de la imagen. La longitud desde el punto principal hasta el centro de proyección se conoce como distancia focal.
- *El plano de la imagen es referido como el plano focal:* Para cámaras aéreas granangulares, la distancia focal es aproximadamente de 152 milímetros (6 pulgadas). Para algunas cámaras digitales, la distancia focal es de 28 milímetros. Antes de realizar un proyecto fotogramétrico, la distancia focal de una cámara métrica es determinada con exactitud en un proceso de calibración que se realiza en el laboratorio.

Esta definición matemática es la base de la triangulación, pero es difícil de determinar ópticamente. Una definición mas aplicable del punto principal seria, que este es la posición de la imagen donde el eje óptico intersecta el plano de la imagen. En el laboratorio esto es calibrado de dos maneras: el punto principal de autocolimación y el punto principal de simetría, que pueden ser tomados del reporte de calibración de la cámara. La mayoría de las aplicaciones prefieren usar el punto principal de simetría debido a que puede compensar de mejor manera la distorsión de la lente.

 *Marcas Fiduciales:* Uno de los pasos asociados con la orientación interna involucra la determinación de las coordenadas de imagen del punto principal de cada imagen incluida en el proyecto. Por consiguiente, las posiciones de imagen de las marcas fiduciales deben ser medidas en cada imagen, y posteriormente comparadas con las coordenadas calibradas de cada marca fiducial.

Debido a que el sistema de coordenadas espaciales de la imagen no ha sido definido para cada imagen, las coordenadas de las marcas fiduciales medidas en la imagen son referenciadas a un sistema de coordenadas de píxel. El sistema de coordenadas de píxel tiene una coordenada "X" (columna) y una coordenada "Y" (fila). El origen del sistema de coordenadas de píxel es la esquina superior izquierda de la imagen que tiene un valor de columna y de fila de 0 y 0, respectivamente. La Figura 1.8, ilustra la diferencia entre el sistema de coordenadas de píxel y el sistema de coordenadas espaciales de la imagen.

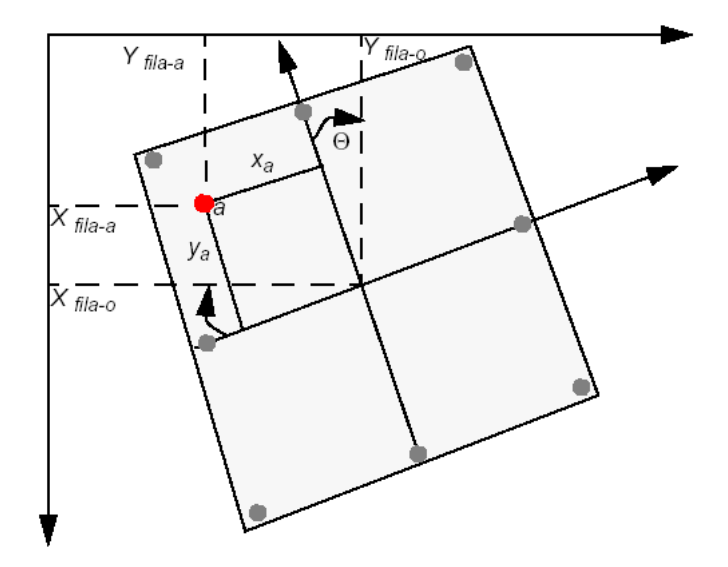

*Figura 1.8 - Sistema de coordenadas de píxel y sistema de coordenadas de imagen.*

Mediante el uso de una trasformación bidimensional afín, se puede definir la relación entre el sistema de coordenadas del píxel y el sistema de coordenadas espaciales de la imagen. Las siguientes ecuaciones pueden ser utilizadas para determinar los coeficientes requeridos para transformar las mediciones de coordenadas de píxel en coordenadas de la imagen:

$$
x = a1 + a2X + a3Y
$$
 (2)  

$$
y = b1 + b2X + b3Y
$$
 (3)

Las coordenadas de imagen (**x, y**) asociadas con las marcas fiduciales calibradas y las coordenadas de píxel (**X, Y**) de las marcas fiduciales medidas, son utilizadas para determinar los seis coeficientes de la transformación afín. Los seis coeficientes resultantes pueden ser utilizados para transformar cada conjunto de coordenadas de píxel de columna (x) y fila (y) en coordenadas de la imagen.

La calidad de la transformación bidimensional afín se indica mediante el índice estadístico, Error Medio Cuadrático (EMC). El EMC representa el grado de correspondencia entre las coordenadas de las marcas fiduciales calibradas y sus respectivos valores de imágenes medidos. Unos EMC grandes indican una correspondencia muy pobre que puede atribuirse a distorsión de la película, un escaneo de baja calidad, una información de calibración no actualizada o una medición incorrecta de la imagen.

La transformación afín también define la traslación entre el origen del sistema de coordenadas del píxel y el origen del sistema de coordenadas de la imagen. Adicionalmente, la transformación afín toma en cuenta la rotación del sistema de coordenadas de la imagen considerando el ángulo  $\Theta$   $\Box$ (ver la Figura 1.8). Una imagen escaneada de una fotografía aérea en ocasiones requiere ser rotada debido a que el procedimiento de escaneo, se realiza casi siempre sin tener en cuenta la línea y el sentido del vuelo, razón por la cual las imágenes pueden no estar en la posición adecuada para utilizar el traslapo generado durante la toma de las fotos (el traslapo entre fotos de una faja se da en el sentido de la línea del vuelo).

El grado de variación entre los ejes "x" y "y" es referido como no ortogonalidad. La transformación bidimensional afín también considera esta no ortogonalidad. La diferencia de escala entre el eje "x" y el eje "y" también es tenida en cuenta usando la transformación afín.

Distorsión del Lente: La distorsión del lente deteriora la exactitud posicional de los puntos de la imagen localizados en el plano de la imagen. Existen dos tipos de distorsión del lente: distorsión radial y distorsión tangencial. La distorsión del lente ocurre cuando los rayos de luz que pasan a través del lente son desviados, cambiando las direcciones e interceptando el plano de la imagen en posiciones alejadas de la normal. La Figura 1.9, ilustra la diferencia entre distorsión radial y distorsión tangencial del lente.

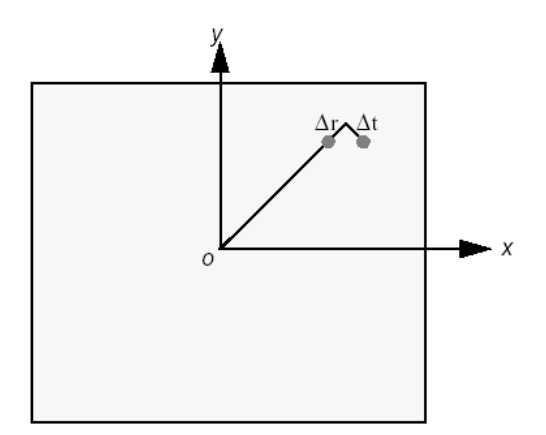

*Figura 1.9 - Distorsión radial y tangencial del lente.*

La distorsión radial del lente causa que los puntos de la imagen se distorsionen a lo largo de líneas radiales a partir del punto principal. El efecto de la distorsión radial del lente es representado por ∆r. La distorsión radial del lente es referida como distorsión simétrica del lente. La distorsión tangencial del lente ocurre en ángulos rectos a las líneas radiales a partir del punto principal. El efecto de la distorsión tangencial del lente es representado por ∆t. En razón de que la distorsión tangencial del lente es mucho más pequeña que la distorsión radial, se considera despreciable. Los efectos de la distorsión del lente son determinados en un laboratorio en el momento de realizar el procedimiento de calibración de la cámara.

#### **1.5.3 Orientación Exterior**

La orientación exterior define la posición y la orientación angular asociada con una imagen. Las variables que definen la posición y orientación de una imagen son referidas como los elementos de la orientación exterior. Los elementos de la orientación exterior definen las características asociadas con una imagen en el momento de la exposición. Los elementos de posición de la orientación exterior incluyen XO, YO, y ZO. Estos definen el centro de perspectiva "O" con respecto al sistema de coordenadas espaciales del terreno (X, Y, Z). ZO es la altura de la cámara sobre el nivel del mar.

Los elementos angulares o rotacionales de la orientación exterior describen la relación entre el sistema de coordenadas espaciales del terreno (X, Y, Z) y el sistema de coordenadas de la imagen (x, y, z). Se definen 3 ángulos de rotación para definir la orientación angular. Estos son omega (ω), phi (φ) y kappa (κ). La Figura 1.10 ilustra los elementos de orientación exterior.

Omega es la rotación alrededor del eje fotográfico "x", phi es la rotación alrededor del eje fotográfico "y", y kappa es la rotación alrededor del eje fotográfico "z", las cuales son definidas como positivas si tienen una dirección contraria a las manecillas del reloj cuando se observan desde el extremo positivo de sus respectivos ejes. Se utilizan diferentes convenciones para definir el orden y la dirección de los tres ángulos de rotación.

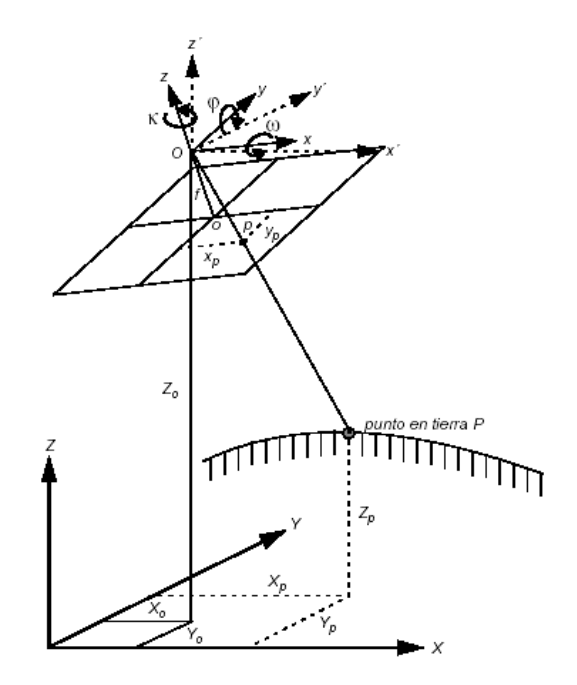

*Figura 1.10 - Elementos de orientación exterior.*

Usando los tres ángulos de rotación, se puede determinar la relación entre el sistema de coordenadas espaciales de la imagen (x, y, z) y el sistema de coordenadas espaciales del terreno (X, Y, Z). Se utiliza una matriz de 3 x 3 que define la relación entre los dos sistemas. Esta es referida como la matriz de orientación o rotación "M". La matriz de rotación se define así:

$$
M = \begin{bmatrix} m_{11} & m_{12} & m_{13} \\ m_{21} & m_{22} & m_{23} \\ m_{31} & m_{32} & m_{33} \end{bmatrix}
$$
 (4)

La matriz de rotación M se obtiene realizando la rotación secuencial de omega alrededor del eje "x", phi alrededor del eje "y" y kappa alrededor del eje "z". La primera columna contiene los coeficientes para el sistema de coordenadas espaciales de la imagen (x, y, z), la segunda para el sistema de coordenadas espaciales del terreno (X, Y, Z) y la tercera contiene la rotación omega, phi y kappa.

La ecuación de Colinealidad define la relación entre la cámara, la imagen y el terreno. La mayoría de las herramientas fotogramétricas utiliza la formulación como se explica a continuación.

Con referencia en la Figura 1.10, un vector de imagen "A" puede ser definido como un vector desde la estación de exposición "O" hasta el punto de la imagen "p". Un vector "A" en el espacio del objeto (o en el espacio del terreno) puede ser definido como el vector que va desde la estación de exposición "O" hasta el punto del terreno "P". El vector de la imagen y el vector del terreno son colineales, asumiendo que una línea que se extienda desde la estación de exposición hasta el punto de la imagen y al terreno es una línea recta.

El vector de la imagen y el vector del terreno son colineales, únicamente si uno es un múltiplo escalar del otro. De esta manera se puede establecer la siguiente igualdad:

$$
a = k * A \tag{5}
$$

Donde k es un escalar. Los vectores de imagen y de terreno pueden estar dentro del mismo sistema de coordenadas. De esta manera, el vector imagen "a" está compuesto de los siguientes elementos.

$$
a = \begin{bmatrix} x_p - x_o \\ y_p - y_o \\ -f \end{bmatrix}
$$
 (6)

Donde  $x_o$  y  $y_o$  representan las coordenadas de imagen del punto principal y "f" representa la distancia focal de la cámara.

De manera similar, el vector del terreno "A" puede ser escrito como:

$$
A = \begin{bmatrix} X_p - X_o \\ Y_p - Y_o \\ Z_p - Z_o \end{bmatrix}
$$
 (7)

Para que los vectores de la imagen y del terreno estén dentro del mismo sistema de coordenadas, el vector de terreno debe ser multiplicado por la matriz de rotación "M". asi:

$$
\mathbf{a} = \mathbf{k} \mathbf{M} \mathbf{A} \tag{8}
$$
\n
$$
\begin{bmatrix} x_p - x_o \\ y_p - y_o \\ -f \end{bmatrix} = k \mathbf{M} \begin{bmatrix} X_p - X_o \\ Y_p - Y_o \\ Z_p - Z_o \end{bmatrix} \tag{9}
$$

Estas ecuaciones definen la relación entre el centro de proyección de la estación de exposición de la cámara y el punto del terreno "P", que aparece en la imagen con una posición de imagen "p". Esta ecuación forma la base de la condición de colinealidad, que es utilizada en la mayoría de las operaciones fotogramétricas. La condición de colinealidad, específica que la estación de exposición, el punto del terreno y la posición del punto de imagen correspondiente deben entonces estar a lo largo de la misma línea recta, o sea cumpliendo la colinealidad.

En resumen se tiene ahora la formulación de las ecuaciones que permiten resolver de manera analítica cada una de las etapas de la fotogrametría tradicional. Es decir:

- Orientación interna
- Orientación exterior
- Orientación absoluta

Generación del modelo estéreo

En el sentido analítico, se trata de una solución rigurosa que ofrece la funcionalidad y precisión de un restituidor analítico.

La orientación interna consiste en la primera transformación de coordenadas de imagen (columna, línea) expresadas en píxeles a coordenadas foto expresadas en milímetros y referidas a un sistema x,y cuyo origen está al centro de la foto. La transformación se hace siguiendo la técnica de mínimos cuadrados y se apoya sobre las coordenadas calibradas de las marcas fiduciales de la cámara aérea. La transformación es acorde y ortogonal siguiendo las relaciones vistas en las fórmulas 2 y 3.

La orientación externa es la etapa conocida también como de eliminación de paralajes. Se resuelve de manera clásica utilizando la condición de coplanaridad la cual como se puede ver el la figura 1.11 puede enunciarse así: "a cada punto P del terreno cuyas imágenes p1 y p2 aparecen en dos fotografías adyacentes, las líneas conjugada C1p1 y C2p2 deben estar en el mismo plano". Matemáticamente esta condición puede escribirse como:

 $A1 \cdot (B \times A2) = 0$ 

Donde: A1, B, A2 son vectores

- **X**; es el producto cruz
- **·**; es el producto punto

La orientación absoluta se resuelve mediante la formula 9, en donde k corresponde en la practica al factor de escala.

Durante la generación del modelo se requiere calcular el paralaje en "y" (Py) y su eliminación, de manera que el observador tenga una imagen estéreo en todo momento.

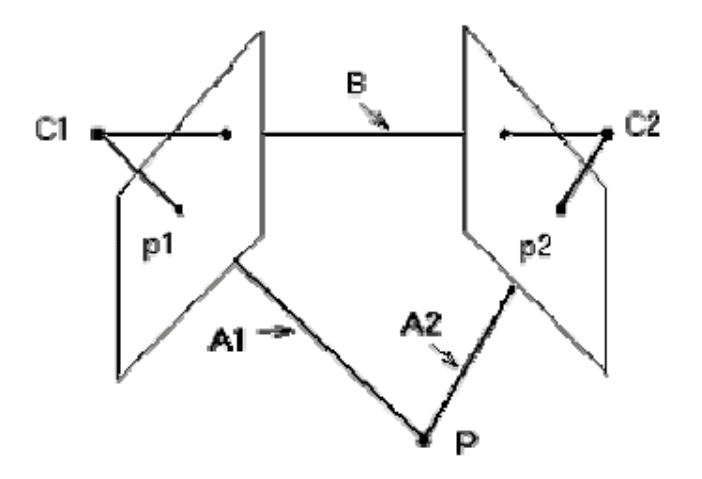

*Figura 1.11 - Condición de coplanaridad*

La generación del modelo se lleva a cabo siguiendo la serie de transformaciones: Coordenadas imagen, Coordenadas foto, Coordenadas modelo, Eliminación de Py, Coordenadas terreno.

La fotogrametría digital es utilizada por muchas aplicaciones, como la ortorectificación, la extracción automatizada de elevaciones, la creación de pares estereoscópicos, la captura de objetos, la determinación de la posición de puntos con gran exactitud y la extensión de puntos de control. En cualquier aplicación desarrollada, se debe definir una relación entre la cámara, la imagen y el terreno.

El principal problema en fotogrametría es la definición de los parámetros de orientación interna y externa para cada imagen, utilizando el menor número de Puntos de Control Terrestres. Debido a los costos y tiempos asociados con los procedimientos de control terrestre, la mayoría de las aplicaciones fotogramétricas utilizan un pequeño número de Puntos de Control Terrestres.

El componente instrumental básico para poder establecer una relación exacta entre las imágenes de un proyecto, la cámara, y el terreno, son los Puntos de Control Terrestres. Como ya se dijo, los Puntos de Control Terrestres son objetos identificables de la superficie terrestre que tienen coordenadas de terreno conocidas (X, Y, Z).

Un Punto de Control Terrestre completo tiene coordenadas (X, Y, Z) (Z se refiere a la elevación del punto sobre el nivel del mar) asociadas con él. El control horizontal únicamente especifica (X, Y), mientras que el control vertical hace referencia sólo a "Z".

Los siguientes objetos de la superficie terrestre se utilizan como Puntos de Control Terrestres:

- $\bullet$  Intersección de vías bien definidas y constantes en el tiempo.
- Infraestructura de servicios públicos, como hidrantes y tapas de pozos
- $\bullet$  Intersección de lotes de cultivos agrícolas.
- Mojones de levantamientos.

Dependiendo del tipo de proyecto de cartografía, los Puntos de Control Terrestres pueden ser obtenidos de las siguientes fuentes:

- Levantamientos con teodolitos (de exactitud milimétrica o centimétrica).
- Levantamientos con estaciones totales (de exactitud milimétrica o centimétrica).
- GPS terrestre (exactitud centimétrica a métrica).
- Mapas topográficos y planimétricos (la exactitud varía en función de la escala del mapa, la exactitud aproximada puede variar entre unos pocos metros hasta cuarenta o más metros).
- Imágenes ortorectificadas digitales (las coordenadas X y Y pueden ser obtenidas con una exactitud que depende de la resolución de la imagen ortorectificada).
- Modelos Digitales de Elevación.

Luego que una imagen o fotografía es expuesta, se obtienen los Puntos de Control Terrestres y posteriormente se despliegan sobre la fotografía o la imagen.

Es recomendable contar con un número de Puntos de Control Terrestres superior a los que realmente se van a usar en la triangulación en bloque. Los Puntos de Control Terrestres adicionales pueden usarse como puntos de chequeo para verificar de manera independiente la calidad y la exactitud total de la solución de la triangulación en bloque. Un análisis de puntos de chequeo compara las coordenadas calculadas fotogramétricamente en los puntos de chequeo y sus valores originales. El resultado del análisis es un valor que indica el grado de correspondencia entre los valores calculados y los valores originales. A menores valores con error, mejores son los resultados.

Los requerimientos mínimos para los Puntos de Control Terrestre en un proyecto de cartografía de buena exactitud, varían con respecto al tamaño del proyecto. En relación con el establecimiento de una relación entre el espacio de la imagen y el espacio del terreno, el número mínimo teórico de Puntos de Control Terrestres son dos teniendo coordenadas (X, Y) y uno que tenga además una coordenada "Z" asociada con él.

Si se va a procesar una imagen con el propósito de ortorectificarla, el número mínimo de Puntos de Control Terrestres requeridos es tres. Cada uno debe tener una coordenada (X, Y, Z) asociada con él. Los Puntos de Control Terrestres deberían ser distribuidos al azar para asegurar que la cámara está modelada de manera exacta.

Si se está procesando una faja de imágenes adyacentes, se recomienda que existan dos Puntos de Control Terrestres por cada tres imágenes. Para incrementar la calidad de la ortorectificación, la medición de tres Puntos de Control Terrestres en las esquinas de una faja es bastante ventajosa. Así que, durante la triangulación en bloque, la geometría se puede reforzar en las áreas donde existe menos redundancia.

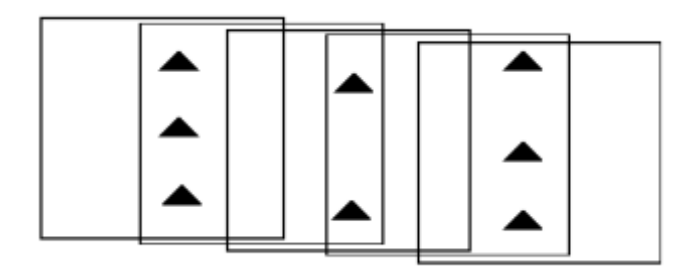

*Figura 1.12 - Configuración de Puntos de Control Terrestres para una faja de imágenes con traslapo de 60%.*

La Figura 1.12, ilustra la configuración de los Puntos de Control Terrestre para una faja de imágenes que tiene traslapo longitudinal del 60%. Los triángulos representan los Puntos de Control Terrestre. De esta manera, las posiciones de imágenes de los Puntos de Control Terrestre se miden en las áreas de traslapo de las imágenes.

Un punto de amarre es un punto cuyas coordenadas de terreno no son conocidas, pero que es reconocible visualmente en el área de traslapo entre dos o más imágenes. Las posiciones de imagen correspondientes a los puntos de amarre que aparecen en las áreas de traslapo se deben identificar y medir. Las coordenadas de terreno de los puntos de amarre se calculan durante la triangulación de un bloque. Los puntos de amarre pueden medirse manual o automáticamente.

Los puntos de amarre deben estar bien definidos visualmente en todas las imágenes. Idealmente deberían tener un buen contraste en las dos direcciones, como ocurre con la esquina de un edificio o la intersección de dos vías. Los puntos de amarre deben estar distribuidos sobre toda el área del bloque. Es usual que se definan nueve puntos de amarre en cada imagen para obtener una adecuada triangulación del bloque. La Figura 1.13 muestra la localización óptima de los puntos de amarre.

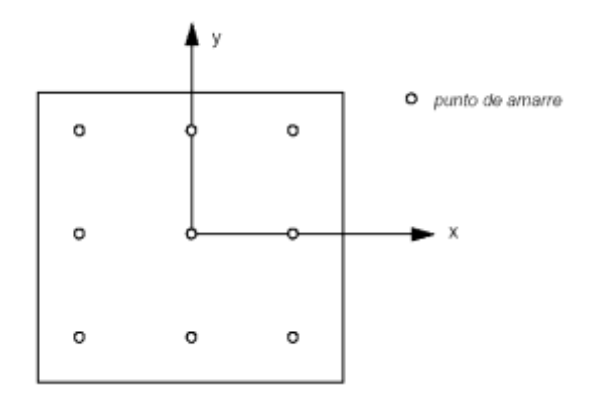

*Figura 1.13 - Distribución óptima de los puntos de amarre para triangulación*

En un bloque de imágenes con traslapo longitudinal del 60% y traslapo lateral entre 25 y 30%, son suficientes nueve puntos para amarrar tanto el bloque como las fajas individuales (ver la Figura 1.14).

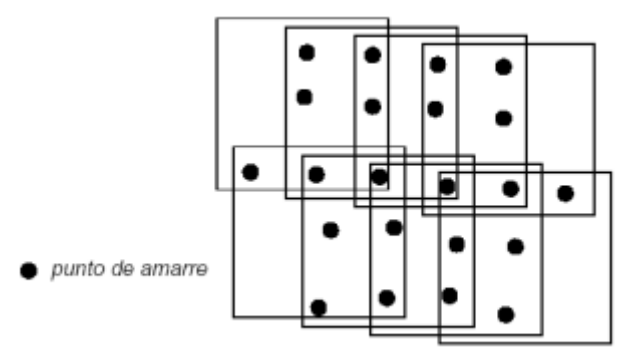

*Figura 1.14 - Distribución de puntos de amarre en faja y en bloque.*

### *1.6 MODELO DIGITAL DEL TERRENO*

Un Modelo Digital de Terreno (MDT) en su definición formal es una estructura numérica de datos que representa la distribución espacial de una variable cuantitativa y continúa en el terreno.

Los Modelos Digitales de Terreno son, por tanto, modelos simbólicos ya que las relaciones de correspondencia que se establecen con el objeto real tienen la forma de algoritmos o formalismos matemáticos.

A partir de la definición anterior se pueden ver las propiedades básicas de los MDT así:

- Los Modelos Digitales de Terreno toman la forma de estructuras de datos, lo que significa que no son sólo una acumulación o listado de cifras sino que su construcción debe realizarse de acuerdo con una estructura lógica interna. Esta estructura debe representar de alguna forma las relaciones espaciales entre los datos. Esta condición implica, por ejemplo, que un simple listado de coordenadas acompañadas por su altitud no puede considerarse propiamente un Modelo Digital de Terreno, aunque contenga toda la información necesaria para construirlo.
- Los Modelos Digitales de Terreno representan la distribución espacial de una variable; lo que delimita claramente su ámbito de acción en el modelado de fenómenos geográficos.
- La definición indica que la variable representada en el Modelo Digital de Terreno debe ser cuantitativa y de distribución continua. Este punto separa conceptualmente los mapas temáticos de los Modelos Digitales de Terreno, ya que se excluyen las variables nominales, representadas habitualmente mediante puntos con un identificador o código.

La definición general de Modelo Digital de Terreno, no hace referencia explícita a la variable representada, que por lo tanto, puede ser cualquiera que cumpla con los requisitos de la misma. Este aspecto, aunque en principio pueda parecer evidente, debe ser destacado ya que es habitual identificar los Modelos Digitales de Terreno con los Modelos Digitales de Elevación (MDE) cuando, en realidad, pueden ser representadas muchas otras propiedades del terreno. Durante el presente trabajo se obviara esta distinción refiriéndose siempre de manera general a los Modelos Digitales de Terreno.

Los Modelos Digitales del Terreno tienen una versión analógica que son realizadas sobre mapas, estos pueden representar las mismas variables, pero codificándolas sobre un soporte físico mediante convenciones gráficas. Estos mapas constituyen, por extensión del concepto de Modelo Digital de Terreno, un tipo de Modelos Analógicos del Terreno (MAT). Actualmente, ambos tipos de modelos se complementan en muchos aspectos y la total sustitución de unos por los otros no parece previsible. Las ventajas que ofrece la codificación numérica son claras en algunos aspectos, pero los mapas impresos son imprescindibles para el manejo práctico de la información.

En la práctica, la mayor ventaja de los Modelos Digitales de Terreno sobre los MAT es la posibilidad del tratamiento numérico de los datos, mediante las herramientas matemáticas que nos permiten los programas informáticos. Entre estas posibilidades, inaccesibles a través de los mapas convencionales, está la capacidad de obtener estadísticos descriptivos de una variable y la de crear nueva información mediante el análisis de un Modelo Digital de Terreno o la combinación de dos o más mediante procedimientos estadísticos o lógicos (álgebra de mapas).

Los Modelos Digitales de Terreno descritos hasta el momento son esencialmente modelos estáticos, en los que las propiedades representadas permanecen con valores inalterables. Sin embargo, su naturaleza digital permite utilizar los Modelos Digitales de Terreno para realizar procesos de simulación dinámica, con lo que a través del modelamiento de objetos, se crean modelos de procesos.

El modelado de procesos es posible mediante el diseño y empleo de algoritmos numéricos, es decir, construyendo secuencias explícitas de operaciones que conducen a la solución de problemas concretos. Generalmente, el empleo de algoritmos conduce a la creación de nuevos Modelos Digitales de Terreno, que se denominan modelos digitales derivados.

Como en el caso general ya mencionado, el modelado de procesos exige una selección de los parámetros y de las relaciones relevantes para el problema a solucionar. Frecuentemente es necesario representar procesos complejos mediante aproximaciones semi empíricas o, en el mejor de los casos, justificadas por una base teórica más o menos sólida.

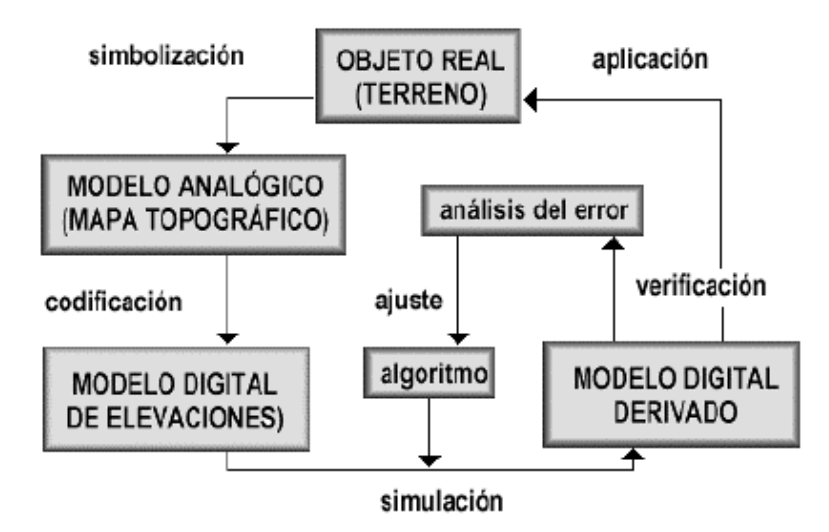

*Figura 1.15 - Ejemplo de proceso genérico para el uso de los modelos digitales* 

En la figura 1.15, se muestra un ejemplo del proceso genérico, realizado a partir del modelo digital básico, hasta llegar a su aplicación sobre el objeto real (terreno) a través de un ciclo de corrección del algoritmo que genera el modelo derivado.

De acuerdo con la definición general, un Modelos Digital de Elevaciones es una estructura numérica de datos que representa la distribución espacial de la altitud de la superficie del terreno. Un terreno real puede describirse de forma genérica como una función continua así:

$$
Z = f(x,y) \tag{10}
$$

Donde "Z" representa la altitud del terreno en el punto de coordenadas (x, y) y f □es una función que relaciona la variable con su localización geográfica. En un Modelos Digital de Elevaciones se aplica la función anterior sobre un dominio espacial concreto D. En consecuencia, un MDE puede describirse genéricamente como

$$
MDE = f(D \Box) \qquad (11)
$$

En la práctica, la función no es continua sino que se resuelve a intervalos discretos, por lo que el MDE está compuesto por un conjunto finito y explícito de elementos. Los valores de (x, y) suelen corresponder con las abscisas y ordenadas de un sistema de coordenadas plano, habitualmente un sistema de proyección cartográfica.

La generalización inherente a la forma discreta del modelo, implica una pérdida de información que incrementa el error del MDE y en consecuencia, se propaga a los modelos derivados. Por este motivo, se han ensayado numerosas opciones en la búsqueda de una forma de representar y almacenar la altitud que equilibre la pérdida de información y algunos efectos secundarios indeseables como el excesivo tamaño de los archivos o la dificultad de manejo.

De forma general, la unidad básica de información en un MDE es un punto acotado, definido como una terna compuesta por un valor de altitud "z", que acompaña los valores correspondientes de (x, y). Las variantes aparecen cuando estos datos elementales se organizan en estructuras que representan las relaciones espaciales y topológicas.

Mientras que los mapas impresos usan casi exclusivamente una única convención (las curvas de nivel) para la representación de la superficie del terreno, como ya se menciono anteriormente, las estructuras de datos en los sistemas de información geográfica y, por extensión, en los Modelos Digitales de Terreno, se han dividido en dos grupos en función de la concepción básica de la representación de los datos:

- El modelo de datos vectorial está basado en entidades u objetos geométricos definidos por las coordenadas de sus nodos y vértices.
- El modelo de datos raster está basado en localizaciones espaciales, a cada una de las cuales se les asigna el valor de la variable para la unidad elemental de superficie.

La captura de la información hipsométrica constituye el paso inicial en el proceso de construcción del Modelo Digital de Terreno, e incluye la fase de transformación de la realidad geográfica a la estructura digital de datos. Se trata de una fase de gran trascendencia porque la calidad de los datos es el principal factor limitante para los tratamientos que se realicen posteriormente.

Los métodos básicos para la consecución de los datos de altitudes pueden dividirse en dos grupos:

- *Métodos directos*: medida directa de la altitud sobre el terreno (fuentes primarias)
	- o *Altimetría:* Altímetros convencionales de mano, altímetros radar o laser transportados por plataformas aéreas o satélites
	- o *GPS:* global positioning system, sistema de localización por triangulación
	- o *Levantamiento topográfico*: estaciones topográficas con salida digital
- **Métodos indirectos**: medida estimada a partir de documentos previos
	- o *Restitución* a partir de pares de imágenes
		- *Estereo imágenes digitales*: imágenes tomadas por satélites.
		- *Estereo imágenes analógicas: imágenes fotográficas convencionales.*
		- *Interferometría radar:* imágenes de interferencia de censores radar.
	- o Digitalización de mapas topográficos
		- *Automática:* mediante escáner y vectorización
		- *Manual:* mediante tablero digitalizador

Los Modelos Digitales de Terreno manejados por los SIG actuales, permiten solamente un valor de altitud por lugar geográfico, es decir, no se admiten pliegues ni estructuras estrictamente verticales. Los Modelos Digitales de Terreno no son, por tanto, modelos en tres dimensiones verdaderos, como los usados habitualmente en diseño asistido por computador. Aunque se han diseñado SIG capaces de manejar datos en tres dimensiones reales, aún no se han generalizado y han quedado restringidos a prototipos experimentales, generalmente de aplicación geológica.

La construcción de un Modelos Digital de Terreno, entendido como matriz regular a partir de la información vectorial mencionada anteriormente es

básicamente un problema de interpolación: se definen las localizaciones de los puntos problema (intersecciones de filas y columnas) y se estima la altitud de cada uno de ellos en función de los datos existentes del entorno.

El planteamiento global del problema podría ser, por tanto, como sigue: dado un conjunto de puntos con coordenadas (x, y, z), distribuidos irregularmente, generar un nuevo conjunto de puntos localizados en los nodos de una red regular de forma que la superficie interpolada sea una representación de la original con una pérdida mínima de información.

Sin embargo, en un modelo vectorial como el que forma el mapa topográfico digitalizado, acceder directamente a un dato por su posición espacial no es sencillo. Por este motivo, la localización de los datos incluidos en el entorno del punto problema es una operación clave, que debe ser bien diseñada dado el enorme número de datos que suele componer el mapa original.

Las diferencias entre los diversos métodos de interpolación estriban básicamente en la forma de calcular los pesos de cada dato. Por ejemplo, Los métodos de distancia inversa calculan la distancia euclidiana entre cada dato y el punto problema.

Los ordenadores y programas utilizados para el manejo de la información cartográfica permiten definir localizaciones con una precisión casi arbitraria. Los dígitos significativos que muchos SIG pueden manejar permiten representar una coordenada UTM especificando sin problemas las milésimas de milímetro. Esta precisión se transmite aparentemente al resto de las operaciones que realizan los SIG. Unos buenos gráficos, una leyenda fácilmente legible, unos colores correctamente elegidos y otros aspectos formales de la presentación, tienen como resultado un aumento en el valor de la calidad de la información presentada.

Dadas estas circunstancias y otras similares, no es extraño observar la ausencia de cualquier mención a la exactitud en las bases cartográficas digitales. Tampoco es frecuente cuestionar los resultados de un análisis, ni fácil comprobar la bondad de unos resultados cuando no se presentan estadísticas relativas al error de los datos y operaciones.

Sin embargo, la realidad muestra de forma cada vez más clara que los problemas inherentes al manejo de las bases de datos cartográficas se deben, en una buena parte, a su mala calidad. Es conveniente tener en cuenta que muchos documentos digitales han sido capturados de mapas impresos de naturaleza muy heterogénea. Estos mapas fueron generados con unos objetivos y expectativas que no coinciden con los actuales.

La potente maquinaria actual y los sofisticados programas informáticos permiten obtener un resultado que replica fielmente todos los defectos del original y añade algunos nuevos. Sin embargo, su naturaleza digital induce a creer frecuentemente que el contenido de la base de datos es mejor que el original analógico. El problema se incrementa con el tiempo, cuando unos datos originales han sido usados para diferentes modelos, cuyos resultados son, asimismo, tomados como ciertos y reutilizados en otros procesos. El proceso sigue hasta el punto de olvidar el origen de la cadena y perdiendo, por tanto, toda referencia con la realidad.

Los errores en los Modelos Digitales de Terreno pueden ser separados en dos categorías:

- *Los errores posicionales:* Implican una deficiente localización geográfica de la cota o de la trayectoria de la curva de nivel y afectan, por tanto, a la situación en el plano XY
- *Los errores atributivos:* Suponen una asignación imprecisa de la altitud asociada a la cota o a la curva e implican a las coordenadas en el eje Z.

## *2 OBTENCIÓN DE MDT A PARTIR DEL PROCESAMIENTO FOTOGRAMÉTRICO, MEDIANTE LA SUITE LISA*

# *2.1 PLANIFICACIÓN DE UN SIG*

Como ya se ha mencionado antes, los datos son el factor más importante y de mayor costo en un Sistema de Información Geográfica (SIG). Es por esto que en la planificación de un SIG se deben tener en cuenta los siguientes puntos:

- *Identificación precisa de los perfiles de rendimiento pretendidos:* Es necesario identificar de forma clara la información que se desea poder extraer posteriormente, la información que se quiere deducir directamente de los datos de entrada y qué formatos se usaran para efectuar las tareas (mapas, tablas, estadísticas, etc.). Además de los equipos de los que se dispone.
- *Los tipos y la cantidad de datos disponibles* (formato, soporte de datos, extensión).
- *El tipo de sistema que se tiene o quiere:* Realizar el análisis de si se desea un sistema cerrado (una solución de tipo isla), sin posibilidades para el intercambio de datos con otros sistemas o si se ha previsto la obtención de datos, mediante su transferencia con otros sistemas. En este caso, se deben analizar los formatos de datos disponibles y utilizables, ya sea de manera directa o mediante la importación o exportación a través de filtros.
- *El tipo dominante de datos usado*: Estudiar si son datos vectoriales o raster o una mezcla de los dos.
- *La precisión exigida:* Aquí no es importante hacer el trabajo tan preciso como sea posible, sino tan preciso como sea necesario, ya que con mayor precisión, mayor será el volumen de información y menor la velocidad de procesamiento, haciendo mas costoso y lento el sistema.
- *El tamaño del terreno que se pretende estudiar:* El tamaño del terreno será directamente proporcional al volumen de los datos obtenidos, por este motivo hay que ver si es posible dividir el proyecto en partes significativas del terreno, en cuanto al contenido, según los puntos de vista objetivos del proyecto definido, con el fin de lograr un mejor manejo de los datos y acortar el tiempo de cálculo.

El paso siguiente será entonces seleccionar el tipo de software a emplear, con base en los datos obtenidos anteriormente y como es de esperarse en nuestro medio, el factor económico. En este punto ya se ha elegido la suite LISA como el software a emplear por sus características<sup>1</sup>.

## *2.2 COMPILACIÓN DE DATOS*

Los datos e información empleados en un SIG pueden ser obtenidos de diferentes maneras<sup>2</sup>. En esencia pueden nombrarse las siguientes:

- Escaneado de películas (fotografias) o fotos en papel.
- Compra de datos ya digitalizados.
- Digitalización de mapas, cartas o planos.
- Levantamientos de terreno o campo.
- Datos de interpretaciones fotogramétricas.
- Informaciones geométricas de medición del terreno.

<sup>1</sup> <sup>1</sup> Ver capitulo uno, sección 1.3. LA SUITE LISA.

<sup>2</sup> Ver capitulo uno, sección 1.6. MODELO DIGITAL DEL TERRENO.

De entre estas opciones el presente trabajo se orienta solo a la primera, el escaneado de fotografías aéreas.

# *2.3 SELECCIÓN DEL ESCÁNER*

Un escáner es un aparato que visualiza la imagen en forma de puntos, transformándola a los correspondientes matices o tonos de gris en forma digital.

Existe una gran cantidad de marcas y modelos de escáner, que están en relación a su uso, formatos, resolución y naturalmente a sus precios. Según el tipo de construcción de los escáneres, se tienen los modelos de mano, de cama plana y de tambor. Los escáneres manuales son poco utilizados por su baja calidad geométrica.

Las características más importantes que debe poseer un buen escáner son:

- *El formato máximo de trabajo:* Para muchos de los trabajos a realizar en casa, es suficiente un escáner de formato A4. Lastimosamente para el trabajo con fotografías aéreas estándar, las cuales tienen como medidas 23cm por 23cm, se requiere uno de formato A3, debido a que en el marco de las fotografías se encuentra información muy importante como las marcas fiduciales.
- *Máxima resolución geométrica:* En la mayoría de situaciones esta resolución viene expresada en unidades "dpi" (dots per inch o puntos por pulgada en español). En este aspecto es importante tomar en cuenta que para resolver la cuestión de la resolución, los fabricantes introducen muchas funciones, que frecuentemente se basan en interpolaciones. Sin embargo, la verdadera resolución (resolución física, Lograda por el sistema opto electrónico y no por algoritmos software) que se logra es muy importante.

 *Máxima resolución radiométrica:* Los valores usados se expresan en binario; para blanco y negro se usan seis u ocho bits (64 o 256 tonos de gris, respectivamente) para color, ocho bits (256 colores), 24 bits (llamado color verdadero). Para aplicaciones de SIG y especialmente el la Suite LISA se prefieren los escáner que trabajen con colores verdaderos, aunque se escanee a blanco y negro de ocho bits.

La mejor opción, cuando de fotografías aéreas se trata, es un escáner de cama plana con un dispositivo adicional de luz. Este posibilita el procesamiento de películas sin revelado es decir los negativos, así se reduce el nivel de error, eliminando errores por el proceso de revelado como cambios de escala o alinealidades.

Junto a los criterios de selección del escaner apropiado, se ha de poner igual atención al software requerido para efectuar el trabajo. Este software comprende, normalmente, una serie de funciones estándar para el tratamiento digital de una imagen. Son importantes también los formatos de datos disponibles, lo mismo que los medios para almacenar los datos.

Debido a que con las imágenes raster se producen una inmensa cantidad de datos, los parámetros elegidos para las resoluciones geométrica y radiométrica, deberán ser muy bien analizados. El análisis siguiente se refiere al caso de una foto aérea vertical que debe ser escaneada para su uso en SIG.

### **2.3.1 Resolución geométrica**

La resolución geométrica a emplear depende de la escala de la imagen original y del tamaño del elemento de imagen requerido posteriormente, para su uso en el SIG. La imagen digital debe ser posteriormente restituida, sobre puntos de control, con lo que se produce una codificación de los valores de gris, razón por la cual es aconsejable realizar el escaneado de la imagen con aproximadamente el doble de la resolución.

Ejemplo: se tiene una fotografía aérea de una escala aproximada de 1:15.000, entonces el tamaño final del elemento de imagen deberá corresponder a 5 x 5 m. En función a la escala, sucede que 5 metros en el terreno, representan 0,33 mm en la imagen.

$$
5 metres = 5.000 mm
$$

$$
5.000 \, \text{mm} / 15.000 = 0.33 \, \text{mm}
$$

Esto corresponde a 3 puntos por cada mm, por lo tanto:

$$
1 / 0.33 = 3
$$

Con la conversión a pulgadas (1 pulgada = 25.4 mm), se obtiene una resolución de:

$$
3 \times 25.4 = 76.4
$$
 puntos por cada pulgada = 76.4 api

Ya que el propósito es escanear con el doble de resolución, se precisa una resolución geométrica de alrededor de 150 dpi.

#### **2.3.2 Resolución Radiométrica.**

Bajo este término se entiende, como se mencionó antes, la cantidad de colores admitidos, o bien los niveles de gris. En esta cuestión existen cantidades fijas, deducidas de la organización de la memoria de la computadora<sup>3</sup>.

## *2.4 Instalación de la Suite LISA*

En este punto es importante tener en cuenta que la SuiteLISA no es mejor ni más veloz que otros programas comerciales de SIG. Sin embargo, para el logro del objetivo del presente trabajo de grado, ha de tomarse a la Suite LISA como una caja de herramientas económicas, que ofrecen múltiples opciones, y que pueden ser empleadas en muchas más aplicaciones que el ejemplo presentado, puesto que se dispone de una versión completamente operativa de un programa SIG.

<sup>1</sup>  $3$  Ver capitulo uno, Tabla 7. Relación entre la resolución, la escala y el tamaño del archivo generado.

Las diferencias entre la versión comercial de la Suite LISA y la gratuita, tan solo son las siguientes funciones:

- El tamaño de imagen que se puede procesar no está limitada a 50 Mbytes
- Contiene módulos adicionales para aplicaciones más especializadas y menos frecuentes.
- Dispone de servicio hotline y de actualización.
- Dispone además de protección contra copias.

## **2.4.1 Requerimientos hardware de la Suite LISA**

La Suite LISA ha sido desarrollada para su uso en un PC estándar, no son necesarios periféricos especiales, como por ejemplo un segundo monitor. Sin embargo, dado que el procesamiento de imágenes raster supone el manejo de enormes cantidades de datos, se deberá procurar una alta velocidad de procesador, suficiente capacidad de memoria RAM, de disco duro y de memoria de video.

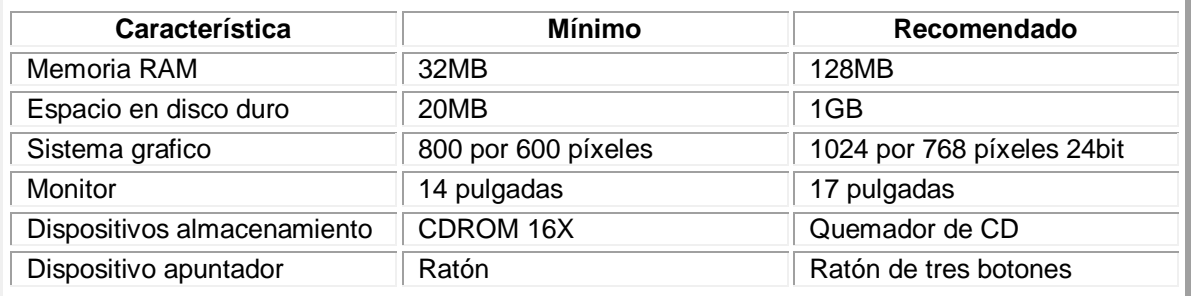

#### *Tabla 2.1 - Requerimientos de hardware, mínimos y recomendados para la Suite LISA*

## **2.4.2 Proceso de instalación de la Suite LISA.**

 Al inicio del sistema operativo se deben adquirir privilegios de administrador, En caso contrario, la instalación se interrumpe con un mensaje de error (aplica para los sistemas operativos Microsoft Windows NT, Windows 2000 o Windows XP).

- Colocar el CD-ROM instalador de la Suite LISA en la unidad correspondiente o si se realiza la instalación a partir de archivos copiados del CDROM o de Internet, tener presente la unidad y carpeta usadas para almacenarlos.
- Abrir el Explorador de Windows, dentro de este haga clic en la unidad de CDROM o llegue a la carpeta que contiene la copia de la Suite LISA. En esta carpeta se pueden ver los siguientes archivos (ver Figura 14) :
- F\_S\_SETUP.exe: instalador del modulo foto LISA
- **L\_S\_SETUP.exe: Instalador del modulo base de LISA**
- iview380.exe: instalador del programa Irfanview para edición de imágenes.

**NOTA:** Como sistema operativo se recomienda Windows NT 4.0 o mas reciente, para lo que se debe haber instalado el service Pack 3, o superior. LISA también funciona bajo Windows 95 o 98, aun cuando no se garantiza la completa operación de sus funciones.

Para distinguir el texto normal de las opciones, es decir los términos que aparecen en las pantallas del programa como botones, estos están escritos en negrilla. En el caso de presentarse varias opciones a seleccionar una tras otra, estarán separadas por el signo "**>**"; por ejemplo: Modelo de Terreno > sobreposicion > adición, significa que debe hacer click en el campo de menú seleccionar Modelo de Terreno, bajar el cursor hasta sobre posición y seleccionar adición.

| Atrás »                                                      | Búsqueda  | Carpetas | $\mathbb{R}$ $\times$ | l'3<br>m-             |
|--------------------------------------------------------------|-----------|----------|-----------------------|-----------------------|
| Dirección<br>C:\versiones del programa lisa\Lisa version 3.0 |           |          |                       |                       |
| Carpe X                                                      | Nombre -  | Tamaño   | Tipo                  | Fecha de modificación |
| $+$                                                          | F S SETUP | 1.026 KB | Aplicación            | 04/02/2003 08:54      |
| 9<br>Ξ                                                       | IMA3D     | 54 KB    | Aplicación            | 24/01/2003 09:37      |
|                                                              | iview380  | 822 KB   | Aplicación            | 24/01/2003 08:51      |
| 田田                                                           | L S SETUP | 2.271 KB | Aplicación            | 04/02/2003 08:54      |
|                                                              |           |          |                       |                       |
|                                                              |           |          |                       |                       |
|                                                              |           |          |                       |                       |
|                                                              |           |          |                       |                       |

*Figura 2.1 Vista de los archivos de instalación de la Suite LISA*

### **2.4.3 Proceso de instalación del modulo Base de la Suite LISA**

- Dar doble clic en el archivo L\_S\_SETUP.exe.
- Esperar mientras se descomprimen los archivos de instalación y luego aparecerá la pantalla de inicio de la instalación (ver Figura 2.2), dar clic en siguiente.

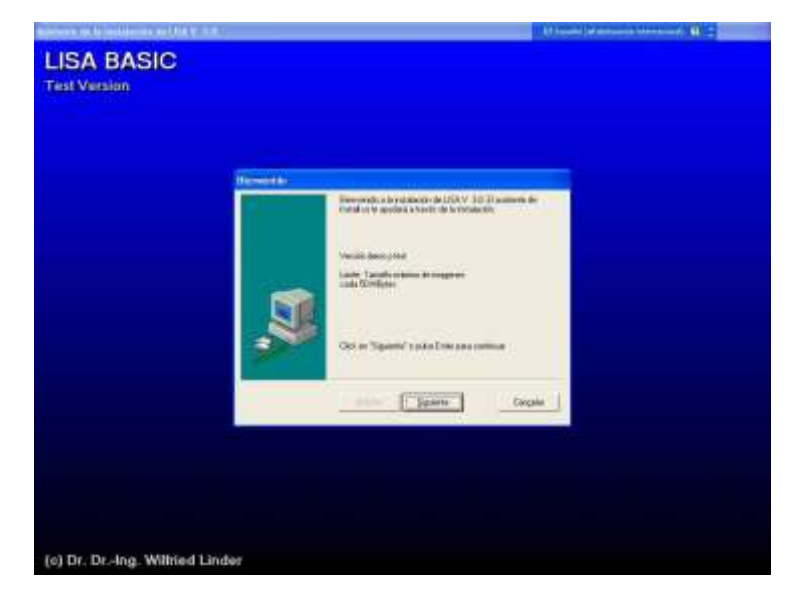

*Figura 2.2 - Pantalla inicial de la instalación del modulo LISA base.*

 En la pantalla de selección de carpeta aparecerá por defecto C:\LISA en el cuadro carpeta (ver Figura 2.1). Si se desea se puede seleccionar una carpeta existente, dando clic en el botón Siguiente… que se encuentra inmediatamente debajo del cuadro de carpeta, se selecciona la carpeta deseada y se da clic en OK (ver Figura 2.2). También es posible instalar sobre una carpeta que no exista escribiendo su ruta completa en el cuadro carpeta (Ejemplo d:\SIG\LISA). Luego se da clic en Siguiente.

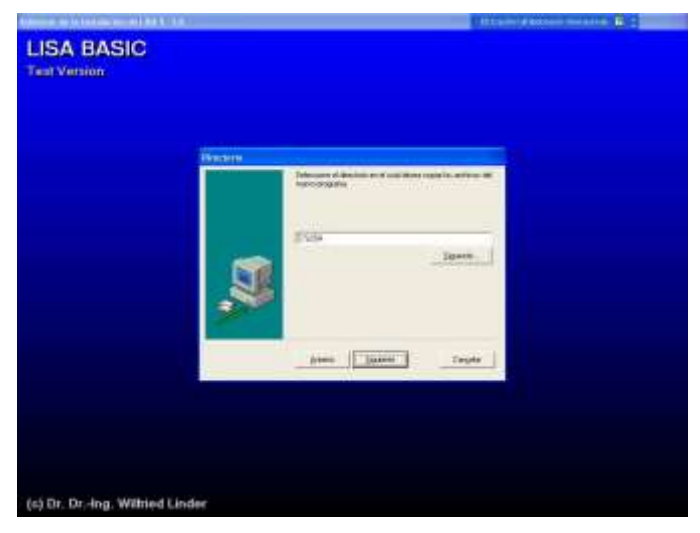

*Figura 2.3 - Pantalla de selección de carpeta de instalación.*

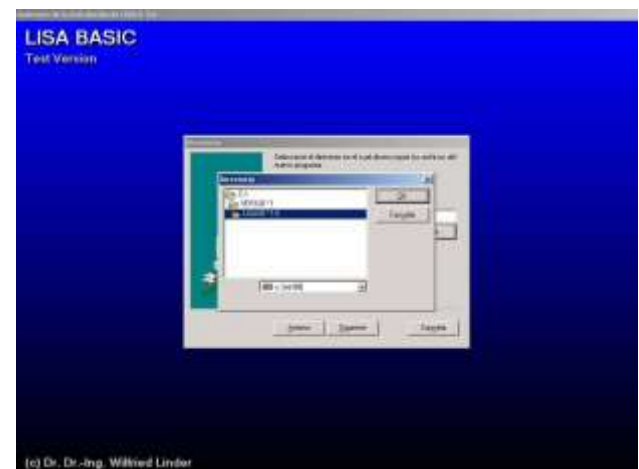

*Figura 2.4 - Pantalla para seleccionar una carpeta existente.*

 En la pantalla siguiente se selecciona **el grupo de programas** al cual pertenecerán los programas instalados, se selecciona el deseado y se da clic en **Siguiente**.

 El instalador muestra las configuraciones con las que se instalara el programa, si son correctas dar clic en **Siguiente**, de lo contrario dar clic en **Atrás** (ver Figura 2.5).

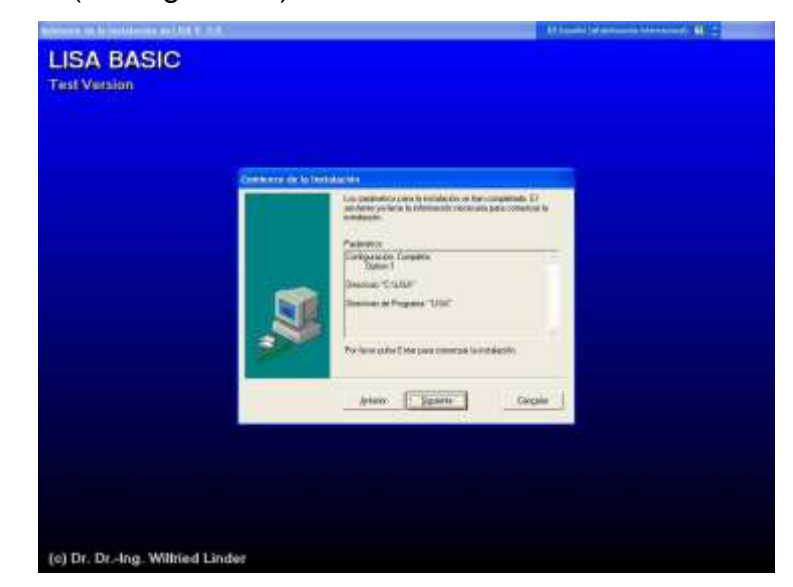

*Figura 2.5 - Pantalla para confirmación de la configuración de instalación.*

 Se inicia la copia de archivos, hasta que aparece el anuncio de fin de instalación (ver Figura 2.6). Si se produce un error como en el caso de **no tener permisos de administrador** se visualizara un aviso que lo informa (ver Figura 2.7).

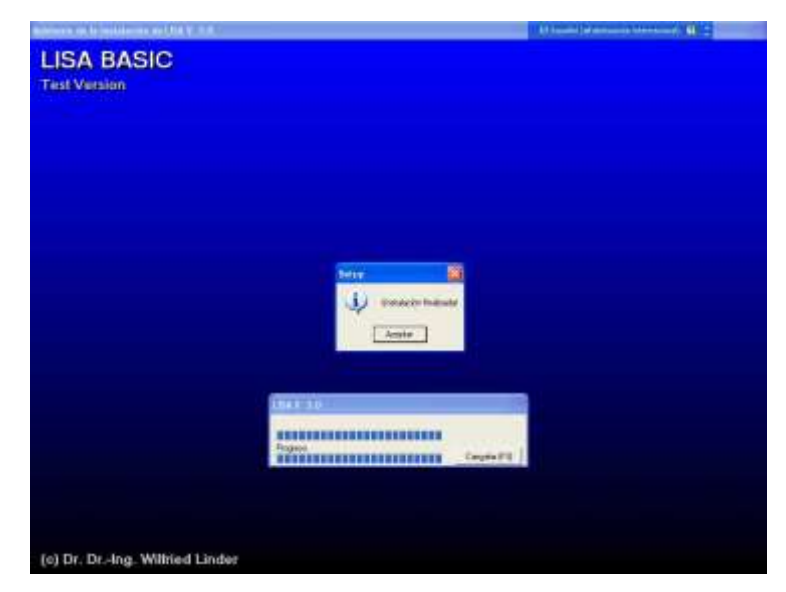

*Figura 2.6 - Pantalla con anuncio de fin de instalación.*

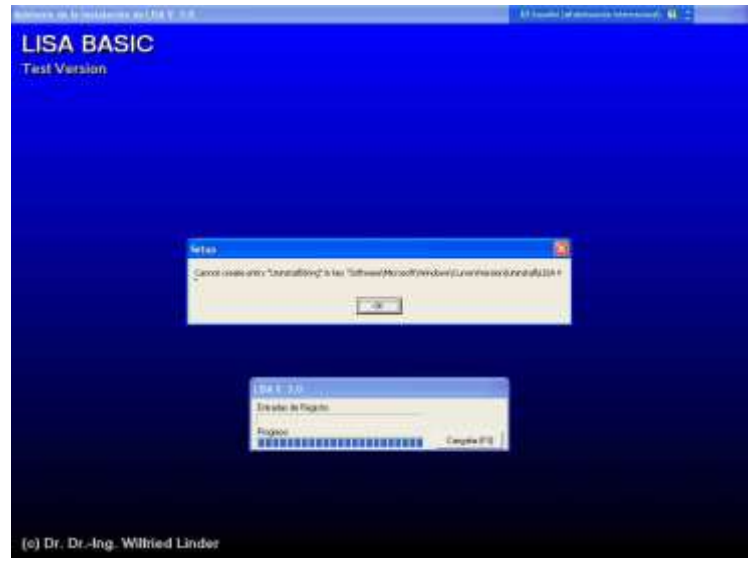

*Figura 2.7 - Pantalla con anuncio de error de instalación.*

- Una vez terminada la instalación se pueden ver dos iconos nuevos que son:
	- o **Basic**: acceso directo al modulo base de la Suite LISA.
	- o **Desinstalando LISA**: acceso al programa para desinstalar la Suite LISA.

# **2.4.4 Instalación de módulo Foto de la Suite LISA**

La instalación de este módulo es exactamente igual a la de LISA Base, la única diferencia es que se realiza dando **doble clic** al archivo **F\_S\_SETUP.exe**. El resto del proceso es exactamente el mismo. Es importante tener en cuenta que los dos módulos de la Suite LISA queden instalados en el mismo directorio y grupo de trabajo para facilitar las tareas.

# *2.5 GENERACION DE UN MODELO DIGITAL DE TERRENO*

Se desea generar un Modelo Digital de Terreno (MDT) y algunos productos derivados, que tienen múltiples posibilidades de uso, partiendo de fotografías aéreas. Para este efecto es importante hacer las siguientes consideraciones preliminares:

- *Adquisición de fotos:* Las fotos usadas como base en el proceso fotogrametrico se obtiene en Colombia de fuentes como el Instituto Geográfico "Agustín Codazzi", es importante disponer, además de las fotos, de sus características: distancia focal, ancho de imagen, altura de vuelo.
- *Mapas:* Para la toma de los Puntos de Control Terrestre es recomendable disponer de mapas actualizados y claros o que por lo menos coincidan en tiempo con las fotos usadas.
- *Puntos de Control Terrestre*: Es importante que la toma de estos puntos quede adecuadamente documentada con planos, dibujos y en lo posible con fotos comentadas, que permitan despejar dudas de su ubicación exacta.
- *Mejoramiento de subpixel:* Se aconseja ejecutar los pasos de medición y orientación con esta opción activada. El programa realiza una interpolación lineal con el máximo valor gris del punto señalado y los valores de gris encontrados en las filas y columnas adyacentes, con base en estos valores serán calculadas las coordenadas de los Subpixel. Es suficiente pues, llegar a encontrar las marcas con una precisión aproximada y el centrado se efectúa automáticamente. Este procedimiento puede ser realizado solo con puntos de marcas blancos que tienen una diferencia de tono de gris suficiente para ser distinguidos con precisión.

#### **2.5.1 Inicio de la Suite Lisa.**

Al comenzar a usar la Suite Lisa (cualquiera de sus módulos) debe suministrase el nombre de un **Proyecto**. De esta manera quedan definidos: directorio de trabajo, eventuales bancos de imágenes, rango de coordenadas (mínima y máxima para "x"," y", "z") y resolución geométrica.

Al iniciar cualquiera de los módulos de la Suite Lisa se presentan tres opciones (ver Figura 2.8):
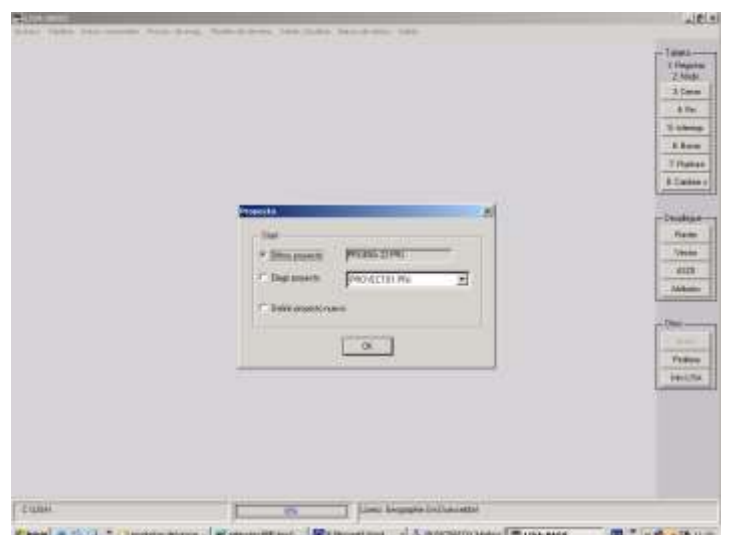

*Figura 2.8 - Pantalla de selección del proyecto de trabajo.*

Ultimo proyecto. Al seleccionar esta opción se acepta que el proyecto a trabajar es el usado en el último módulo abierto. Esta es la opción por defecto.

- *Elegir proyecto:* Esta opción permite seleccionar dentro de los últimos proyectos abiertos por cualquiera de los módulos.
- *Definir proyecto nuevo:* Al seleccionar esta opción y dar **clic** en **OK** se abre la ventana Definición de proyecto (Figura 22), Deben definirse los siguientes parámetros:
- *Nombre del proyecto:* a partir de aquí queda definido el proyecto, mediante la creación de un archivo (con extensión .PRJ).
- *Catalogo de trabajo:* en este punto se selecciona la carpeta o directorio de trabajo introduciéndolo de forma manual, este también puede seleccionarse por medio de una ventana de explorador de Windows al dar clic en la opción  $\boxed{\dots}$ .
- *Banco de imágenes:* opcional; permite comparar imágenes y datos usando el menú del programa **Banco de datos**.
- *Rango de coordenadas* **"X" y "Y" y resolución geométrica**: Permite introducir de forma manual los valores limite mínimos y máximos para los ejes "X" y "Y". El botón Reset reestablece estos valores al máximo posible (en ese caso los valores carecen de importancia). Existe la opción de redondear los valores límites de "X" y "Y" a partir de un

múltiplo entero del valor de la resolución radio métrica, activando la opción x,y múltiples de tamaño de pixel.

- Rango de coordenadas de "Z": El botón Reset establece los limites a un valor entre 0 y 5000m. Un rango uniforme de valores para "z" es importante sobre todo para la generación y unión de MDT.
- También es posible establecer una equivalencia fija entre los tonos de gris y el valor de "Z", mediante la cual la resolución de altura será de un metro.
- Los límites de coordenadas pueden tomarse de una imagen ráster geocodificada o de un archivo vectorial, dando clic en las opciones Referencia ráster y Referencia vector respectivamente y luego seleccionando el archivo que se desee usar como referencia.

Los archivos de definición del proyecto tiene formato ASCII, extensión .PRJ y se guardan en el directorio de instalación de la Suite Lisa (por defecto: c:\lisa).

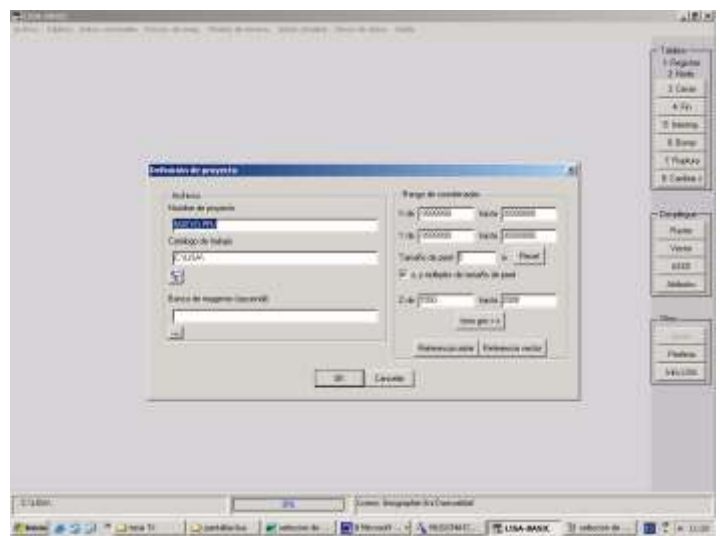

*Figura 2.9 - Pantalla de configuración de un proyecto nuevo.*

Una vez elegido el proyecto, ya se encuentra dentro de un modulo de la Suite Lisa.

## **2.5.2 Menú archivo**

Este es el componente mas importante de la barra de Menú, por esta razón se describe a continuación.

- *Archivo > Elección de proyecto:* Corresponde a un nuevo comienzo del programa (ver numeral 2.1.1).
- *Archivo > Definición de proyecto:* Permite le generación de un nuevo proyecto (ver numeral 2.1.1).
- *Archivo > Edición de proyecto:* Opción similar a la anterior pero se aplica al proyecto actual(ver numeral 2.1.1).

Algunos formatos, tanto para imágenes tipo vector como para imágenes tipo ráster, pertenecientes a otros programas, pueden incorporarse en la Suite Lisa (**Importar**). De la misma manera, archivos generados por LISA pueden ser utilizados por otros programas (**Exportar**). Los atributos en cambio, no tienen un formato propio en LISA sino que son generados en formato .DBF (Data Base File, archivos de base de datos tipo Dbase).

# **2.5.3 Importación de imágenes**

Luego de haber sido escaneadas, las fotografías aéreas que van a ser procesadas deben ser guardadas como archivos tipo mapa de bits .BMP de 8 bit. A continuación se deben importar dichos archivos a la Suite Lisa, para ello deben ser transformados al formato .IMA interno de LISA. Opcionalmente, luego de importar una imagen, podrá ser borrado el archivo original .BMP correspondiente, para ahorrar espacio en el disco duro. Los pasos a seguir para la importación son los siguientes:

- *Abrir el modulo Lisa Base.* (ver apartado 2.1.1 Inicio de la Suite Lisa)
- **Seleccionar** *Archivo > Importar Raster*. En esta pantalla se selecciona el tipo de archivo de origen ( el caso mas común será .BMP 1,4,8,24 bit), luego se da clic en  $\ldots$  para abrir la ventana de explorador de Windows y seleccionar el archivo de origen. Dar clic en OK.

 Aparece la ventana **inport.Raster** en donde se eligen las características de la imagen original y **el rango de coordenadas** de la misma, aquí es mejor colocar las mismas elegidas en la definición del proyecto. También se da la opción de escribir la ubicación y nombre del archivo generado, por defecto aparece la carpeta de trabajo del proyecto y el nombre del archivo .BMP original con extensión .IMA. Se da clic en OK para que se realice la importación, ver Figura 2.10.

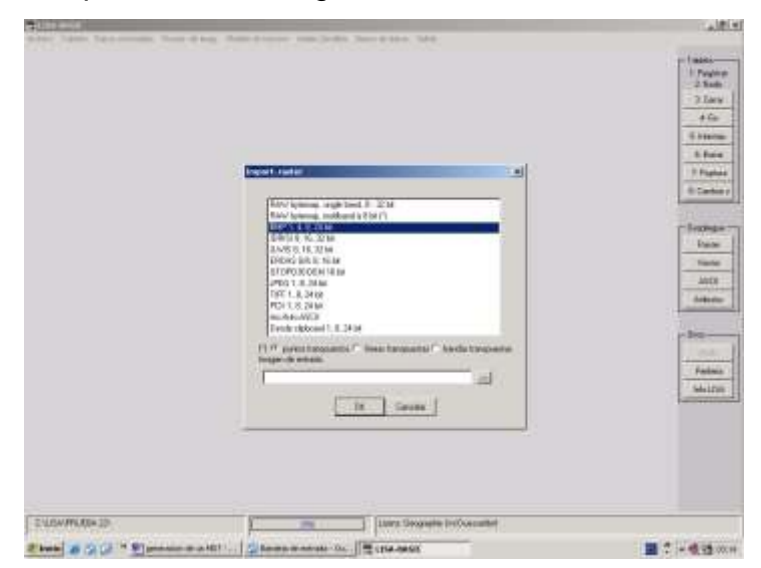

*Figura 2.10- Pantalla de importación de raster "import.Raster".*

 Al final de la importación, es posible ver el resultado, dando **clic derecho** en la pantalla y eligiendo **despl. Imagen raster**. Aparece la ventana Despliegue de Imagen en donde, por defecto esta escrita la ruta y el archivo .IMA generado anteriormente. Dar **clic** en **OK** y se podrá ver la imagen importada.

Este procedimiento se debe repetir para todas las imágenes que se deseen usar en la Suite Lisa.

Un paso opcional es **combinar imágenes**, este se requiere cuando el escáner usado es Dim A4, en este caso las fotografías se escanean en dos mitades (izquierda y derecha). Los pasos para realizar la combinación de imágenes son los siguientes:

- Tener los pares de imágenes importadas .IMA, se recomienda marcarlos con el formato nombre\_L. ima para la imagen izquierda y nombre\_R.ima para la derecha.
- **Abrir** el modulo **Lisa Foto**.
- Seleccionar **Archivo > combinación**. Aparece entonces la ventana **Combinación de partes de imagen** aquí se seleccionan las imágenes derecha e izquierda. Se permite también usar el modo batch, que realiza el proceso por lotes o grupos, para este modo se requiere tener las fotos nombradas como se recomendó anteriormente. Se pueden borrar las fotos individuales después de unidas, para lo cual se debe seleccionar la opción **Borrar originales** por ultimo se ingresa el nombre del archivo resultante, por defecto aparece el nombre de las dos originales sin la distinción **\_L** o **\_R** .IMA. se da clic en OK iniciando el proceso.

Después de realizado el proceso de importación y el de combinación (si hubiera sido necesario) se puede iniciar el proceso de fotogrametria propiamente dicho.

## **2.5.4 Orientación de las fotografías.**

Como ya se expreso antes<sup>4</sup>, Conceptualmente, la fotogrametría involucra el establecimiento de relaciones entre la cámara utilizada para tomar las fotografías, las imágenes en sí mismas y el terreno. Para lograr establecer estas relaciones se desarrollan los procesos de orientación.

#### **2.5.5 Orientación interna**

Para la orientación interna se requiere tener por lo menos tres marcas fiduciales, claramente identificables en las fotografías (ver Figura 2.11), así como la distancia focal de la cámara. Las coordenadas nominales de las marcas fiduciales (La Suite Lisa trabaja con tres hasta ocho marcas fiduciales) y la distancia focal de la cámara, deben estar dadas en unidades milimétricas.

<sup>1</sup> <sup>4</sup> Apartado 1.5 procesamiento digital de imágenes.

Estos datos se obtienen generalmente del certificado de calibración de la cámara. Normalmente se tienen 4 y algunas veces 8 marcas fiduciales, de las cuales se usan un mínimo de 3.

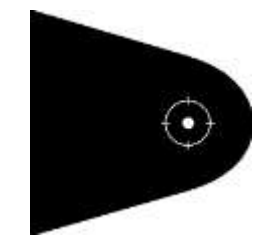

*Figura 2.11 - Forma física de las marcas fiduciales*

Los pasos para definir la cámara usada son:

- Ubicarse dentro del modulo **Lisa Foto**, dentro del proyecto deseado.
- Seleccionar en el menú **Preprogramas > Definición de cámara > Análogo.**
- En la ventana **Definición de cámara**, se introducen los datos de la distancia focal, las medidas de las diferentes marcas fiduciales, teniendo en cuenta su ubicación, como se muestra en la Figura 2.12, se le da nombre al archivo y luego se da **clic** en **OK**.

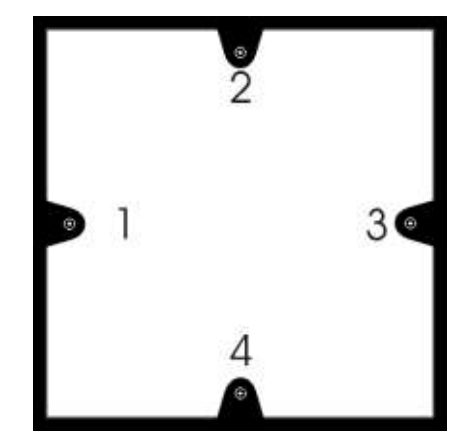

*Figura 2.12 - Orden y numeración de las marcas fiduciales.*

En el caso en que no se tenga ninguna información sobre las coordenadas nominales de las marcas fiduciales, se puede usar la siguiente secuencia:

- Ubicarse dentro del modulo **Lisa Foto**, dentro del proyecto deseado.
- Seleccionar en el menú **Preprogramas > Orientación**.
- En la ventana **Arch. De entrada**, seleccionar la fotografía a la que se le desean medir las marcas fiduciales, dar **clic** en **OK**.
- Aparece en la ventana principal la imagen a medir, ir al menú y seleccionar **Medir > Pseudo camera def**.
- En la ventana **Marcas fiduciales** que se abrió, introducir los valores de distancia focal de la cámara, resolución de escaneado y **activar** la opción **mejoramiento de subpixel**, para facilitar el procedimiento de centrado sobre las marcas fiduciales en la imagen. Se debe seleccionar además las marcas fiduciales que se desean medir ( ver Figura 2.12 y Figura 2.13), dependiendo de las marcas que aparezcan en las fotografías, se le da un nombre al archivo, por defecto aparece CAMERA\_2.CMR, luego **clic** en **OK.**

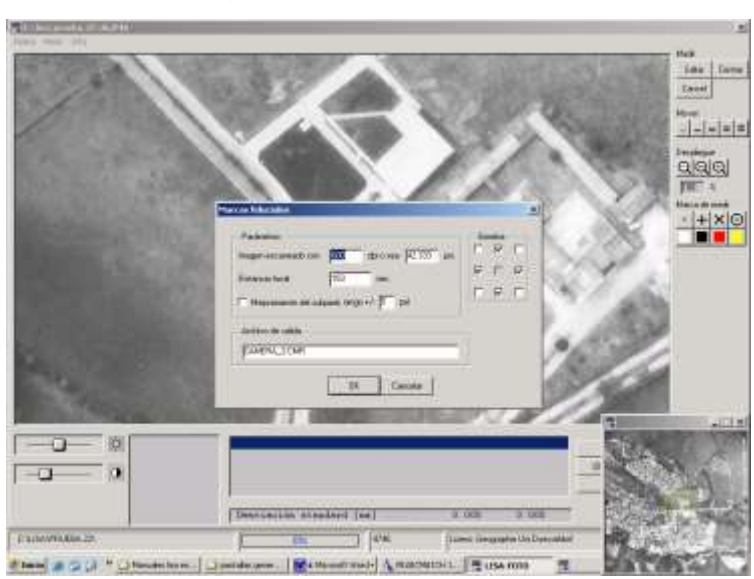

*Figura 2.13 - Introducción de las características de imagen para obtención de marcas fiduciales.*

Se inicia entonces, el proceso de señalar las marcas fiduciales. En el centro de la pantalla aparece un cursor "+" de color rojo, se debe desplazar la imagen con el botón central del ratón hasta la primera marca fiducial, la primera marca fiducial es la que se encuentra en el centro del lado izquierdo (las marcas fiduciales se numeran consecutivamente en el sentido de las manecillas del reloj, ver Figura 2.13). Al centrar perfectamente el cursor en la marca fiducial se da clic con el botón izquierdo del ratón sobre la imagen, para confirmar la posición, pasando a la siguiente marca. Este proceso se repite hasta terminar el numero de marcas fiduciales dado.

Para finalizar la medición se da clic en Listo, con esto el programa genera automáticamente el archivo de definición de cámara.

Lo datos de la ubicación de las marcar fiduciales se guardan en un archivo con extensión .CMR el cual tiene el formato descrito en la Tabla 2.2.

| 1       | 113.000    | 0.000      |
|---------|------------|------------|
| 2       | 0.000      | $-113.000$ |
| 3       | $-113.000$ | 0.000      |
| 4       | 0.000      | 113.000    |
| 153.000 |            |            |

*Tabla 2.2 - Formato de ejemplo del archivo de definición de cámara con 4 marcas fiduciales.*

Una vez se esta seguro de la ubicación consecutiva de las marcas fiduciales, se puede realizar la orientación interna para cada imagen, usando la información de la cámara antes definida. Los pasos para realizar la orientación interna son:

- Ubicarse dentro del modulo **Lisa Foto**, dentro del proyecto deseado.
- Seleccionar en el menú **Preprogramas > Orientación**.

1

- En la ventana **Arch. De entrada**, seleccionar la fotografía a la que se le desea realizar la orientación interna, dar **clic** en **OK.**
- Aparece en la ventana principal la imagen a medir, ir al menú y seleccionar **Medir > Orientación interna**.
- En la ventana **Orientación interna** se selecciona el archivo de definición de cámara antes creado<sup>5</sup>. Para el caso, en que la imagen contrariamente a la definición de la cámara se encuentre girada 180 grados y deba ser corregida (normalmente en cada segunda faja de las líneas de vuelo, consecuencia de la forma meandríca del vuelo), se

<sup>5</sup> Tener en cuenta el origen de la definición de la cámara, en el caso que se hubiese obtenido directamente del proveedor de las fotos usar este, de lo contrario usar la definición obtenida en el proceso de seudo cámara def.

deberá seleccionar la opción **Girar de 180 grados**, Las marcas fiduciales serán entonces giradas 180 grados. Es recomendable **activar** la casilla **Mejoramiento de subpixel**, **rango +/-**, ya que simplifica el hallar los puntos de las marcas fiduciales.

- Se inicia entonces, el proceso de señalar las marcas fiduciales. En el centro de la pantalla aparece un cursor "**+**" de color rojo, se debe desplazar la imagen con el **botón central** del ratón hasta la primera marca fiducial. Al centrar perfectamente el cursor en la marca fiducial se da clic con el **botón izquierdo** del ratón sobre la imagen, para confirmar la posición. El programa salta inmediatamente a una posición calculada de acuerdo a la definición de la cámara para la siguiente marca fiducial. Este proceso se repite hasta terminar el número de marcas fiduciales dado.
- Para finalizar la medición se da **clic** en **Listo**, con esto el programa genera automáticamente el archivo de orientación interna para la imagen actual.
- Aparece la ventana Resolución, aquí emerge por defecto la resolución calculada por el programa con base en los datos de las marcas fiduciales medidas y su equivalente en "μm", se recomienda dejarlo sin cambios y dar **clic** en **OK**.

Lo datos de la orientación interna se almacenan en un archivo con extensión **.INN** y el mismo nombre de la imagen orientada.

Es importante observar que en la parte inferior de la imagen, existe una tabla en donde se muestra el resultado de la orientación interna y la **desviación estándar**, asociada con las diferencias entre las medidas de la definición de la cámara y de las marcas fiduciales medidas de la imagen. Este error es importante para determinar la exactitud en los procesos, según la escala de las fotos se recomienda que esta desviación estándar se mantenga inferior a cero punto cinco.

## *2.5.6 Orientación externa*

Se logra mediante la ubicación de puntos conocidos (Puntos de Control Terrestre, PCT) en la foto, como una piedra que sobresale, una marca en el terreno, una esquina de un andén, etc. Para la orientación externa es indispensable contar con Punto de Control Terrestres obtenidos de un trabajo de campo técnico y meticuloso<sup>6</sup>.

El primer paso para la orientación externa, consiste en generar el archivo de puntos de control, el cual contiene un código identificador de cada punto y su tripleta (X,Y,Z) asociada, los pasos para la generación del archivo de puntos de control son los siguientes:

- Ubicarse dentro del modulo **Lisa Foto**, dentro del proyecto deseado.
- Seleccionar en el menú **Archivo > Puntos de control**.
- En la ventana Puntos de control, seleccionar el archivo que contendra los puntos de control, por defecto aparece **CONTROL.DAT**, dar **clic** en **OK**.
- Aparece en la ventana para introducción de los puntos de control, por cada punto se dará clic en añadir, a continuación se introducen los datos del punto. El No de punto constituye el código de identificación, Val. de x, Val. de y, Val. de z, corresponden a las coordenadas del punto en el terreno (el valor de z es opcional si se quiere elaborar un Modelo Digital de Elevación). Se da clic en OK para confirmar (ver Figura 27).
- La opción **Edit** permite editar un punto que se hubiera introducido con error.
- La opción **Borrar** permite borrar un punto.
- Al finalizar la introducción de todos los puntos, se da **clic** en **Listo**, con esto se genera el archivo de puntos de control.

<sup>1</sup> <sup>6</sup> Ver apartado 1.5.2 orientación exterior

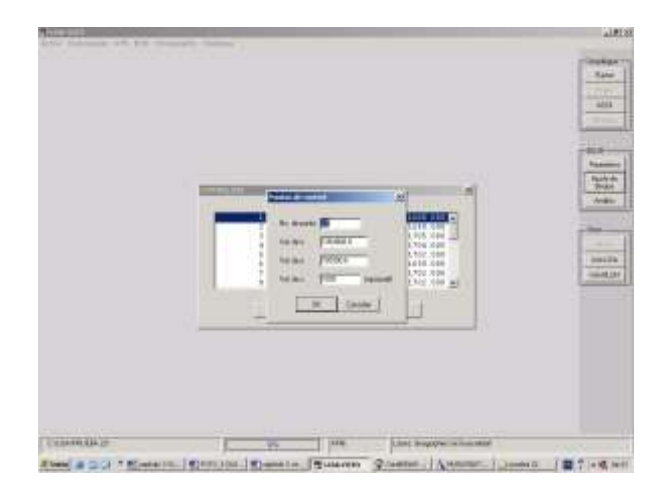

*Figura 2.14 - Introducción de los Puntos de Control Terrestre.*

Una vez se esta seguro de la ubicación de los puntos de control, se puede realizar la orientación exterior para cada imagen. Los pasos para realizar la orientación exterior son:

- Ubicarse dentro del modulo **Lisa Foto**, dentro del proyecto deseado.
- Seleccionar en el menú **Preprogramas > Orientación**.
- En la ventana **Arch. De entrada**, seleccionar la fotografía a la que se le desea realizar la orientación exterior, dar **clic** en **OK**.
- Aparece en la ventana principal la imagen a medir, ir al menú y seleccionar **Medir > Orientación externa**.
- En la ventana **Orientación externa** se selecciona el archivo de puntos de control antes creado. Se recomienda dejar el centro de proyección con los valores por defecto, estos son calculados por el programa<sup>7</sup>.
- **Activar** la casilla **keep fixed** para mantener fijo el centro de perspectiva. Activar la casilla **Usar orientación existente** si se ha hecho antes alguna orientación externa y se quieren usar sus resultados.
- **Activar** la casilla **Crear croquis** para que se genere un croquis con los puntos que se van ubicando, esto facilita la ubicación del mismo punto en diferentes fotos.
- Dar **clic** en el punto que se quiere ubicar y luego **clic** en **Medir**.

<sup>1</sup>  $7$  ver apartado 1.5.2 orientación exterior, Centro de perspectiva.

- La fotografía se mueve usando el **botón central del ratón** hasta ubicar el cursor que aparece en el centro de la pantalla, lo mas exacto posible sobre el punto seleccionado.
- Buscar el punto en la imagen lo mejor posible y presionar **clic** con el botón izquierdo sobre las coordenadas (x,y) de la imagén.
- Para finalizar la medición (cuando se han ubicado todos los puntos correspondientes a la foto) se da **clic** en **Listo**, con esto el programa genera automáticamente el archivo de orientación externa para la imagen actual.
- Es importante tener en cuenta que no todos los puntos están en todas las fotos, se debe seleccionar puntos que estén en la foto actual (ver figura 2.15). Este proceso se repite para todos los puntos que pertenezcan a la foto.

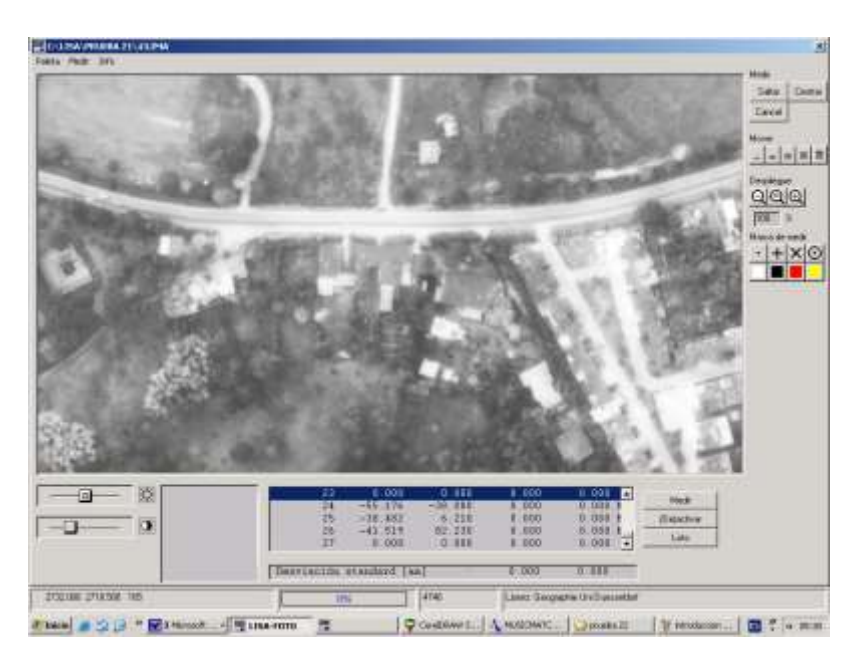

*Figura 2.15 - orientación externa.*

Lo datos de la orientación externa se almacenan en un archivo con extensión **.ABS** y el mismo nombre de la imagen orientada.

Es importante observar que en la parte inferior de la imagen, existe una tabla en donde se muestra el resultado de la orientación externa y la **desviación estándar**. Para más de tres puntos de control existe una sobre determinación.

Como ya se describió arriba con la orientación interna, aquí también una visualización de los errores residuales dando la opción de seleccionar valores que no se tomaran en cuenta. A partir del cuarto punto de control, se da la posibilidad de hacer correcciones, eliminando puntos con niveles de error demasiado grandes.

Los procesos de orientación interna y externa deben realizarse para todas las imágenes usadas, en especial para el par de imágenes destinadas a la generación de un MDT.

### **2.5.7 Modelo inicial**

La generación de un Modelo Digital de Terreno requiere de un par de fotografías debidamente orientadas. La generación de un modelo basico inicial requiere los siguientes pasos:

- Ubicarse dentro del modulo **Lisa Foto**, dentro del proyecto deseado.
- Seleccionar en el menú **Preprogramas > Definición de modelo**.
- En la ventana **Definición de modelo**, seleccionar las fotografías de izquierda y derecha (par de imágenes estereoscópicas), esto se hace dejando vacíos los espacios correspondientes, con lo cual aparecerá luego una ventana de explorador de Windows solicitando dichas imágenes. Como medida de control es bueno **activar** la casilla **Imagen test**. Esto permite un control óptico de la orientación, produciendo la imagen llamada TEST\_MOD.IMA, la cual aclara la ubicación de ambas imágenes una cerca a la otra, así como la ubicación de los puntos considerados seguros y usados en la corrección del paralaje. El resto de opciones de parámetros se recomienda dejarlas como aparecen (siempre y cuando no se conozcan algunos de estos valores).
- Dentro de la sección de la ventana **Definición de modelo** llamada **Orientación externa**, se **activa l**a opción **Archivo ABS**, dado que ya se han realizado las orientaciones externas y se tienen los archivos .ABS generados para cada fotografía. En el **cuadro de texto** correspondiente

a **(\*)Orientaciones** no es necesario colocar nada, este se usa solo con Bingo o Bluh, en el cuadro de texto correspondiente a **Coord de objetos**, se coloca el archivo correspondiente a los **puntos de control**, por defecto CONTROL.DAT. dar clic en OK (ver figura 2.16).

 Aparece la ventana **Definición de modelo**, aquí se pueden ver las condiciones del modelo inicial, no se requiere hacer cambios en esta ventana, a no ser que se vea necesario. Dar **clic** en **OK**

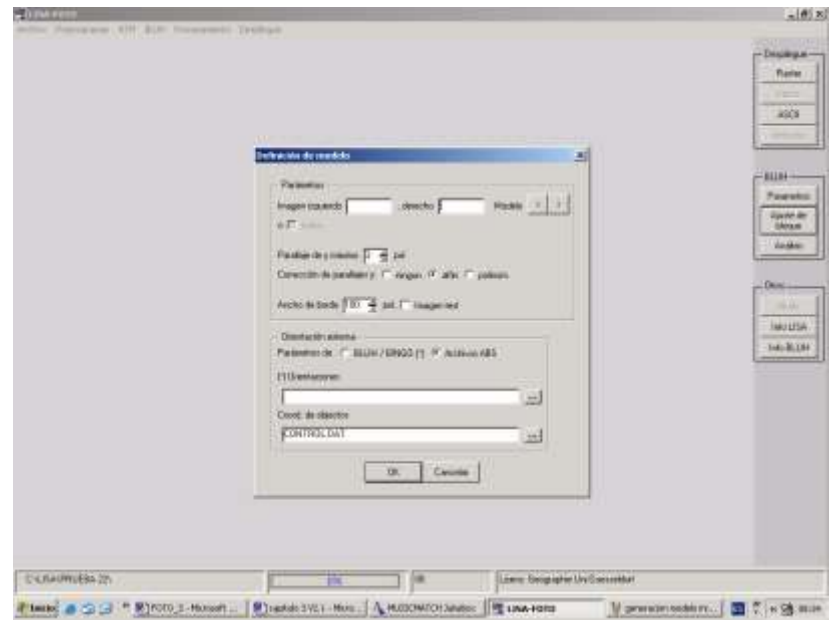

*Figura 2.16 - Definición de los parámetros para la generación del modelo inicial.*

- Seleccionar en el menú **Preprogramas > MDT inicial.**
- Aparece la ventana **MDT inicial**, aquí se pueden ver las condiciones del modelo inicial, no se requiere hacer cambios en esta ventana, a no ser que se vea necesario. El nombre del archivo generado por defecto es GITT.IMA, si se quiere se puede cambiar. Dar **clic** en **OK** (ver Figura 2.17).
- En la ventana siguiente, **Imagen de salida**, se muestran el número de filas y de columnas de la imagen correspondiente al modelo básico. Dar **clic** en **OK**
- El programa hace una serie de cálculos e indica su progreso en una barra de la parte inferior izquierda de la pantalla. Terminada la generación del modelo inicial, se puede ver dando clic derecho en la

pantalla y eligiendo **Despl imagen raster**, en la ventana Despliegue de imagen aparece por defecto el nombre del modelo inicial, dar **clic** en **OK**.

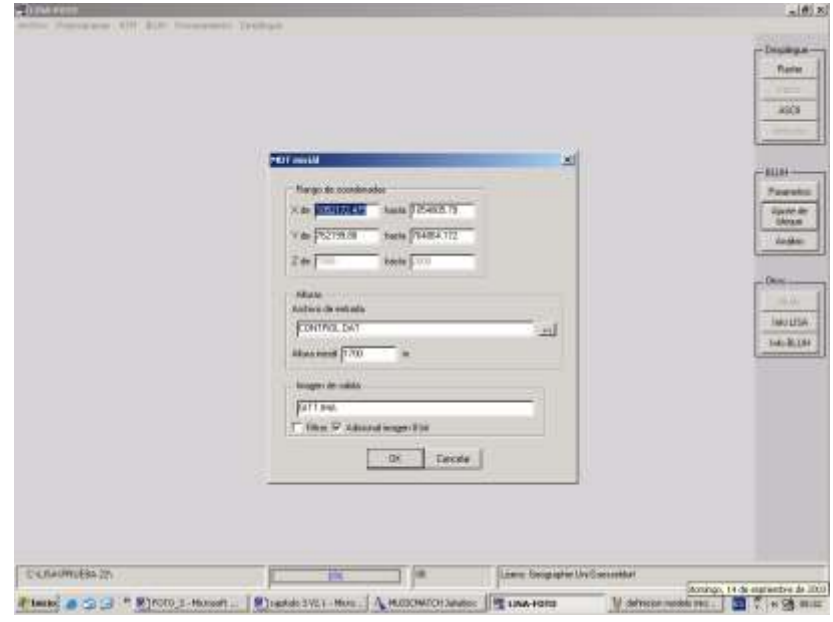

*Figura 2.17 - Generación del modelo inicial.*

 Aparece en la ventana principal el modelo básico generado (ver Figura 2.18).

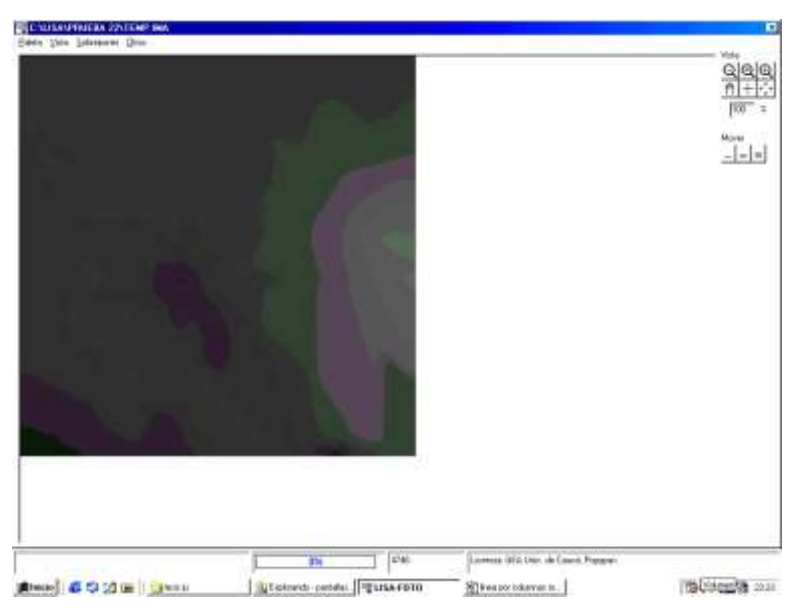

*Figura 2.18 - Modelo básico en blanco y negro.*

En este punto es posible que la visualización no sea adecuada por lo que se utilizan tonos de gris, esta se puede cambiar dando clic en el menú paleta y luego seleccionando la paleta de colores que mejor se adapte a la visualización deseada, se recomienda **color 1**, por ser la que presenta mejor contraste de colores entre las diferentes alturas (ver figura 2.19).

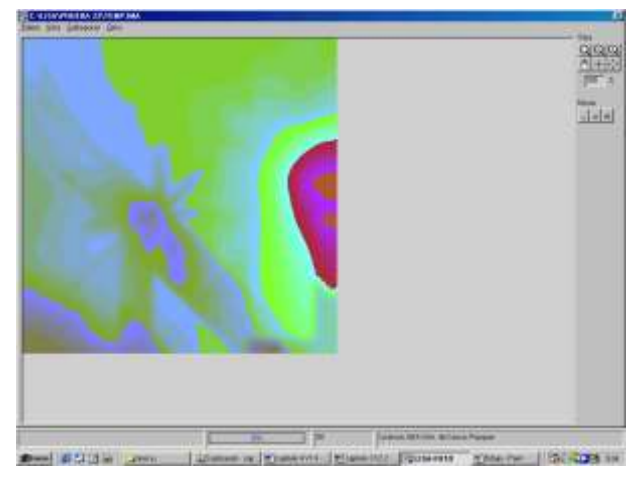

*Figura 2.19 - Modelo básico en paleta Color 1.*

## **2.5.8 Generación de orto foto**

Como ya se menciono antes<sup>8</sup> La orto rectificación es el proceso de remover los errores geométricos inherentes, dentro de las imágenes, para obtener Una foto aérea que ha sido transformada a una proyección ortogonal. Los pasos para obtener la orto foto son:

- Dentro de **LISA Foto**, seleccionar **Procesamiento > Imagen ortho**.
- Aparece la ventana Imagen ortho, aquí se **selecciona** la **Fuente**, se puede seleccionar una de tres posibles:
	- o *Imagen singular*: se rectifica una imagen en particular
	- o *Modelo actual:* se rectifica el modelo en uso actualmente, o el que se hubiera seleccionado mediante el menú **Cargar / cambiar MDT.**
	- o *Todas las imágenes*: se rectifican dos imágenes seleccionadas en el paso siguiente
- Dentro de Parámetros se permite seleccionar:
	- o *Solo área de modelo:* si se activa esta casilla, se rectifica solo el área que este incluida dentro del MDT.

<sup>1</sup> <sup>8</sup> Ver sección 1.5 Procesamiento digital de imágenes. Orto imagen.

- o *Cortar el borde:* si se activa esta casilla, se recortan los bordes de la orto imagen.
- o *Ajuste de tonos de gris:* si se activa esta casilla, se ajustan los tonos de gris de acuerdo a las condiciones dadas en la definición del proyecto.

Se recomienda dejar las opciones por defecto.

- Dentro de **Archivos** se **selecciona** el **Modelo de terreno** que se usara para la orto rectificación y se da el nombre a la imagen de salida.
- Luego de determinar las características anteriores se da **clic** en **OK.**
- Aparece la ventana **Archivo de entrada**, aquí se elige l**a primera imagen** a rectificar y se da **clic** en **Abrir.**
- Aparece de nuevo la ventana **Archivo de entrada** y **se elige** la otra imagen, en el caso de haber seleccionado Imagen singular esta ventana solo aparece una vez. Se da **clic** en **abrir**.
- El programa realiza el proceso de orto rectificación e indica su progreso en una barra de la parte inferior izquierda de la pantalla. Terminado el proceso, se puede ver el resultado dando **Clic derecho** en la pantalla y eligiendo **Despl imagen raster**, en la ventana **Despliegue de imagen** aparece por defecto el nombre del archivo generado, dar **clic** en **OK**.

# **2.5.9 Errores y casos especiales.**

Pueden presentarse los siguientes casos especiales o casos de error.

- *Aviso de error: Cambiar imágenes izquierda / derecha¡.* Se presenta cuando se han elegido erróneamente las imágenes de la izquierda y de la derecha para la definición del modelo, al dar clic en OK aparece el mensaje de nuevo, dar clic en OK para que el programa intercambie las imágenes automáticamente.
- *Aviso de error: orientación incorrecta*. El programa realiza un control, el cual examina la relación entre las coordenadas del terreno y de píxel. La posible causa del error puede ser que en el archivo que contiene los parámetros de la orientación externa (extensión .ABS) existan datos

alterados o errados, por lo cual se recomienda realizar la orientación externa de nuevo.

 *Aviso de error: No se encontró ningún punto en el modelo del terreno*. El modelo no puede ser procesado. Es debido posiblemente a que no hay ningún punto dentro del campo definido para el modelo. Entonces se debe al menos conseguir un punto o se debe ampliar el campo del modelo. Otra causa puede ser una orientación interna o externa muy mala, estas orientaciones deben ser controladas mediante la observación de la desviación estándar.

El capitulo tres contiene una aplicación del proceso para la generación de un MDT y algunos de sus subproductos para una región determinada en la ciudad de Popayán. Además se explican algunos de los problemas presentados y sus soluciones técnicas.

## *3 APLICACIONES DE LOS MODELOS DIGITALES DE TERRENO Y EJEMPLO DE APLICACIÓN EN LOS SISTEMAS DE TELECOMUNICACIONES*

En este capitulo se muestra un ejemplo de aplicación para un Modelo Digital de Terreno, obtenido partiendo de fotografías aéreas. Además, se presenta una muestra de los subproductos básicos que se pueden obtener de un MDT usando la Suite LISA.

# *3.1 OBTENCIÓN DE MATERIAL CRUDO*

El material crudo corresponde las fajas de fotografías aéreas, como materia prima para el procesamiento fotogrametrico. Como ya se ha mencionado antes, estas fotografías deben tener alta calidad, confiabilidad y disponer además de sus características fotogramétricas (distancia focal, escala, medidas entre marcas fiduciales).

Para el presente trabajo de grado se dispuso de una faja de fotografías aéreas de la ciudad de Popayán, tomada de sur a norte sobre la autopista panamericana, estas fotografías fueron realizadas en el año de 1992, siendo las mas recientes que existen en el Instituto Geográfico "Aguatin Cosazzi".

# *3.2 DEFINICIÓN DE LOS ALCANCES DEL MODELO*

El sistema a desarrollar será un Modelo Digital de Terreno, que mediante su manipulación por intermedio de un SIG (LISA Base), permita ver la factibilidad para enlazar dos puntos.

En este caso, se requiere el manejo de datos tanto vectoriales como raster, dadas las necesidades de despliegue de la información. Además la precisión exigida estará del orden de uno a cinco metros, en vista de los requerimientos de los enlaces con línea de vista.

# *3.3 DIGITALIZACION DE IMÁGENES MEDIANTE EL ESCANER*

El tamaño de las fotografías obtenidas es de 23 cm. por 23 cm. (Dim. A3), razón por la cual no es posible escanear una foto completa en una sola pasada. Tras consultar a los realizadores del programa, sugirieron dos opciones, la primera consistía en usar las fotos con solo tres marcas fiduciales y la segunda usar la versión nueva de la Suite LISA, en la cual ya se incluyo una utilidad que permite unir fotografías con una precisión muy alta.

Se opto por usar la versión 3.0.2 de la Suite LISA, en la cual se dispone de la opción **Combinación**. De tal manera que las fotografías se escanearon por mitades y luego se procedió a unirlas con la opción.

En este momento el problema se reduce a obtener unas imágenes escaneadas de calidad aceptable, para lo cual se utilizo el escáner existente en el Grupo de Estudios Ambientales (GEA) que tiene una resolución hardware real de 600dpi, a diferencia de los escáner caseros que dicen tener 600dpi, pero no es una resolución real sino simulada mediante software.

Las fotografías antes mencionadas pertenecen a la Faja número 002 del vuelo número C2544.

Las fotografías corresponden a los números: 40, 41, 42, 43, 44, 46, 47, 48, 49. Como se observa no existe la foto 45 debido a que se perdió dentro de Instituto Geográfico "Agustin Codazzi". De esta faja se utilizaron, para el presente ejemplo, las fotografías 46 y 47

Los datos fotogramétricos para la faja, obtenidos del Instituto Geográfico "Agustin Codazzi" son:

Distancia Focal: 153.21mm

- Distancia entre marcas fiduciales: 110mm
- Escala de las fotografías 1:10.000

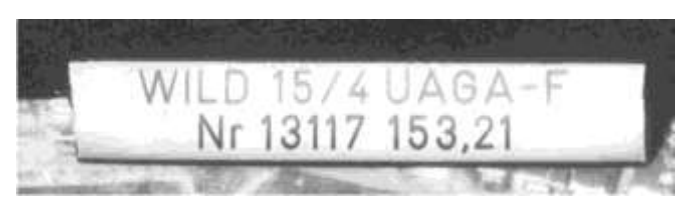

*Figura 3.1 - Calibración en donde se puede ver la distancia focal de 153.21mm.*

# *3.4 IMPORTACION Y ORIENTACION DE IMAGENES*

Las fotografías fueron escaneadas, importadas a **.IMA** y unidas<sup>9</sup>. En este momento se procedió a realizar la orientación interna de las fotografías<sup>10</sup> con base en los datos antes mencionados. Es importante anotar que aunque las fotografías contienen 8 marcas fiduciales, solo se usaron las cuatro principales, por disponer de sus distancias en la imagen.

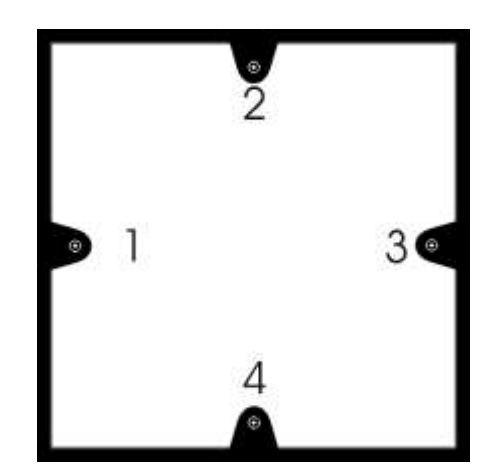

*Figura 3.2 - Marcas fiduciales principales (usadas).*

Para la orientación externa se obtuvieron primero los Puntos de Control Terrestre mediante el uso de GPS, para la obtención de las coordenadas de posición (**x, y**).

<sup>1</sup> <sup>9</sup> Ver Capitulo 3 sección 3.5.3 importación de imágenes

<sup>10</sup> Ver Capitulo 3 sección 3.5.4.1 orientación interna

Se utilizó altímetro analógico debido al gran error que presentan los GPS en la determinación de la altura de un sitio (coordenada "**z**"). se encontraron sitios en donde con solo caminar unos 10m sobre un espacio plano, se obtenían diferencias de altura que oscilaban entre 10 y 20m por el solo hecho de perderse o ganarse algún satélite en la lectura del GPS.

En cada punto de Control Terrestre se realizó un croquis para saber su ubicación exacta y así poder señalarlo en la fotografía con la mayor precisión (ver Figura 3.3).

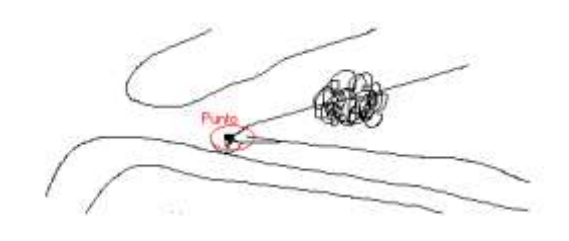

*Figura 3.3 - Muestra de uno de los croquis usados.*

Además del croquis, se documentaron las características del punto, como: ¿que es? ( si es por ejemplo una piedra, una esquina, etc), ¿que tiene alrededor? (por ejemplo árboles, rios o señas particulares) y una descripción de su ubicación global.

Con la información de los puntos de control terrestre se realiza la orientación externa<sup>11</sup> para cada imagen del par estereoscopico elegido. Además se realiza el modelo inicial<sup>12</sup>.

# *3.5 SUBPRODUCTOS DEL MDT*

Un Modelo Digital de Terreno (MDT), puede emplearse para la generación de una serie de productos gráficos. En función a las dimensiones de las imágenes, es posible distinguir entre perfiles (unidimensionales), planos (bidimensionales)

1

<sup>11</sup> Ver Capitulo 3 sección 3.5.4.2 orientación externa

<sup>12</sup> Ver Capitulo 3 sección 3.5.5 modelo inicial

e imágenes en bloque (tridimensionales). En relación a los tipos de archivo, hay que diferenciar entre imágenes raster y vector.

De todas las representaciones de fondo posibles, solo algunas pueden ser empleadas para la visualización, por ejemplo: líneas altitudinales, sombreo, perfiles o representaciones en 3D. Otras representaciones, por el contrario, pueden ser utilizadas en un SIG como elementos autónomos para determinar, por ejemplo, cortes de pendientes o exposiciones. La característica común de estos dos últimos elementos es que se trata de presentaciones de planos, en los que los valores de gris adquieren significados numéricos, iguales a los del MDT original. Para un mejor entendimiento de este aspecto se brindan, a continuación, ejemplos prácticos de productos gráficos resultantes.

### **3.5.1 Orto foto**

Como ya se menciono antes<sup>13</sup> La orto rectificación es el proceso de remover los errores geométricos inherentes, dentro de las imágenes, para obtener una foto aérea que ha sido transformada a una proyección ortogonal<sup>14</sup>.

Esta orto foto servirá como referencia para los subproductos descritos mas adelante, ya que en esta se observa de forma tangible el espacio contenido en el MDT.

<sup>1</sup> <sup>13</sup> Ver sección 1.5 Procesamiento digital de imágenes. Orto imagen.

<sup>14</sup> ver capitulo 2 sección 2.5.8 generación de orto foto.

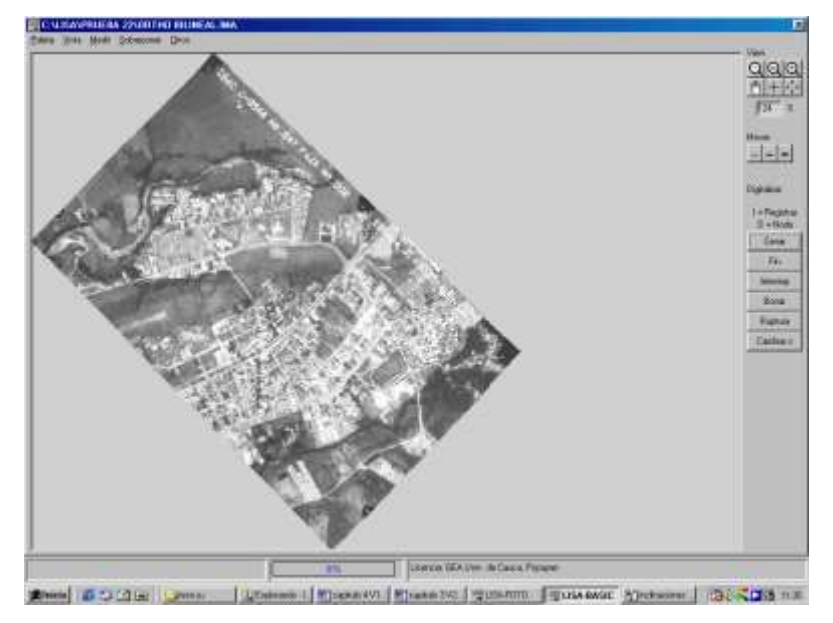

*Figura 3.4 - Orto foto para el MDT de ejemplo*

### **3.5.2 Sombreado**

Seleccionar en el menú Modelo **de terreno > Evaluación grafico > Imagen 2D > Sombreado**, en la ventana que aparece **Sombreado (iluminación)**, se escribe el nombre de la imagen de salida **.IMA**, aceptando los demás parámetros de la ventana de entrada con **OK**. Se puede ver el resultado, dando **clic derecho** en la pantalla y eligiendo **Despl imagen raster**, en la ventana **Despliegue de imagen** aparece por defecto el nombre del archivo generado, dar **clic** en **OK**.

Se podrá apreciar el relieve iluminado del terreno. En este caso, la luz proviene del noroeste (noroccidente), que es una representación de la opción por defecto (luz desde arriba izquierda), esta es la norma general para el sombreado en cartografía topográfica; naturalmente, pueden elegirse otros ángulos de iluminación en la ventana **Sombreado ( iluminación)**. La imagen generada está acentuada y por ello, impresiona; sin embargo esta característica no es útil para fines analíticos, dado que los valores de gris no tienen ninguna asignación numérica, representan apenas la medida de la reflexión de la luz.

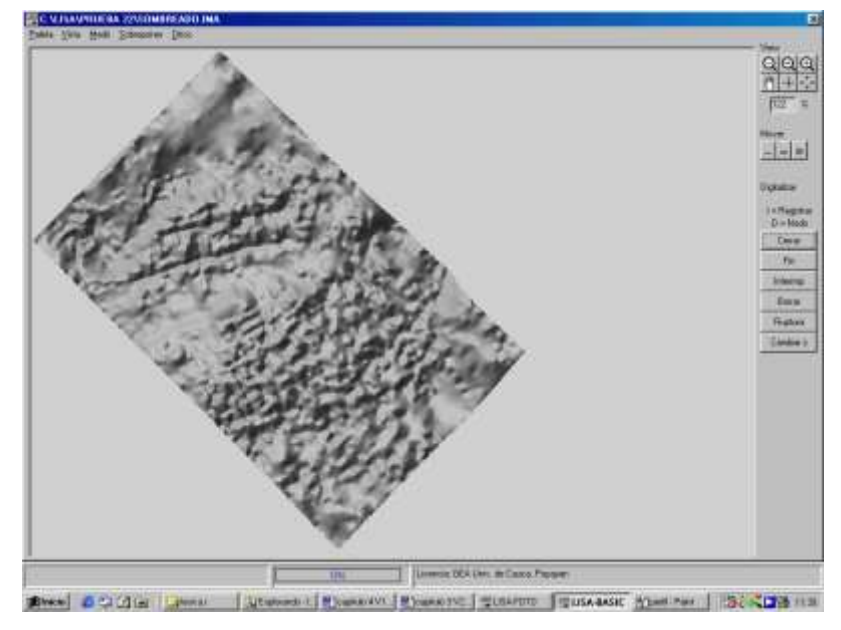

*Figura 3.5 - Relieve iluminado (sombreado).*

### **3.5.3 Pendientes**

Seleccionar en el menú **Modelo de terreno > Evaluación grafico > Imagen 2D > Inclinaciones**, en la ventana que aparece, **Pendientes**, se escribe el nombre de la imagen de salida **.IMA**, aceptando los demás parámetros con **OK.** Se puede ver el resultado, dando clic derecho en la pantalla y eligiendo **Despl imagen raster**, en la ventana **Despliegue de imagen** aparece por defecto el nombre del archivo generado, dar **clic** en **OK**.

A diferencia de la imagen sombreada del anterior subproducto, se presenta ahora un archivo raster, en el que los valores de gris tienen asignaciones numéricas, de manera similar a lo que sucede en el MDT. Por lo general, las pendientes a excepción de las zonas de alta montaña, así como en relieves artificiales, no son muy inclinadas; por ello los valores de gris tampoco son demasiado altos. Se presenta ahora una imagen en tonos azules y verdes un tanto confusa. Si se recuerda el relieve original, no será difícil encontrar la explicación de esta situación: el comportamiento de las pendientes ha sido representado con base a secuencias típicas de ángulos de pendientes desde el fondo del valle (cero o muy poco), pasando a las pendientes medianas (valores mayores) y de alli a las cimas (nuevamente valores bajos hasta cero). El colorido un tanto extraño se explica al observar la paleta utilizada, esto se hace mediante la siguiente opción **Otros > Histograma**. El perfil de colores, situado debajo del histograma, señala la asignación de valores de grises y de colores. Aparentemente, esta tabla no es la apropiada, por lo que se debe buscar otra mejor para lo cual se debe abandonar la presentación de la imagen con **ESC**.

Para cambiar la tabla de colores se debe activar la opción **Salida > Paleta de Colores**, luego **Cargar > Normal**. De esta manera se pueden apreciar las paletas de grises existentes (paleta Normal). Dentro del cuadro Individual introducir el **tono de gris 50**, que corresponde a 25 grados de inclinación de pendiente (salvo algunas excepciones es el valor máximo). Desplazar ahora el botón del color rojo (**R**) hacia la derecha hasta alcanzar el valor 255; el botón del verde (**G**) 2/3 partes hacia la derecha (valor 180); el de azul dejarlo como esta, esto hace que aparezca en el campo correspondiente al 50 un tono ámbar.

Dentro de **Edit**, ingrese en el cuadro de texto de la izquierda el valor 1 y en el de la derecha el valor 50, con esto se define un valor de colores de 1 a 50, dar **clic** en **->** que esta en medio de los cuadros antes descritos. Introducir un valor de color de 50 a 255 dar **clic** de nuevo en **->**, terminar con Guardar, dándole nombre a la paleta nueva.

Si se activa la tecla **ESC**, el programa le pide guardar la tabla de nuevo, asignarle entonces el mismo nombre y luego dar **clic** en **transcr**.

Se puede ver el resultado, con la nueva paleta, dando **clic derecho** en la **pantalla** y eligiendo **Despl imagen raster**, en la ventana **Despliegue de imagen** aparece por defecto el nombre del archivo generado, dar **clic** en **OK**. A continuación activar la opción **Paleta > externa** en la ventana que aparece **introduzca el nombre del archivo dado a la paleta personalizada**. Si mueve ahora el cursor sobre la imagen, el valor de z, indica la inclinación de la pendiente, en grados.

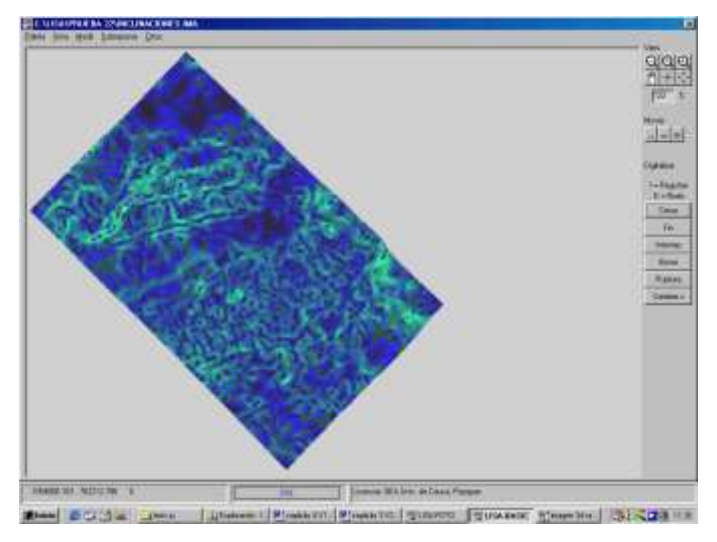

*Figura 3.6 - Inclinaciones con paleta color 1.*

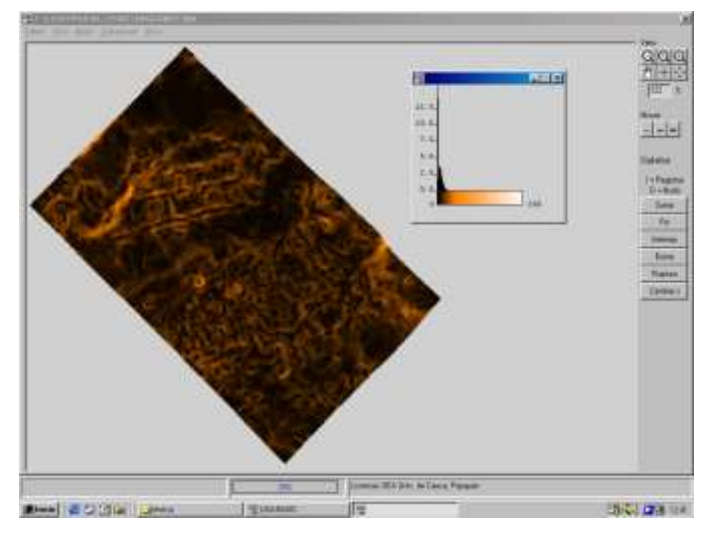

*Figura 3.7- Inclinaciones con paleta externa antes creada*

#### **3.5.4 Corte de líneas altitudinales e inclinaciones de pendientes**

Es obvio que los terrenos caracterizados por ángulos de pendientes muy marcadas, deben coincidir con terrenos representados por curvas de nivel (también conocidas como líneas altitudinales o cotas) muy cercanas entre sí, lo cual puede ser corroborado mediante la superposición de ambas presentaciones.

Primero, se genera una imagen de curvas de nivel mediante la opción **Modelo de Terreno > Evaluación grafico > Imagen 2D > Curvas de nivel raster**. En la ventana de entrada se introduce una equidistancia de 5 metros; como archivo de salida se escribe el nombre que se quiera para el archivo **.IMA**; después seleccionar **OK.** Se puede ver el resultado, dando clic derecho en la pantalla y eligiendo **Despl imagen raster**, en la ventana Despliegue de imagen aparece por defecto el nombre del archivo generado, dar **clic** en **OK**.

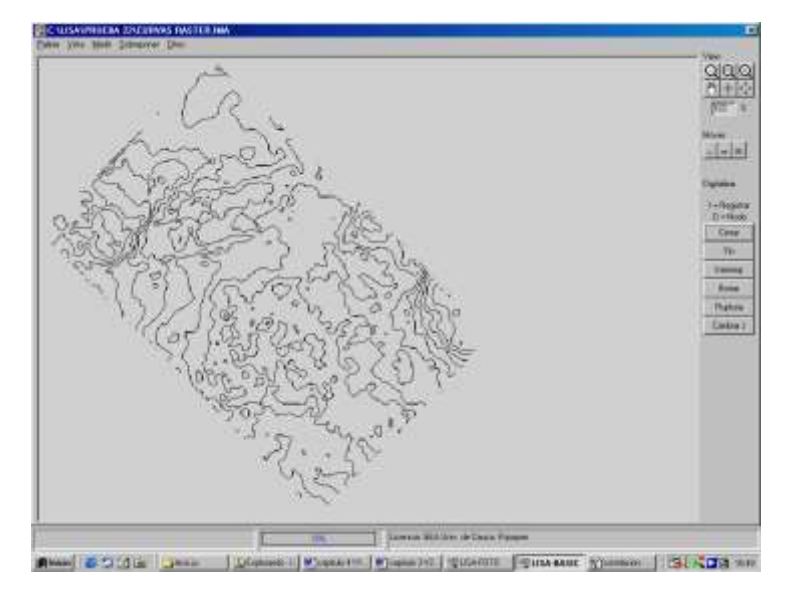

*Figura 3.8 - Imagen generada conteniendo las curvas de nivel*

Es posible ahora superponer las imágenes de inclinación de pendientes y la de curvas de nivel. Para lograr esto se selecciona **Procesamiento de Imagen > Sobreposición de imag > Adición**, en la ventana **Sobreposicion** que aparece y dentro de método se selecciona **Cortar cerca del blanco**. Se introducen las imágenes antes generadas para pendientes (imagen 1) y curvas de nivel (imagen 2), como es de suponerse, en el caso de adición, el orden de los elementos no afecta el producto. Se introduce también el nombre de la imagen de salida y se da **clic** en **OK**.

Se puede ver el resultado, con la nueva paleta, dando **clic** derecho en la pantalla y eligiendo **Despl imagen raster**, en la ventana **Despliegue de imagen** aparece por defecto el nombre del archivo generado, dar **clic** en **OK**, a continuación se elige la opción **Paleta > Externa**, se elige la paleta deseada.

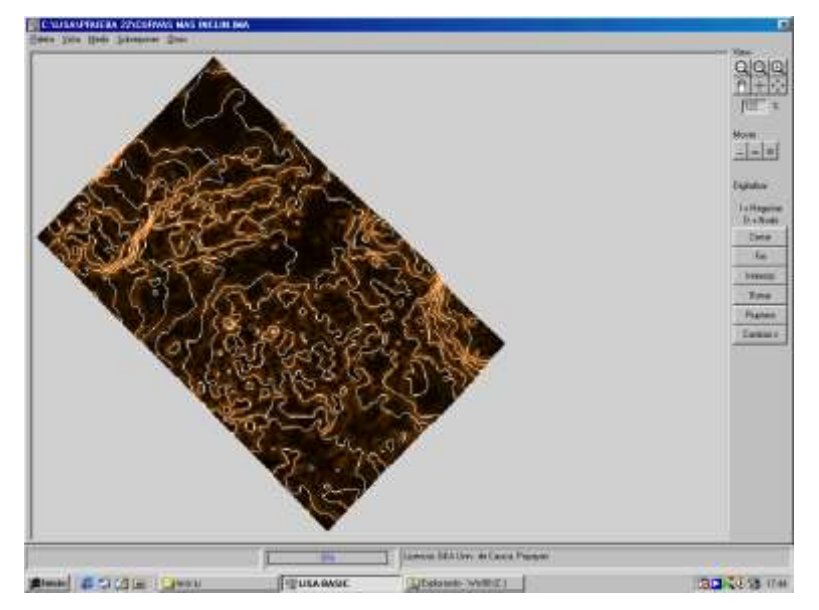

Ahora ya se puede ver la relación lógica esperada, entre las inclinaciones de pendientes y la separación entre las curvas de nivel o líneas altitudinales.

*Figura 3.9 - Adición de las curvas de nivel y las inclinaciones*

Puede darse el caso de que la representación de curvas de nivel, a la que se suma la ausencia de leyendas, indicaciones de escala, etc., parezca demasiado simple. De ser así vale la pena advertir que se está al frente de una imagen raster sencilla, que tiene, para los fines del corte realizado, el mismo tamaño que el modelo de terreno inicial. Si el resultado obtenido no es satisfactorio, se debe realizar un tratamiento vectorial, tal como se describe a continuación.

#### **3.5.5 Curvas de nivel en formato vectorial.**

Primero, se genera una imagen de curvas de nivel tipo vector mediante la opción **Modelo de Terreno > Evaluación grafico > Imagen 2D > Curvas de nivel vector**. En la ventana de entrada se introduce una equidistancia de 5 metros; como archivo de salida se escribe el nombre que se quiera para el archivo **.DAT**; después seleccionar **OK**. Se puede ver el resultado, dando clic en el botón Vector del cuadro **Despliegue** del lado derecho de la ventana principal de **Lisa Base**, en la ventana Arch de entrada aparece por defecto el nombre del archivo generado, dar **clic** en **OK**.

El archivo de extensión **.DAT** que se genera con los datos vectoriales, se puede manipular desde cualquier otro programa de dibujo o de diseño asistido por computador (CAD) para obtener diferentes subproductos adicionales, además como se observa en la tabla 3.1, este archivo contiene la descripción de las curvas como conjuntos de puntos en formato ASCII, lo cual permite su manipulación e interpretación manual e informática.

| -99  | $-99.000$   | $-99.000$   | $-99.000$ |
|------|-------------|-------------|-----------|
| 5001 | -999999.000 | -999999.000 | 1.000     |
| 1    | 1052450.103 | 763857.786  | 1688.000  |
| 1    | 1052450.603 | 763852.786  | 1688.000  |
| 1    | 1052451.603 | 763847.786  | 1688.000  |
| 1    | 1052450.103 | 763847.786  | 1688.000  |
| 1    | 1052441.603 | 763852.786  | 1688.000  |
| 1    | 1052445.103 | 763857.786  | 1688.000  |
| -99  | $-99.000$   | $-99.000$   | $-99.000$ |
| 5001 | -999999.000 | -999999.000 | 1.000     |
| 1    | 1052465.103 | 763837.786  | 1689.000  |
| 1    | 1052466.103 | 763832.786  | 1689.000  |
| 1    | 1052465.103 | 763825.786  | 1689.000  |
| 1    | 1052460.103 | 763829.286  | 1689.000  |
| 1    | 1052459.603 | 763832.786  | 1689.000  |
| 1    | 1052460.103 | 763837.786  | 1689.000  |

*Tabla 3.1 fragmento del archivo de extensión .DAT que contiene las curva de nivel.*

# *3.6 ANÁLISIS DE MDT*

Como se ha podido apreciar en los anteriores capítulos, un MDT es el ejemplo clásico de una imagen raster, en la cual los valores de gris poseen un significado numérico, de tal manera que la asignación de un nivel del terreno a un valor de gris es exacta en sentido directo e inverso, sin que afecten posibles imprecisiones debido a cuantificación. Estas últimas, sin embargo, no son importantes; por ejemplo, en el MDT recién generado, la resolución de nivel es igual a unos 5 milímetros. Por esto existe la posibilidad de efectuar diferentes cálculos sobre la asignación inversa, valor gris a nivel del terreno.

Para comprobar lo anterior se elige la opción **Modelo de terreno > Evaluación numérica** en la ventana **Calculo** que aparece, se selecciona **Datos estadísticos** y se asigna al archivo de salida un nombre con extensión **.DAT**, luego dar **clic** en **OK**. En la ventana **siguiente**, se activan las tres posibilidades que aparecen (esto es solo para el ejemplo, se pueden seleccionar o deseleccionar las deseadas) niveles, exposiciones y ángulo de pendiente; Se introducen los **siguientes parámetros**: Intervalo de nivel = 10 metros, ángulos en grados e intervalo de ángulo = 5 grados. En la ventana del Editor de ASCII, luego de un momento, aparece el resultado de la tabla 3.2:

### C:\LISA\PRUEBA 22\GITTCOR.IMA

X desde1052167.6030 hasta1054807.6030 Y desde762200.2860 hasta764855.2860 Z desde1550.0000 hasta2000.0000

Altura media .... :1725.9149 m Resolución en x,y :5.0000 m Resolución en z :0.0137 m

Estadística de alturas:

Rango [m]Area [ha] ... [%] S [%] \* = 2%

---------------------------------------------------------------

< 1690.002.803 0.864 0.864

< 1700.0013.582 4.186 5.049 \*\*

- < 1710.0019.220 5.923 10.973 \*\*
- < 1720.0048.102 14.824 25.797 \*\*\*\*\*\*\*
- < 1730.0097.920 30.177 55.973 \*\*\*\*\*\*\*\*\*\*\*\*\*\*\*
- < 1740.00125.903 38.800 94.773 \*\*\*\*\*\*\*\*\*\*\*\*\*\*\*\*\*\*\*
- < 1750.009.303 2.867 97.640 \*

< 1760.007.407 2.283 99.923 \* < 1770.000.245 0.076 99.998 --------------------------------------------------------------- Estadística de aspectos: Direcc.Area [ha] ... [%] S [%] \* = 2% -0.000 0.000 0.000 N38.142 11.755 11.755 \*\*\*\*\* NE34.750 10.709 22.464 \*\*\*\*\* E26.837 8.271 30.734 \*\*\*\* SE32.233 9.933 40.668 \*\*\*\* S37.178 11.457 52.125 \*\*\*\*\* SO57.225 17.635 69.760 \*\*\*\*\*\*\*\* O46.847 14.437 84.198 \*\*\*\*\*\*\* NO51.273 15.801 99.998 \*\*\*\*\*\*\* --------------------------------------------------------------- Estadística de pendientes: Rango [grado]Area [ha] ... [%] S [%] \* = 2% -0.000 0.000 0.000 < 5.00170.477 52.537 52.537 \*\*\*\*\*\*\*\*\*\*\*\*\*\*\*\*\*\*\*> < 10.00107.265 33.056 85.594 \*\*\*\*\*\*\*\*\*\*\*\*\*\*\*\* < 15.0031.810 9.803 95.397 \*\*\*\* < 20.007.265 2.239 97.636 \* < 25.001.705 0.525 98.161 < 30.000.450 0.139 98.300 < 35.000.152 0.047 98.347 < 40.000.110 0.034 98.381 < 45.000.020 0.006 98.387 < 50.000.005 0.002 98.388 < 55.000.003 0.001 98.389 < 90.005.223 1.609 99.998

*Tabla 3.2 - archivo de estadísticas en formato ASCII*

En su mayoría, los resultados presentados, se explican por sí mismos. En cada una de las tablas se encuentra, en la parte superior derecha (Al final de la segunda línea), un histograma que representa el valor 2% señalado con un asterisco. Los resultados se presentan en forma de archivos ASCII, pudiendo ser incorporados sin problemas mediante procesadores de palabras.

## *3.7 Perfiles*

Para finalizar este ejemplo de aplicación se procederá a crear un perfil o corte de terreno para ser utilizado en la situación en que se desee establecer un enlace de comunicaciones que requiera línea de vista entre dos puntos dados dentro del MDT. En el ejemplo que se presenta aquí, se realizara el perfil de terreno existente entre la guardia del batallón "José Hilario López" y un punto en la entrada al barrio "Yanaconas".

Lo primero que se requiere es un archivo de texto con extensión **.DAT** que contenga las posiciones de los puntos en cuestión y con el formato<sup>15</sup> que aparece en la tabla 3.3.

| Código |             |            |    |
|--------|-------------|------------|----|
| 99     | 1052375.000 | 763732.700 | 99 |
| 99     | 1054585.000 | 763217.500 | 99 |

*Tabla 3.3 - Formato para definición de una recta.*

Lo que se tiene en la tabla 3.3 no es más que una línea recta en formato vectorial, entre el punto (1052375, 763732) y el punto (1054585, 763217). El código y la altura no tienen importancia para el ejemplo, por eso se llenan con el numero 99.

<sup>1</sup> **<sup>15</sup>** Ver Capitulo 2 apartado 1.2 la suite Lisa, en el sub tema imágenes vectoriales

Entre los dos puntos elegidos, se desea crear su perfil. Para realizar esto, se carga primero el MDT que contenga los puntos en cuestión, mediante la opción **Modelo de terreno > Cargar/ cambiar MDT**, en la ventana **Cargar/cambiar MDT** se introduce el archivo de MDT deseado, como imagen raster del MDT. Luego se emplea la opción **Modelo de terreno> Evaluacion grafico > Perfil**. En la ventana perfil se selecciona **…todos los puntos de un archivo** y en el cuadro de texto **Archivo de puntos** se coloca el nombre del archivo que contiene la línea que define el perfil, **aceptar** con **OK**. En la ventana siguiente se introducen los valores siguientes para los parámetros propuestos:

| Exageración    | 15 veces |  |
|----------------|----------|--|
| Escal de Ejes  |          |  |
| Horizontal     | 500      |  |
| Vertical       | 10       |  |
| Alturas        |          |  |
| Eje horizontal | 1650     |  |
| Maxima         | 1800     |  |

*Tabla 3.4 – Valores propuestos.*

Dando **clic** en **OK** se genera el perfil sobre el terreno a lo largo de la línea definida. Se puede ver el resultado, dando **clic derecho** en la pantalla y eligiendo **Despl imagen raster**, en la ventana Despliegue de imagen aparece por defecto el nombre del archivo generado, dar **clic** en **OK**,

Una de las principales ventajas de las estaciones digitales es la posibilidad de automatizar la identificación de puntos homólogos en los dos fotogramas, con el fin de determinar su cota, para posteriormente crear el modelo digital del terreno, y realizar la ortofoto o el curvado automático. Mediante la correlación automática, se detectan dichos puntos y se editan de forma matemática primero y manual después

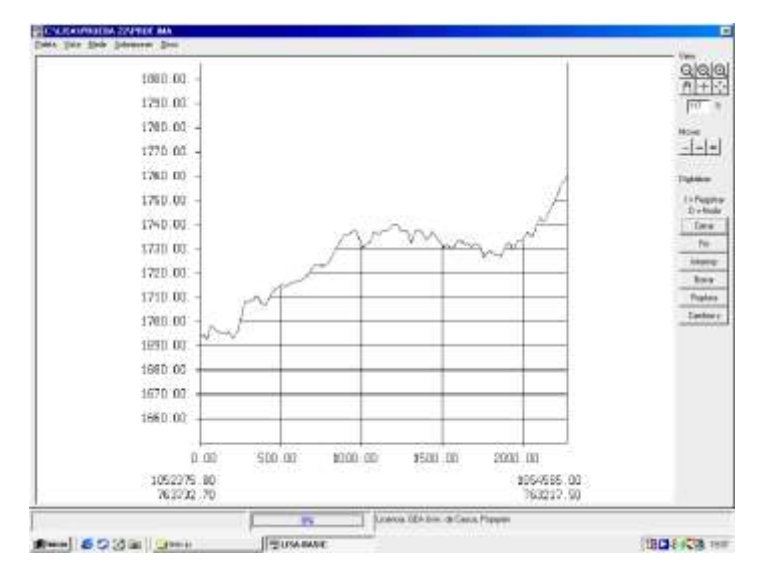

*Figura 3.10 - Perfil generado para el ejemplo.*

### **CONCLUSIONES**

- Los sistemas de información geográfica (SIG) ofrecen numerosas ventajas respecto a la cartografía convencional, puesto que de forma automática permiten manejar datos espaciales internamente referenciados, producir mapas temáticos y realizar procesos de información de tipo digital.
- La consecución del escáner adecuado resulta complicada, debido a que los escáneres caseros realizan un barrido a 600 dpi que no es exclusivamente proporcionado por el hardware, sino que mediante procedimientos software y matemáticos pasan de una resolución óptica pobre (alrededor de 300 dpi) a una buena resolución teórica.
- El uso de mediciones en el terreno con GPS, facilita las labores de recolección de Puntos de Control Terrestre, al no ser necesaria la ínter visibilidad entre estaciones, ya que el sistema de medida es indirecto entre ellas y directo a los satélites. Esto reduce los errores accidentales y sistemáticos al no tener que realizar apuntamientos ni detenciones con visibilidad entre los puntos. En definitiva, se reduce el tiempo de observación y los errores que se producen en ella. Se debe añadir además que la observación nocturna es totalmente operativa.
- Las observaciones con GPS tienen algunos inconvenientes como son:
	- o Se presenta gran error en la determinación de la altura de un sitio (coordenada "z"). se encontraron sitios en donde con solo caminar unos 10m sobre un espacio plano, se obtenían diferencias de altura que oscilaban entre 10 y 20m por el solo hecho de perderse o ganarse algún satélite en la lectura del GPS.
- o No puede ser utilizado en obras subterráneas y a cielo cerrado.
- o Tiene dificultades de uso en zonas urbanas, cerradas, con altos edificios y zonas arboladas y boscosas, debido a las continuas pérdidas de la señal de los satélites. Este problema, no obstante, se está solucionando, y de forma satisfactoria, con el uso combinado de las constelaciones GPS y GLONASS para mantener siempre cinco o más satélites sobre el horizonte.
- Se recomienda el uso de altímetros analógicos para la toma de datos de altura, ya que su precisión esta asegurada a diferencia de las dudas que se crean con el GPS para este fin.
- Un MDT es una imagen raster, en la cual los valores de gris poseen un significado numérico, de tal manera que la asignación de un nivel del terreno a un valor de gris es exacta en sentido directo e inverso. Por esto existe la posibilidad de efectuar diferentes cálculos sobre la asignación inversa, valor gris a nivel del terreno.

## **RECOMENDACIONES**

 Para obtener los resultados esperados se requiere por lo menos el siguiente equipo:

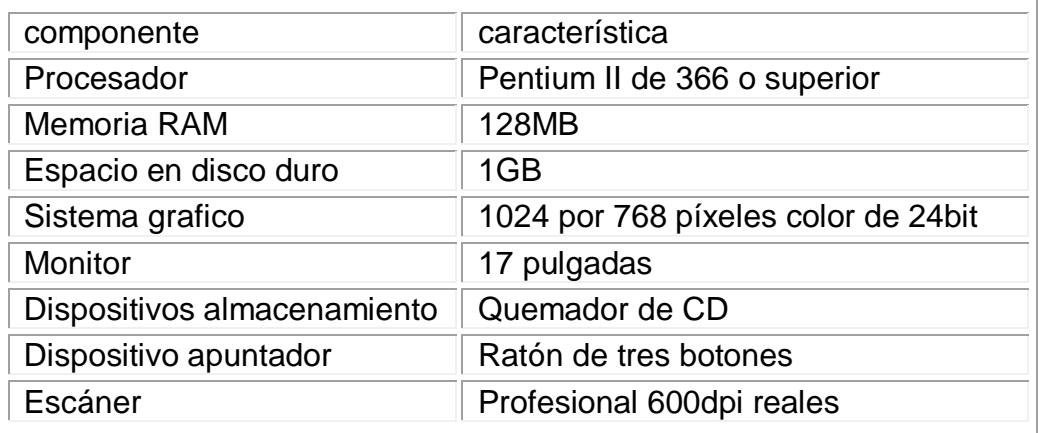

 Dados los alcances del presente trabajo de grado, quedan muchos aspectos de la Suite Lisa sin explorar, razón por la cual se sugiere para futuros trabajos de grado investigar otras aplicaciones y funcionalidades en otras áreas profesionales como son la ingeniería Civil, ingenieria ambiental, entre otras.

## **GLOSARIO**

- **Acimut:** Angulo medido en sentido horario a partir de un meridiano, avanzando del norte hacia el este.
- **Ajuste de histogramas**: El proceso de determinar una tabla de referencia que convierta el histograma de una imagen o de un canal de color para semejar otro histograma.
- **Análisis de puntos de control:** La acción de usar puntos de control para verificar de manera independiente el grado de exactitud de una triangulación.
- **Análisis de terreno:** El procesamiento y simulación gráfica de datos de elevación.
- **Archivos de datos .DAT**: Un archivo de computador que contiene números que representan una imagen.
- **Archivo con cabecera:** Un archivo que contiene en su inicio (cabecera), además de los datos propios de una determinada imagen, otros adicionales que la determinan como pueden ser, número de líneas, las coordenadas de la esquina superior izquierda, la proyección cartográfica, etc.
- **Archivo .BMP:**. Imagen raster en formato Windows
- **Archivo .DAT:** Archivo común que contiene información en formato ASCII (por ejemplo: datos de los puntos de control).
- **Archivo .DBF:** Archivo de base de datos (formato XBASE)
- **Archivo .IMA:** Tipo de archivo propio de la Suite Lisa, en este formato se archivan y procesan las imágenes raster.
- **Archivo .LEG:** Leyenda de imagen raster en formato LISA
- **Archivo .PAL:** Escala de colores para imágenes raster en formato LISA
- **Archivo .PRJ:** Definición de proyecto
- **Archivo .PRN:** Archivo de impresión.
- **Archivo .SIG:** Signaturas en archivos tipo raster.
- **Archivo .TXT:** Archivo de datos ASCII (para leyendas en LISA)
- **Archivo de imagen:** Un archivo que contiene datos de imagen en formato raster. Los archivos de imagen en la Suite Lisa poseen la extensión .IMA.
- **Área:** Medición de una superficie.
- **Área de interés:** Punto, línea o polígono que es seleccionado como una muestra de entrenamiento ó como el área de la imagen que se va a usar en una operación.
- **ASCII**: Código estándar americano para el intercambio de información.
- **Aspecto:** Orientación o dirección de una superficie con respecto a las direcciones norte, sur, este u oeste.
- **Atributo**: Información tabular asociada con una capa raster o vectorial.
- **Barra de escala:** Un elemento de anotación gráfica que describe la escala de un mapa. Muestra la distancia en el papel que representa una distancia geográfica en el mapa.
- **Base de datos:** Una estructura de datos relacional usualmente utilizada para almacenar información tabular.
- **Bit**: Un digito binario o sea que puede tener valores de 0 o 1. Un conjunto de bits puede tener muchos más valores dependiendo del número de bits usado. El número de valores posibles se obtiene elevando 2 a la potencia del numero de bits usado. Por ejemplo, el número de valores que puede ser expresado con 3 bits es de 8  $(2^3=8)$ .
- **Bloque de fotografías**: Está formado por la combinación de tomas o exposiciones sucesivas de un vuelo fotográfico. El bloque consiste de un número de fajas paralelas que tienen recubrimiento lateral entre 20 y 30%.
- **Bloque regular de fotos:** Un bloque rectangular en el cual el número de fotos en cada faja es el mismo; esto incluye una faja simple o un estereopar simple.
- **Byte:** 8 bits de datos.
- **Bytemap:** Mapa de bits, forma de almacenamiento de imágenes en la cual a cada píxel se le hace corresponder un determinado valor binario correspondiente a su tono de gris, este valor binario es almacenado secuencial mente bit por bit de la imagen.
- **CAD:** Abreviatura de Diseño Asistido por Computador.
- **Cadena:** Una línea de texto. Una cadena tiene usualmente una longitud fija (número de caracteres).
- **Carácter:** Un número, una letra o un símbolo de puntuación. Un carácter usualmente ocupa un byte cuando se almacena en un computador.
- **Cartesiano**: Sistema de coordenadas en el cual los datos se organizan en una cuadrícula y los puntos se identifican por sus coordenadas X,Y.
- **Cartografía:** El arte y la ciencia de crear mapas.
- **CD-ROM:** Dispositivo de almacenamiento de sólo lectura que puede ser utilizado mediante un equipo o unidad reproductora de CD.
- **Centro de imagen:** El centro de una fotografía aérea.
- **Centro fiducial:** El centro de una fotografía aérea.
- **Certificado o reporte de calibración:** En fotografías aéreas, el fabricante de la cámara especifica la orientación interna por medio de un certificado o reporte.
- **Código estándar americano para intercambio de información (ASCII):** Por definidion es el conjunto de caracteres básicos para representar algunos códigos de control, espacios, números, signos de puntuación básicos y letras sin acento entre a-z y A-Z .
- **Coeficiente**: Un número de una matriz o una constante en una expresión polinómica.
- **Colinealidad:** Un modelo matemático no lineal en el cual se basa la triangulación fotogramétrica. Las ecuaciones de colinealidad describen las relaciones entre las coordenadas de la imagen, las coordenadas terrestres y los parámetros de orientación.
- **Coordenadas de archivo:** La localización de un pixel dentro del archivo, en coordenadas x, y. La coordenada de archivo del pixel superior izquierdo es usualmente 0,0.
- **Coordenadas de mapa:** Un sistema para expresar posiciones sobre la superficie de la Tierra usando una proyección cartográfica, tales como UTM, plana estatal o policónica.
- **Coordenadas de pantalla:** La posición de un pixel en la pantalla de despliegue, empezando con 0,0 en la esquina superior izquierda.
- **Coordenadas Fuente:** En el proceso de rectificación, las coordenadas de entrada.
- **Coordenadas geográficas:** Un sistema de coordenadas que representa la superficie de la tierra. Las coordenadas geográficas están definidas por latitud y por longitud (lat / lon) con respecto a un origen localizado en la intersección en el ecuador y el meridiano cero (Greenwich).
- **Coordenadas planas:** Coordenadas que están definidas por la posición de una columna y una fila en una grilla (x,y).
- **Corrección radiométrica:** La corrección de las variaciones en los datos que no son causadas por el objeto o escena que se está registrando, tales como la interferencia atmosférica.
- **CPU**: Abreviatura de Unidad Central de Procesamiento.
- **Datos raster:** Datos que están organizados en una cuadrícula o grilla de columnas y filas. Los datos raster representan normalmente un área geográfica. Los datos raster en dentro de la Suite Lisa se almacenan en archivos de imágenes .IMA.
- **Datos topográficos:** Un tipo de datos raster en el cual los niveles digitales representan elevación.
- **Datos vectoriales:** Datos que representan formas físicas (elementos) tales como puntos, líneas y polígonos. Unicamente se almacenan los vértices de los datos vectoriales, en lugar de cada uno de los puntos que conforma el elemento.
- **Digitalización:** Cualquier proceso que convierte datos no digitales en datos numéricos, usualmente para ser almacenados en un computador.
- **Directorio:** Un área de un disco de computador a la cual se le asigna almacenar un conjunto de archivos. Los directorios son organizados en una estructura de árbol en la cual los directorios pueden también contener muchos niveles de subdirectorios.
- **Directorio actual:** También llamado directorio por defecto. Es el directorio en el cual usted está. Es la trayectoria por defecto.
- **Dispositivo de despliegue:** Equipo de computador que consiste de una tarjeta de memoria y de un monitor. Este dispositivo despliega una imagen visible a partir de unos datos o de una operación realizada por el usuario.
- **Distancia focal:** La distancia ortogonal desde el centro de perspectiva al plano de imagen.
- **dpi:**. Abreviatura en ingles para dots per inch (puntos por pulgada).
- **DTM:** Abreviatura en ingles para Digital Terrain Model (Modelo Digital de Terreno).
- **Elemento**. Una entidad de datos vectoriales, tales como un punto, una línea o un polígono.
- **Equidistancia:** La propiedad de una proyección cartográfica de representar distancias verdaderas desde un punto identificado.
- **Error medio cuadrático:** Usado para medir que tan bien una solución específica calculada funciona con los datos originales. Por cada observación de un fenómeno, se puede calcular la variación entre la observación real y el valor calculado. (El método de obtener un valor calculado es específico a cada aplicación). Cada variación es elevada al cuadrado. La suma de los valores al cuadrado es dividida por el número de observaciones y luego se saca la raíz cuadrada.
- **Escala:** (1) La proporción entre la distancia de un mapa y la distancia verdadera en el terreno. (2). El tamaño de celda. (3). El procesamiento de valores a través de una tabla de referencia.
- **Escala de grises:** Un esquema de color con una gradación de tonos de grises que varían desde blanco hasta negro.
- **Escala de imagen:** Expresa la relación promedio entre una distancia en la imagen y la misma distancia en el terreno. Se calcula tomando la longitud focal y dividiéndola sobre la altura de vuelo sobre el terreno.
- **Especificación de archivo:** El nombre completo de archivo, incluyendo la unidad y la ruta, si es necesario. Si no se especifica la unidad o la ruta del archivo se asume que está en la unidad y el directorio actuales.
- **Estación de exposición:** Durante la adquisición de imágenes, cada punto en la ruta de vuelo en el cual la cámara hace una exposición de la película.
- **Estación de trabajo:** Una CPU, un teclado, un mouse y un dispositivo de despliegue.
- **Estereográfica:** (1). El proceso de proyectar en un plano tangente a partir del lado opuesto de la Tierra. (2). El proceso de adquirir imágenes en ciertos ángulos respecto a la vertical.
- **Estereopar:** Un conjunto de dos imágenes de percepción remota que están traslapadas, y que proporcionan dos perspectivas del terreno en el área de traslapo.
- **Etiqueta:** En una anotación, el texto que entrega información importante al lector acerca de los elementos del mapa.
- **Extensión:** (1). El área de la imagen que se va a desplegar en un visor. (2). El área de la superficie de la tierra que se va a cartografiar.
- **Extracción de objetos:** El proceso de estudiar y localizar áreas y objetos sobre la tierra y derivar información útil a partir de las imágenes.
- **Faja de fotografías:** Consiste de imágenes capturadas a lo largo de una línea de vuelo, normalmente con un traslapo del 60% para cubrimiento estereoscópico. Se asume que todas las fotos de la faja se han tomado aproximadamente a la misma altura de vuelo y que tienen una distancia constante entre las estaciones de exposición. La inclinación de la cámara respecto a la vertical se asume que es mínima.
- **Fotogrametría:** El arte, ciencia y tecnología de obtener información confiable sobre los objetos físicos y el medio ambiente mediante el proceso de registrar, medir e interpretar imágenes fotográficas.
- **Fotogrametría analítica:** El computador reemplaza los componentes ópticos y mecánicos sustituyendo las mediciones y los cálculos análogos por cálculos matemáticos.
- **Fotogrametría analógica:** Instrumentos ópticos o mecánicos utilizados para reconstruir la geometría tridimensional a partir de dos fotografías que se traslapan.
- **Fotogrametría digital:** Fotogrametría que trabaja con imágenes digitales las cuales son almacenadas y procesadas en un computador. Las imágenes digitales pueden ser escaneadas a partir de fotografías aérea convencionales o pueden ser capturadas mediante cámaras digitales.
- **Formato de intercambio de archivos JPEG:** Formato de archivo estándar utilizado para almacenar imágenes comprimidas JPEG.
- **Georeferenciación:** El proceso de asignar coordenadas de mapas a datos de imágenes y de remuestrear los pixeles de la imagen para ajustarlos a la grilla de la proyección cartográfica.
- **GIS:** Abreviatura de Sistema de Información Geográfica, en ingles.
- **GPS:** Abreviatura de sistema de posicionamiento global, en ingles.
- **GPS diferencial de tiempo real (RGDPS):** Es un avance de la técnica de corrección diferencial para los GPS, que hace que una estación base comunique el vector de error a la unidad de campo en tiempo real vía radio.
- **GUI:** Abreviatura de Interfaz Gráfica de Usuario, en ingles.
- **Haz:** La unidad de triangulación fotogramétrica luego de que cada punto medido en una imagen es conectado con el centro de proyección mediante un rayo de luz recto. Existe un haz de rayos de luz para cada imagen.
- **Histograma:** Un gráfico de distribución de datos o un diagrama del número de pixeles que tienen cada nivel digital posible. Para una banda única de datos, el eje horizontal de un histograma es el rango de todos los niveles digitales posibles. El eje vertical es una medida de los píxeles que tienen cada uno de los niveles digitales.
- **Imagen:** Un gráfico o representación de un objeto o escena en un papel o un dispositivo de despliegue. Las imágenes de teledetección son representaciones digitales de la tierra.
- **Impresora:** Un dispositivo que imprime texto, imágenes o gráficos a color o de forma monocromática.
- **Información:** Algo que tiene significado independiente, en oposición a los datos, que no tienen significado independientemente.
- **Inicialización:** Un proceso que asegura que todos los valores en un archivo o en la memoria de un computador son iguales hasta que información adicional sea añadida o procesada para sobrescribir dichos valores. Usualmente, el valor de inicialización es cero. Si la inicialización no es desarrollada en un archivo de datos, podrían existir valores de datos aleatorios en el archivo.
- **Leyenda:** La referencia que indica los colores, símbolos, patrones de línea, sombreados y otras anotaciones que se utilizan en un mapa, lo

mismo que su significado. La leyenda frecuentemente incluye el título del mapa, la escala, el origen y otra información adicional.

- **Límite:** En un mapa, una línea que usualmente recubre todo el mapa.
- **Línea:** (1). Un elemento o dato vectorial que consiste de una línea (el conjunto de píxeles localizado entre dos puntos) o un conjunto no cerrado de líneas. (2). Una fila de pixeles en un archivo de datos.
- **Línea de borde:** El marco rectangular impreso en la parte exterior de un mapa. En mapas a escala, la línea de borde tienen marcas (tick marks) que indican los intervalos de coordenadas cartográficas o de distancia.
- **Línea de rumbo:** Una línea de dirección verdadera que cruza los meridianos a un ángulo constante.
- **Mapa:** Una representación gráfica de las relaciones espaciales que ocurren sobre la Tierra u otros planetas.
- **Mapa a escala:** Un mapa georeferenciado que está organizado y georeferenciado exactamente para representar distancias y posiciones. Un mapa a escala usualmente tiene una leyenda que incluye una escala, tales como 1 pulgada = 1,000 pies. La escala es expresada a menudo como una proporción. 1:12,000, en donde 1 pulgada en el mapa es igual a 12,000 pulgadas en el terreno.
- **Mapa de curvas de nivel:** Un mapa de líneas que conectan puntos que tienen igual elevación.
- **Mapa de pendientes:** Un mapa que está codificado con colores para mostrar los cambios en elevación de acuerdo a la distancia.
- **Mapa de relieve:** Un mapa que es o parece ser tridimensional.
- **Mapa de visibilidad:** Un mapa que muestra únicamente las áreas visibles (o invisibles) desde un punto especificado (o desde varios puntos).
- **Mapa temático:** Un mapa que ilustra las clases que caracterizan una variable espacial particular como suelos, cobertura de la tierra, hidrología, etc.
- **Marcas fiduciales:** Cuatro u ocho marcas de referencia que están fijas en el marco de una cámara aérea y que son visibles en cada exposición. Las marcas fiduciales son utilizadas para calcular la transformación entre las coordenadas de archivo y las coordenadas de imagen.
- **Matriz:** Un conjunto de números ordenados de acuerdo a un arreglo rectangular. Si la matriz
- **Matriz de transformación:** Un conjunto de coeficientes que es calculado a partir de los puntos de control terrestres y que es utilizado en ecuaciones polinómicas para convertir las coordenadas de un sistema a otro. El tamaño de la matriz depende del orden de la transformación.
- **Megabyte (MB):** un millón de bytes.
- **Megabit (Mb):** un millón de bits.
- **Memoria de Acceso Aleatorio (RAM):** Memoria usada para el procesamiento de los datos, carga de las aplicaciones y almacenamiento de datos en una CPU.
- **Meridiano:** Una línea de longitud que va de norte a sur.
- **Modelo Digital del Terreno (MDT):** Una expresión discreta de la topografía en un arreglo de datos, que consiste en un grupo de

coordenadas planimétricas (x ,y), las elevaciones de los puntos del terreno y las líneas de quiebre.

- **Orientación exterior:** Todas las imágenes de un bloque de fotografías aéreas se procesan en un sistema de coordenadas terrestres durante la triangulación fotogramétrica, utilizando un número limitado de puntos que tienen coordenadas conocidas. La orientación exterior de una imagen comprende la posición de la estación de exposición y la orientación de la cámara en ese momento.
- **Orientación interior:** Define la geometría del censor que capturó una imagen particular.
- **Ortoimagen:** Una foto aérea que ha sido transformada a una proyección ortogonal, obteniéndose un mapa que está libre de la mayoría de las distorsiones geométricas.
- **Paralaje:** Desplazamiento de un punto de control terrestre que aparece en un modelo estereoscópico y que es función de la posición de los censores en el momento de captura de la imagen. Se puede ajustar el paralaje en la dirección X y Y de manera tal que un punto que aparezca en ambas imágenes aparece en el mismo espacio de imagen.
- **Parámetros de orientación exterior:** Comprenden las coordenadas terrestres del centro de proyección en una proyección cartográfica específica y los tres ángulos de rotación alrededor de los ejes de coordenadas.
- **Par estereoscópico:** Dos fotografías aéreas tomadas en exposiciones adyacentes.
- **Pendiente:** El cambio en elevación sobre una cierta distancia. La pendiente puede ser reportada como un porcentaje o también en grados.
- **Perfil:** Una fila de valores digitales de un archivo Modelo Digital de Elevación. Los perfiles de un Modelo Digital de Elevación van de sur a norte (es decir, el primer píxel del registro es el píxel localizado más al sur).
- **Píxel:** Abreviatura de Picture Element; la parte más pequeña de una imagen.
- **Plano de referencia:** En un sistema topocéntrico de coordenadas, el plano tangencial en el centro de la imagen sobre el elipsoide terrestre, sobre el cual se definen los tres ejes perpendiculares de coordenadas.
- **Plano focal:** El plano de la película o del escáner utilizado en la obtención de una fotografía aérea.
- **Polígono:** Un conjunto cerrado de segmentos de línea que definen un área.
- **Polinomio:** Una expresión matemática que consiste de variables y coeficientes. Un coeficiente es una constante que multiplica a una variable en la expresión.
- **Procesamiento de imágenes:** La manipulación de datos de imágenes digitales, incluyendo operaciones de realce, clasificación y rectificación.
- **Punto:** (1). Un elemento que consiste de un simple par de coordenadas (x, y). También llamado celda de grilla. (2). Un vértice de un elemento. También llamado un nodo.
- **Punto de amarre:** Un punto; sus coordenadas no son conocidas pero puede ser reconocido visualmente en la zona de traslapo longitudinal o transversal de dos imágenes.
- **Punto de chequeo:** Puntos de control adicionales utilizados para verificar de manera independiente el grado de exactitud de una triangulación.
- **Punto de control:** Punto de coordenadas conocidas en el sistema de coordenadas de terreno, expresadas en las unidades de la proyección cartográfica especificada.
- **Puntos de Control Terrestre (PCT):** Píxel especifico de una imagen para el cual se conocen las coordenadas de mapa u otras coordenadas de salida. Los puntos de control terrestre son utilizados para calcular la matriz de transformación que se utiliza en la rectificación de una imagen.
- **Puntos por pulgada (dpi):** Cuando se refiere a la resolución de los dispositivos de salida, tales como las impresoras, el número de puntos que son impresos por unidad de área. Por ejemplo, 300 puntos por pulgada (300 dpi).
- **Raster:** Modo de representación de imágenes, en donde el área de estudio está dividida en forma de una grilla de pequeñas celdas, cada una de las cuales tiene adjudicado un número que representa su posición geográfica (x, y) y al mismo tiempo su atributo cualitativo.
- **Resección:** La resección espacial es una técnica utilizada comúnmente para determinar los parámetros de orientación externa asociados con una o muchas imágenes basándose en PCT conocidos. La resección espacial está basada en la condición de colinealidad. La resección espacial que usa la condición de colinealidad especifica que: para cualquier imagen, la estación de exposición, el punto en el terreno y su correspondiente punto de la imagen deben caer a lo largo de una línea recta.
- **Resolución:** Se refiere a un nivel de precisión de los datos.
- **Resolución de despliegue:** El número de píxeles que puede ser visualizado en un dispositivo de despliegue, horizontalmente y verticalmente (por ejemplo, 512 por 512 o 1,024 por  $\Box$ 1,024).
- **Ruta:** La unidad, los directorios y los subdirectorios que especifican la ubicación de un archivo.
- **Servidor:** Un computador en una red, o una utilidad, que hace que algún recurso o servicio esté disponible a otras máquinas de la red.
- **Sistema de coordenadas:** Un método para expresar la posición. En sistemas de coordenadas de dos dimensiones las posiciones son expresadas por columnas y filas. También se conocen como X y Y.
- **Sistema de coordenadas de imagen:** La posición de cada punto en la imagen es expresada para propósitos de triangulación fotogramétrica.
- **Sistema de coordenadas de píxel:** Un sistema de coordenadas con su origen en la esquina superior izquierda de la imagen, el eje "x" apuntando a la derecha, el eje "y" apuntando hacia abajo y las unidades en píxeles.
- **Sistema de coordenadas espaciales de la imagen:** Idéntico a las Coordenadas de la Imagen, excepto que añade un tercer eje "z" que es

usado para describir posiciones dentro de la cámara. Las unidades son usualmente en milímetros o micrones.

- **Sistema de coordenadas geocéntrico:** Un sistema de coordenadas que tiene su origen en el centro del elipsoide terrestre. El eje "ZG" equivale al eje rotacional de la tierra y el eje "XG" pasa a través del meridiano de Greenwich. El eje "YG" es perpendicular al eje "ZG" y al eje "XG" de manera que se crea un sistema de coordenadas tridimensional que sigue la regla de la mano derecha.
- **Sistema de coordenadas terrestre:** Sistema de coordenadas tridimensional que utiliza una proyección cartográfica conocida. Las coordenadas terrestres (X ,Y, Z) son expresadas en pies o metros.
- **Sistema de información:** Es una colección de datos e información, de una temática específica, que en función a un esquema concreto y claro permite al usuario un acceso rápido y ordenado.
- **Sistema de Posicionamiento Global (GPS):** Sistema usado para la colección de Puntos de Control Terrestre, que usa satélites en órbita para calcular posiciones precisas sobre la superficie de la tierra.
- **Sistema de referencia:** El sistema de coordenadas cartográficas en el cual se ha registrado una imagen.
- **Sistema operativo (OS):** El medio básico de comunicación con el computador. Maneja el almacenamiento de información en archivos y directorios, la entrada de datos desde dispositivos como el teclado y el mouse y la salida a dispositivos como el monitor.
- **Tamaño de celda:** El área que representa un píxel, medida en unidades de mapa. Por ejemplo, una celda de una imagen puede representar un área de 30mx30m en el terreno. Algunas veces es llamada tamaño del píxel.
- **Tamaño de píxel:** La dimensión física de un elemento sensitivo a la luz.
- **Triangulación:** Establece la geometría de la cámara o censor relativa a los objetos sobre la superficie de la tierra.
- **Universal Transverse Mercator (UTM):** UTM es un sistema internacional de coordenadas planas (rectangulares) desarrollado por la Armada de EEUU que cubre el mundo desde 84° N hasta 80° S. El mundo se divide en 60 zonas cada una cubriendo seis grados de longitud. Cada zona se extiende tres grados hacia el este y tres grados hacia el oeste de su meridiano central. Las zonas son numeradas consecutivamente de oeste a este a partir del meridiano 180°.
- **Vectorial:** Modo de representación de imágenes, en donde cada característica se representa por medio de puntos, líneas o polígonos, agrupados en tablas.
- **Vector:** (1). Un elemento lineal. (2). Una matriz unidimensional que tiene una fila o una columna.
- **Zoom:** El proceso de expandir o comprimir los píxeles desplegados en la imagen de manera tal que se puedan examinar más cerca o más lejos.

## **BIBLIOGRAFÍA**

- SISTEMA DE INFORMACIÓN GEOGRAFICA LISA 2.0, Autor Dr.- Ing. Wilfried Linder Instituto de Geografía Universidad de Duesseldorf Alemania 2000
- Manual de foto interpretación, Jörg elbers, serie fisiografia, 1996, servicio alemán de cooperación técnica.
- DIETER FRITSCH, Stuttgart, 1994 Introduction into Digital Aerotriangulation.
- FRITSCH D., SESTER M. and SCHENK T*.*, 1994. Test on image understanding.
- GPS in AEROTRIANGULATION, C. S. Fraser, Department of Geomatics, The University of Melbourne, AUSTRALIA, 1994
- HUXHOLD, W. E. y LEVINSOHN, A.G. (1995) Managing geographic information system project. New York, Oxford University Press
- COMAS, D. y RUIZ, E. (1993). Fundamentos de los sistemas de información geográfica. Barcelona, Ariel Geografía.
- COMAS, D. y RUIZ, E. (1995). Técnicas de desarrollo de los sistemas de información geográfica. Barcelona, Ariel Geografía.